TH7051

# **คู่มือผู้ใช้โน้ตบุ๊ค PC**

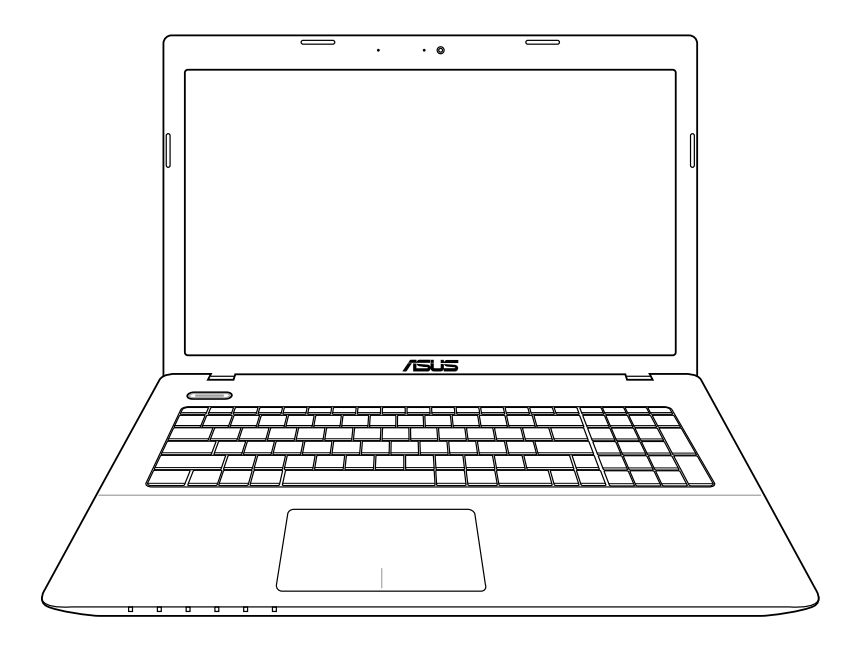

กุมภาพันธ์ 2012

## สารบัญ

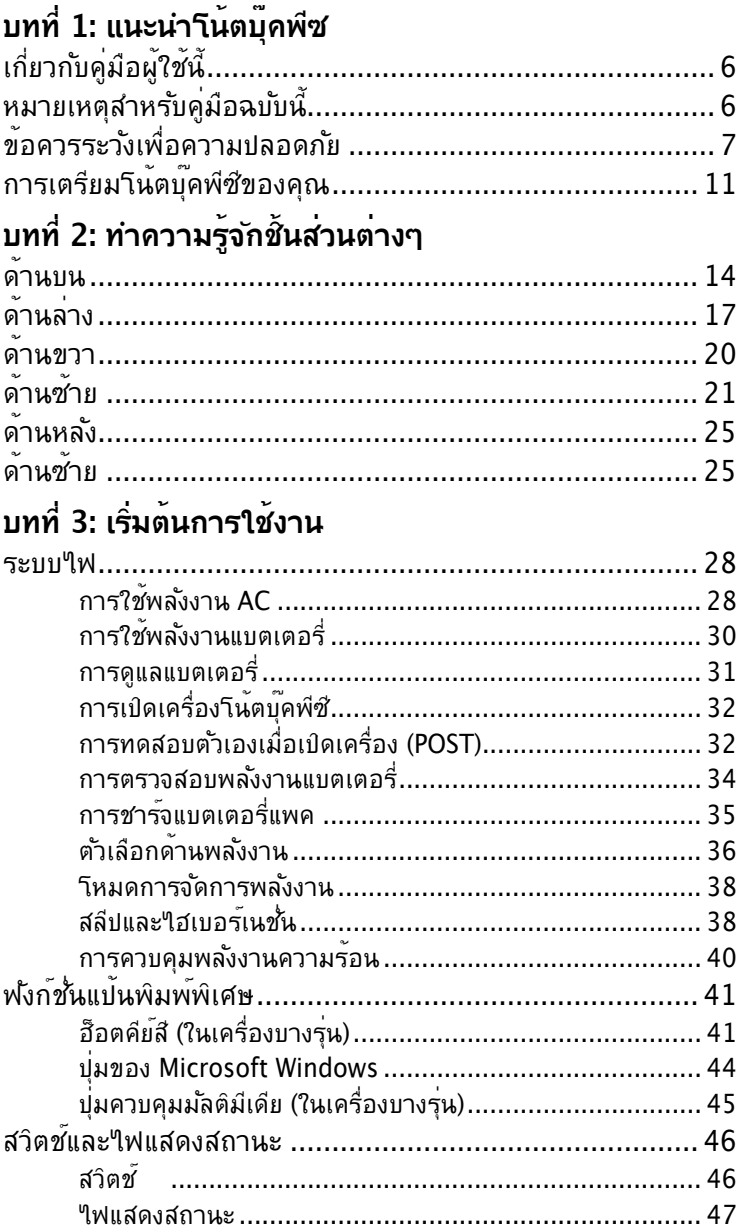

### **[บทที่ 4: การใช้โน้ตบุ๊คพีซ](#page-48-0)**

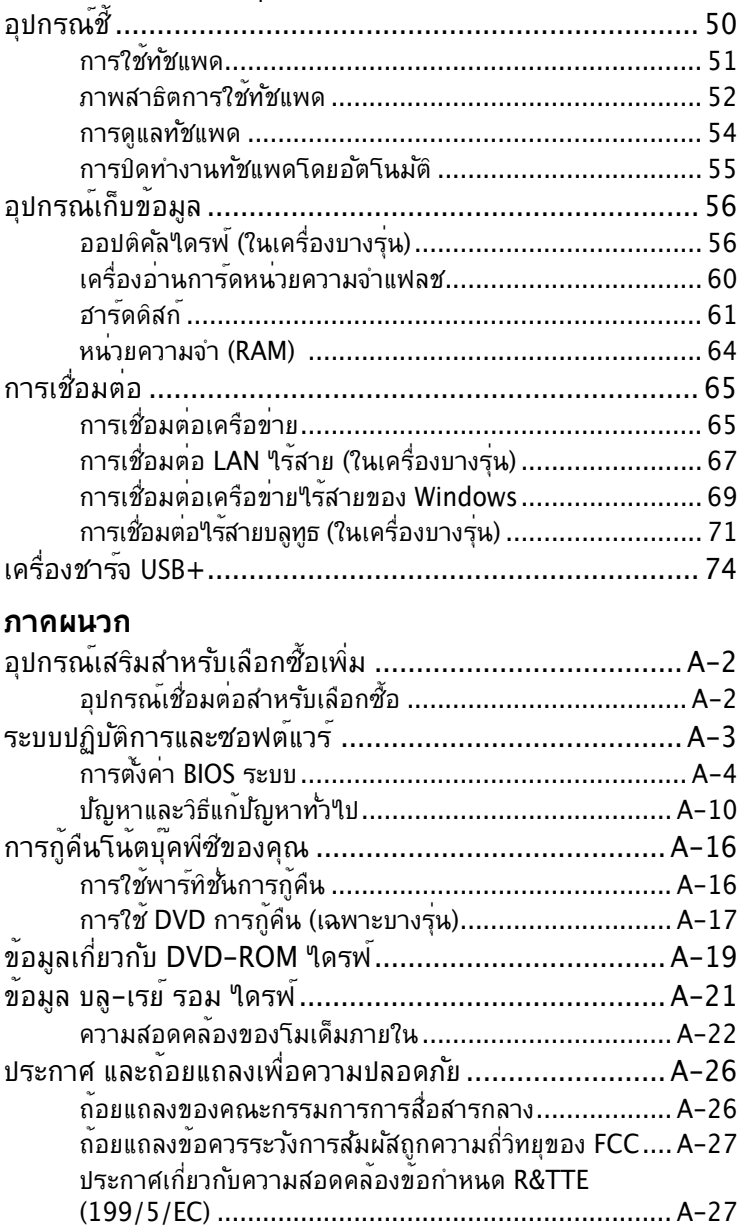

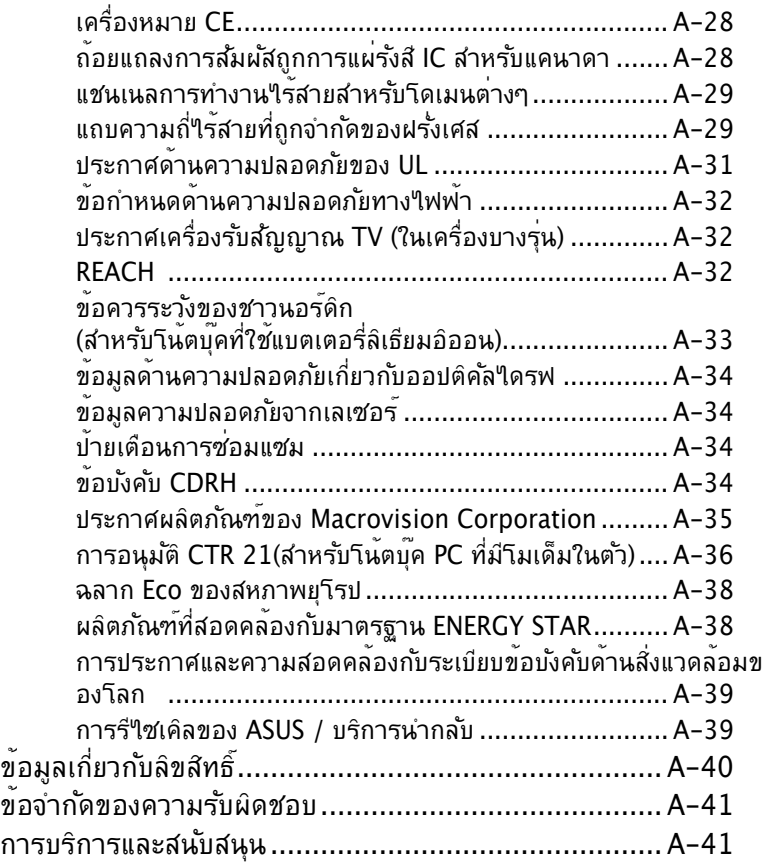

<span id="page-4-0"></span>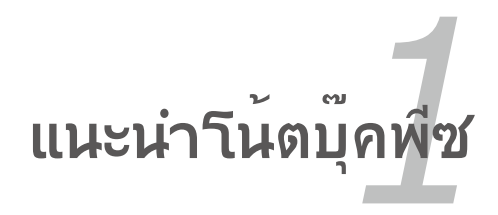

## <span id="page-5-0"></span>**เกี่ยวกับคู่มือผู้ใช้นี้**

คุณกำลังอ่านคู่มือผู้ใช้โน้ตบุ๊คพีซี คู่มือผู้ใช้นี้ให้ข้อมูลเกี่ยวกับส่ว นประกอบต่างๆ ในโน้ตบุ๊คพีซี และวิธีการใช้ส่วนประกอบเหล่านั้น หัวข้อต่อไปนี้เป็นเนื้อหาหลักๆ ของคู่มือผู้ใช้ฉบับนนี้

- **1. แนะนำโน้ตบุ๊คพีซี** แนะนำเกี่ยวกับโน้ตบุ๊คพีซี และคู่มือผู้ใช้ฉบับนี้
- **2. ทำความรู้จักชิ้นส่วนต่างๆ** ให้ข้อมูลเกี่ยวกับส่วนประกอบต่างๆ ของโน้ตบุ๊คพีซี
- **3. เริ่มต้นการใช้งาน** ให้ข้อมูลเกี่ยวกับการเริ่มต้นการใช้งานกับโน้ตบุ๊คพีซี
- **4. การใช้โน้ตบุ๊คพีซี** ให้ข้อมูลเกี่ยวกับการใช้ส่วนประกอบต่างๆ ของโน้ตบุ๊คพีซี
- **5. ภาคผนวก**

แนะนำคุณเกี่ยวกับอุปกรณ์เสริมที่สามารถเลือกซื้อเพิ่มเติมได้ และให้ ข้อมูลเพิ่มเติมต่างๆ

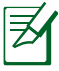

แอปพลิเคชั่นที่แท้จริงที่มาพร้อมเครื่อง จะแตกต่างไปตามรุ่นและ ประเทศ อาจมีความแตกต่างระหว่าง Notebook PC ของคุณและรูปวาดที่แสดง ในคู่มือฉบับนี้ โปรดยอมรับความถูกต้องของ Notebook PC ที่ท่านมีอยู่

## **หมายเหตุสำหรับคู่มือฉบับนี้**

มีการใช้หมายเหตุและคำเตือนตลอดคู่มือฉบับนี้ เพื่อช่วยให้ท่านทำงาน บางอย่าง ให้เสร็จสมบูรณ์ได้อย่างปลอดภัย และมีประสิทธิภาพ หมายเหตุเหล่านี้มีระดับความสำคัญแตกต่างกันดังนี้:

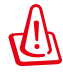

**คำเตือน!** ข้อมูลสำคัญที่ต้องปฏิบัติตามเพื่อการดำเนินการอย่าง ปลอดภัย

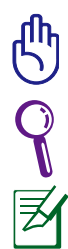

ข้อสำคัญ! ข้อมูลสำคัญยิ่งที่ต้องปฏิบัติตาม เพื่อป้องกันความเสียหาย ที่อาจเกิดกับข้อมูล ส่วนประกอบ หรือบุคคล

**คำแนะนำ**: คำแนะนำในการทำงานให้เสร็จสมบูรณ์

**หมายเหตุ**: ข้อมูลสำหรับสถานการณ์พิเศษ

## <span id="page-6-0"></span>**ข้อควรระวังเพื่อความปลอดภัย**

ข้อควรระวังเพื่อความปลอดภัยต่อไปนี้จะยืดอายุการใช้งานโน้ตบุ๊ค PC ให้ยาวขึ้น ปฏิบัติตามข้อควรระวังและคำแนะนำในการใช้งานทั้งหมด โปรดให้บุคลากรที่มีความเชี่ยวชาญ เป็นผู้ให้บริการซ่อมเครื่อง เว้นแต่จะระบุไว้ในคู่มือฉบับนี้

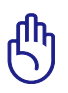

ถอดสายไฟ AC และนำแพคแบตเตอรี่ออกก่อนที่จะทำความสะอาด เช็ดโน้ตบุ๊คพีซีด้วยฟองน้ำเซลลูโลส หรือผ้าชามัวร์ที่สะอาดชุบสารละลายสำหรับทำความสะอาดที่ไม่มีฤทธิ์กัดกร่อน ผสมกับน้ำอุ่นปริมาณเล็กน้อย และเช็ดความชื้นออกด้วยผ้าแห้ง

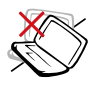

**อยา**วางบนพื้นผิวทางานที่ใม่สมาเสมอ หรือใม่มั่นคง นาเครองใบซ่อม ถ้าตัวเครื่องใดรับความเสียหาย

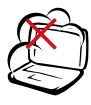

**อย่า**ให้สัมผัสถูกสภาพแวดล้อมที่สกปรก หรือมีฝุ่นมาก **อย่า**ใช้ในขณะที่มีแก๊สรั่ว

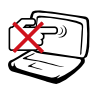

**อยา**กดหรือสมผสหนาจอแสดงผล อยาวางใว้ใกลกบสังของเล็กๆ ทอาจทาไหหนาจอมรอยขดขวน หรือหลนเข้าไปไน้านตบุคพีซี

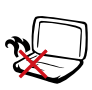

**อย่า**ปล่อยโน้ตบุ๊คพีซีไว้บนตัก หรือส่วนใดของ ร่างกายคุณ เพื่อป้องกันความไม่สบาย หรือการ บาดเจ็บจากการสัมผัสถูกความร้อน

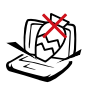

**อย่า**วาง หรือทำวัตถุหล่นใส่ และ ือย่าใส่วัตถุแปลกปลอมใดๆ เข้าใบในโน้ตบุ๊คพีซี

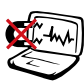

**อย่า**ให้เครื่องสัมผัสถูกสนามแม่เหล็ก  $^{\prime}$ หรือสนามใฟฟ้าพลังสง

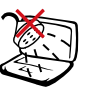

**อยา**ใหเครื่องสัมผัสถูก หรืออยู่ใกลของเหลว ฝน หรือความชื้น **อย่า**ใช้โมเด็มระหว่างที่เกิดพายุฝนฟ้าคะนอง

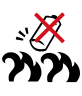

**คำเตือนความปลอดภัยเกี่ยวกับแบตเตอรี่ อย่า**ทิ้งแบตเตอรี่ลงในไฟ **อย่า**ลัดวงจรหน้าสัมผัสต่างๆ **อย่า**ถอดชิ้นส่วนแบตเตอรี่

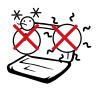

อุณหภูมิที่ปลอดภัย: คุณควรใช้ โน้ตบุ๊คพีซีเฉพาะในสภาพแวดล้อมที่มีอุณหภูมิอยู่ระหว่าง 5˚C (41˚F) ถึง 35˚C (95˚F)

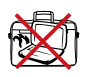

้อย่าถือ หรือปกคลุมโน้ตบุ๊คพีซีในขณะ<br>ที่เปิดเครื่องอยู่ด้วยวัสดุใดๆ เนื่องจาก<br>จะทำให้การระบายอากาศลดลง เช่น การใส่ใว้ในกระเบ๋าถือ

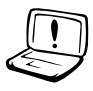

้อย่าใช้สายใฟ, อปกรณ์เสริม หรืออปกรณ์ต่อพ่วงอื่นที่เสียหาย

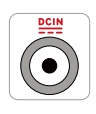

#### **พลังงานไฟฟ้าขาเข้า:**

ดูจากฉลากระดับพลังงานไฟฟ้าที่ด้านใต้ของโน้ตบุ๊คพีซี และให้แน่ใจว่าอะแดปเตอร์เพาเวอร์ของ คุณสอดคล้องกับระดับพลังงานดังกล่าว

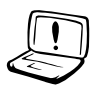

อย่าใช้ตัวทำละลายที่มีฤทธิ์เข้มข้น เช่น ทินเนอร์, เบนซิน หรือสารเคมีอื่นบนผิวผลิตภัณฑ์ หรือในบริเวณใกล้เคียง

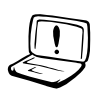

การติดตั้งแบตเตอรี่อย่างไม่ถูกต้องอาจเป็นสาเหตุให้เกิดการระเบิด และทำให้โน้ตบุ๊ค PC เสียหายได้

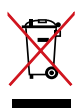

อย่าทิ้งโน้ตบุ๊คพีซีปะปนกับของเสียจากภายในบ้าน ตรวจ ผลิตภัณฑ์นี้ได้รับการออกแบบเพื่อให้นำชิ้นส่วนต่างๆ มาใช้ซ้ำ และรีไซเคิลได้อย่างเหมาะสม สัญลักษณ์ถังขยะติดล้อที่มีเครื่องหมายกากบาท เป็นการระบุว่าไม่ควรทิ้งผลิตภัณฑ์ (อุปกรณ์ไฟฟ้า, อิเล็กทรอนิกส์ และแบตเตอรี่เหรียญที่มีส่วนประกอบของปรอท) ปะปนไปกับของเสียทั่วไปจากภายในบ้าน สอบกฏข้อบังคับในการทิ้งผลิตภัณฑ์อิเล็กทรอนิกส์

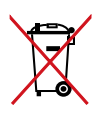

้อย่าทิ้งแบตเตอรี่ปะปนกับของเสียทั่วใปภายในบ้าน<br>สัญลักษณ์ถังขยะติดล้อที่มีเครื่องหมายกากบาท<br>เป็นการระบุว่าใม่ควรทิ้งผลิตภัณฑ์ปะปนใปกับของเสียทั่ว<br>ใปจากภายในบ้าน

#### **คำเตือนเกี่ยวกับความดันเสียง**

ความดันเสียงที่มากเกินไปจากหูฟัง หรือชุดสวมศีรษะ ี่สามารถทำให้เกิดความเสียหาย หรือการสูญเสียการใด<sup>้</sup>ยิน โปรดทราบว่าการปรับตัวควบคุมระดับเสียง และอีควอไลเซอร์เหนือ ตำแหน่งกลาง อาจเพิ่มแรงดันเอาต์พุตของหูฟัง หรือชุดสวมศีรษะ แ ละระดับความดันเสียง

### ์ คำเตือนเกี่ยวกับพัดลมที่ใช**้ระบบใฟฟ**้ากระแสตรง

โปรดทราบว่าพัดลม DC เป็นชิ้นส่วนที่เคลื่อนที่ซึ่งอาจทำให<sup>้</sup>เกิดอ*ั*นตรายใด<sup>้</sup> โปรดระว*ั*งใม่ ให้ร่างกายของคุณถูกใบพัดลมที่กำลังเคลื่อนที่

#### **ข้อมูลเกี่ยวกับอะแดปเตอร์ (แตกต่างกันไปตามรุ่นที่ซื้อ)**

แรงดันไฟฟ้าขาเข้า: 100–240Vac ความถี่ไฟฟ้าขาเข้า: 50-60Hz กระแสไฟฟ้าขาออกที่ระบุ: 3.42A (65W); 4.74A (90W) แรงดันไฟฟ้าขาออกที่ระบุ: 19Vdc

#### **ข้อควรระวังเกี่ยวกับการขนส่ง**

ในการเตรียมโน้ตบุ๊คพีซีสำหรับการขนส่ง คุณควรปิดเครื่อง และถอดอุปกรณ์ ต่อพ่วงภายนอกทั้งหมดออก เพื่อป้องกันความเสียหายที่จะเกิดกับขั้วต่อ ต่างๆ หัวฮาร์ดดิสก์จะหดเมื่อปิดเครื่อง เพื่อป้องกันการขีดข่วนที่พื้นผิวของ ฮาร์ดดิสก์ระหว่างกระบวนการขนส่ง ดังนั้น คุณไม่ควรขนส่งโน้ตบุ๊ค พีซีในขณะ ที่เปิดเครื่องอยู่ ปิดหน้าจอแสดงผล และตรวจสอบว่าสลักยึดอย่างมั่นคงใน ตำแหน่งปิด เพื่อป้องกันแป้นพิมพ์และหน้าจอแสดงผล

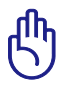

ข้อควรระวัง! พื้นผิวของโน้ตบุ๊คนั้นมัวหมองได้ง่าย ถ้าไม่มีการดู แลอย่างเหมาะสม ใช้ความระมัดระวังอย่าถู หรือทำให้พื้นผิวของ โน้ตบุ๊คพีซีเป็นรอย

#### **กระเป๋าใส่โน้ตบุ๊คพีซีของคุณ**

ซื้อกระเป๋าใส่ เพื่อป้องกันโน้ตบุ๊คพีซีจากสิ่งสกปรก น้ำ การกระแทก และรอยขีดข่วนต่างๆ

### **ชาร์จแบตเตอรี่**

ถ้าคุณวางแผนที่จะใช้พลังงานแบตเตอรี่ ให้แน่ใจว่าคุณชาร์จแบตเตอรี่แพคไว้เต็ม และมีแบตเตอรี่แพค ้สำรองใว้ด้วย ก่อนที่จะเดินทางใกล จำใว้ว่า อะแดปเตอร์ไฟฟ้าจะชาร์จแบตเตอรี่ไปเรื่อยๆ ตราบเท่าที่ ยังเสียบอยู่กับคอมพิวเตอร์ และแหล่งจ่ายไฟ AC โปรดทราบว่า เมื่อโน้ตบุ๊คพีซีใช้งานอยู่ จะใช้เวลาใน การชาร์จแบตเตอรี่แพคนานขึ้นเป็นอย่างมาก

#### **ข้อควรระวังบนเครื่องบิน**

ติดต่อสายการบินของคุณ ถ้าคุณต้องการใช้โน้ตบุ๊คพีซีบนเครื่องบิน สายการบินส่วนมากมีข้อจำกัดใน

การใช้อุปกรณ์อิเล็กทรอนิกส์ สายการบินส่วนมากจะอนุญาตให้ใช้อุ ปกรณ์อิเล็กทรอนิกส์ระหว่างที่บิน

แต่มักใม่ให้ใช้ในขณะที่เครื่องบินกำลังจะออก หรือกำลังลงจอด

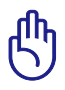

หมายเหตุ: มีอุปกรณ์เพื่อความปลอดภัยที่สนามบินอยู่ 3 ประเภท ใหญ่ๆ: เครื่อง X-ray (ใช้ สำหรับรายการที่วางบนสายพานลำเลี ยง), เครื่องตรวจจับแม่เหล็ก (ใช้กับผู้คนที่เดินผ่าน ด่านตรวจสอบเพื่อความปลอดภัย), และเครื่องตรวจแม่เหล็กแบบ ใช้มือถือ (อุปกรณ์มือถือที่ ใช้ตรวจบนร่างกายผู้คน หรือสิ่งของที่ ต้องการ) คุณสามารถส่งโน้ตบุ๊คพีซี และแผ่นดิสเก็ตต์ ผ่านเครื่อง X-ray ที่สนามบินได้ อย่างไรก็ตาม ไม่แนะนำให้คุณ ส่งโน้ตบุ๊คพีซี หรือดิสเก็ตต์ ผ่านเครื่องตรวจจับแม่เหล็ก หรือให้สั มผัสถูกเครื่องตรวจแม่เหล็กแบบใช้มือถือที่สนามบิน

## <span id="page-10-0"></span>**การเตรียมโน้ตบุ๊คพีซีของคุณ**

นเปนเพยงขนตอนอยางรวดเรวไนการไข<sub>้</sub>านตบุค PC ของคุณเท่าน<sub>ั้</sub>น

#### **ติดตั้งแบตเตอรี่แพค**

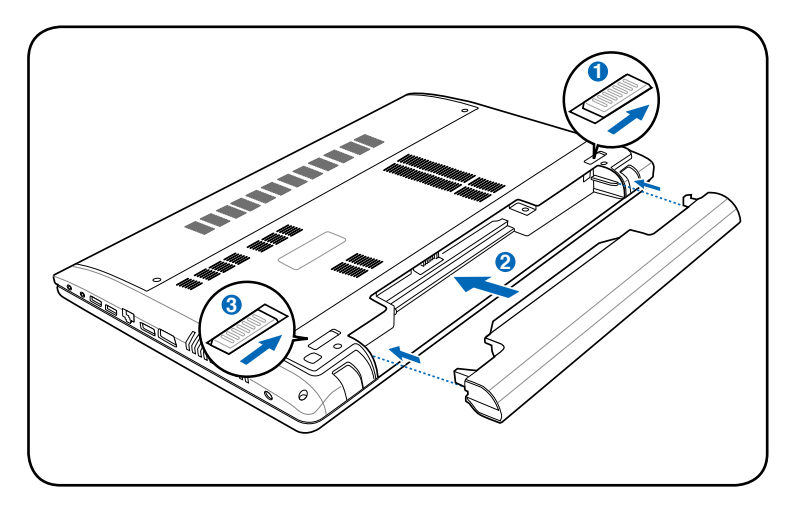

**เชื่อมต่ออะแดปเตอร์ไฟ AC**

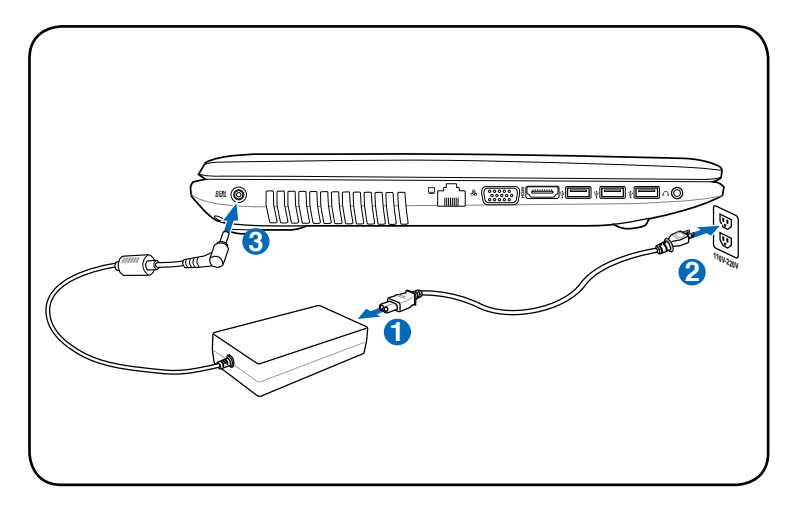

#### **การเปิดจอแสดงผล LCD**

- 1. ยกจอแสดงผลขึ้นด้วยนิ้วหัวแม่มือของคุณด้วยความระมัดระวัง
- 2. ค่อยๆ เอียงจอแสดงผลไปข้างหน้าหรือข้างหลัง

ไปยังมุมการรับชมที่สะดวกสบาย

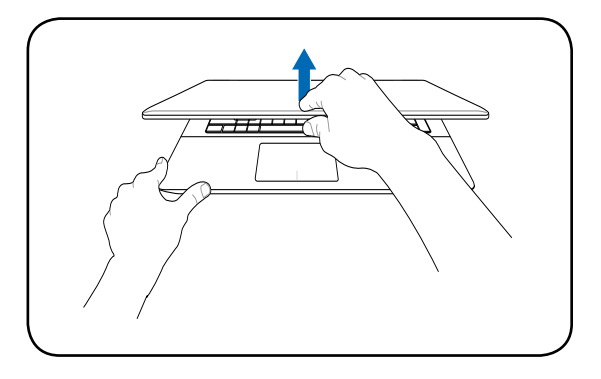

#### **การเปิดเครื่อง**

- 1. ผลักและปล่อยปุ่มเพาเวอร์ที่อยู่ข้างใต้จอแสดงผล LCD
- 2. ใช้ [Fn]+[F5] หรือ [Fn]+[F6] เพื่อปรับความสว่าง LCD

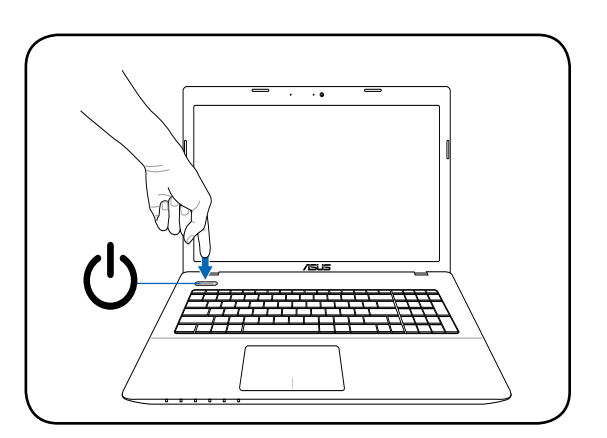

<span id="page-12-0"></span>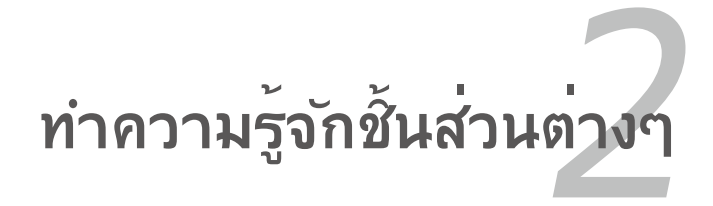

<span id="page-13-0"></span>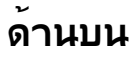

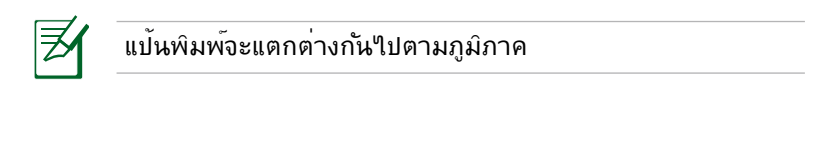

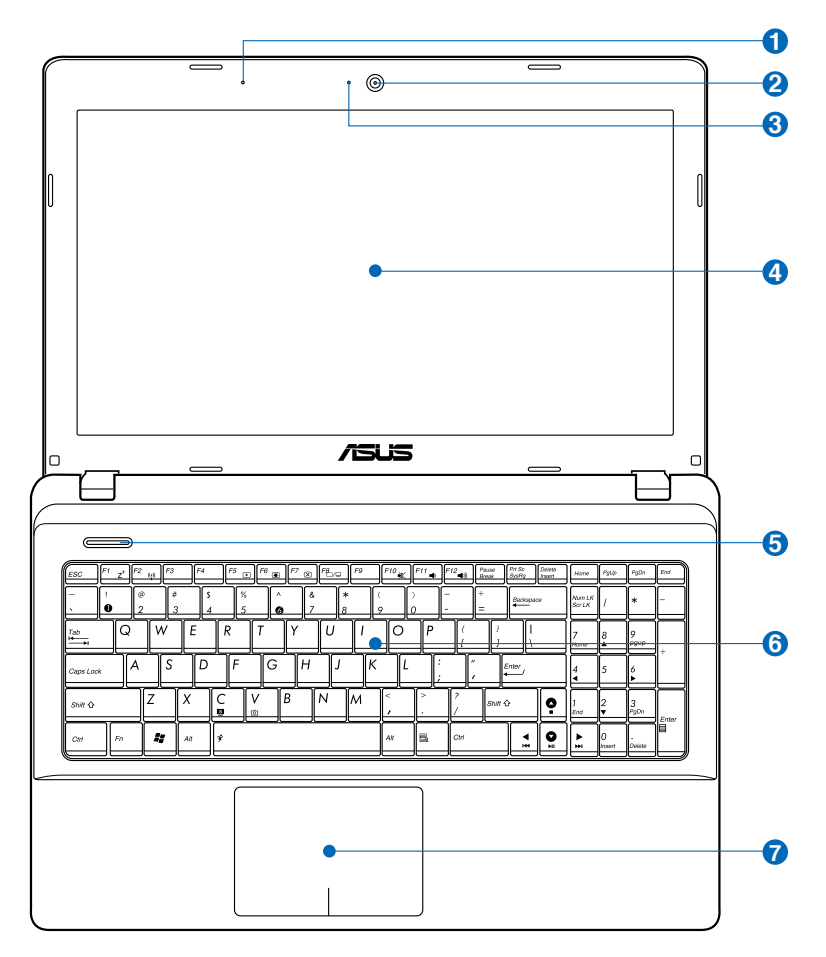

#### **ไมโครโฟน (ในตัว) 1**

ไมโครโฟนโมโนในตัว สามารถใช้ในการประชุมทางวิดีโอ การบรรยายด้วยเสียง หรือการอัดเสียงแบบ ง่ายๆ ได้

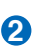

#### **กล้อง 2**

กล้องในตัว ใช้ในการถ่ายภาพ หรือบันทึกวิดีโอ คุณสามาร ถใช้กล้องกับการประชุม ทาง วีดีโอ และแอปพลิเคชั่นแบบอิ นเตอร์แอกทีฟอื่นใต<sup>้</sup>

### **ตัวแสดงสถานะกล้อง (ในเครื่องบางรุ่น) 3**

ตัวแสดงสถานะกล้องจะแสดงเมื่อกำลังใช้งานกล้องในตัว

#### **หน้าจอแสดงผล 4**

โน้ตบุ๊คพีซีใช้จอแอกทีฟแมทริกซ์ TFT LCD ซึ่งให้การรับ ชมที่ดีเยี่ยม เหมือนกับจอ ภาพ สำหรับเครื่องเดสก์ทอป จอ LCD ไม่มีการแผ่รังสี หรือการกะพริบซึ่งไม่ เหมือนกับจอภาพบนเครื่องเดสก์ทอปแบบ ดั้งเดิม ดังนั้น คุ ณจะสบายตามากขึ้นใช้ผ้า นุ่มโดยไม่ต้องใช้สารเคมีใดๆ (ถ้าจำเป็นให้ใช้น้ำเปล่า) เพื่อทำความสะอาดหน้าจอ แสดงผล

#### <mark>5</mark> () สวัตช์เพาเวอร

สวิตช์เปิด/ปิดเครื่องช่วยให้เปิดและปิดเครื่องโน้ตบุ๊ค PC และกู้คืนจาก STR ได้ ใช้สวิตช์หนึ่งครั้งเพื่อเปิด อย่างปลอดภัยได้ด้วย สวิตช์ เพาเวอร์ทำงานเฉพาะเมื่อจอแสดงผลเปิดอยู่เท่านั้น

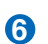

#### **แป้นพิมพ์ 6**

แป้นพิมพ์ขนาดใหญ่มาตรฐานพร้อมน้ำหนักปุ่มที่สะดวกสบ าย (ความลึกซึ่งปุ่มจะถูกกด) และที่พักฝ่ามือ สำหรับมือทั้งสองข้าง ปุ่มฟังก์ชั่น WindowsTM 2 ปุ่ม เพื่อช่วยในการเคลื่อนที่อย่างง่ายดายในระบบ ปฏิบัติการ WindowsT

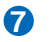

#### $\overline{v}$   $\overline{\mathbf{r}}$  ทัชแพดและปุ่ม

ทชแพดพร่อมกบบุ๋มกด คออุบกรณ์การชี้ที่ทำงานเหมือนกับเ ี่มาชิบนเครื่องเดสกท่อบ มีหงบฉัหบว์ยเยอห์ มีควบคุมด่วยฉอ พต์แวร์ให้ หลังจากที่ติดตั้งยูทิลิตท์ให้มาพร้อมกับทั้งแพด เพ อให้การเคลื่อนที่ใน Windows หรือเว็บทำได้ง่ายขึ้น

## <span id="page-16-0"></span>**ด้านล่าง**

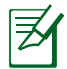

ปุ่มด้านล่างอาจมีลักษณะแตกต่างกัน ขึ้นอยู่กับรุ่น

ขนาดของแบตเตอรี่แพคจะแตกต่างกันในเครื่องแต่ละรุ่น

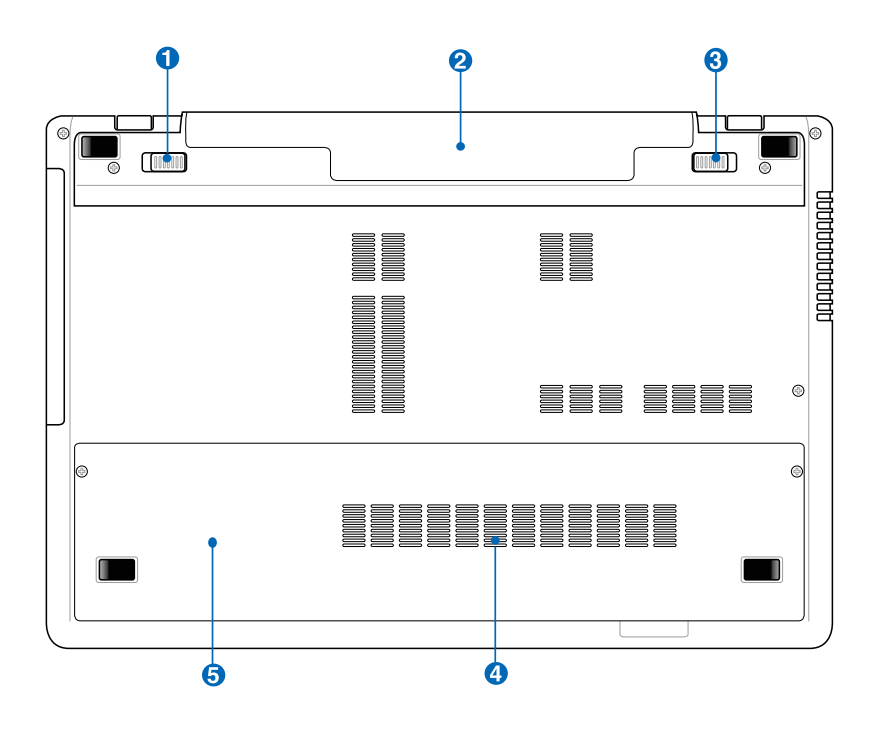

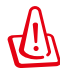

คำเตือน! ด้านล่างของโน้ตบุ๊คพีซีสามารถมีความร้อนเพิ่มขึ้นได้ อย่างมาก ใช้ความระมัดระวัง

เมือจบานตบุคพช (นระหวางที่กำลังทางาน หรือเพิ่งใช้งานเสร็จ อุณหภูมทสูงเปนเรองปกต ระหวางการชารจหรอการทางาน อย่าใช้เครื่องบนพื้นผิวที่อ่อนนุ่ม เช่น เตียง หรือโซฟา ซึ่ง อาจปิดกั้นทางระบายอากาศ

อย่าวางโน้ตบุ๊คพีซีบนตักหรือส่วนอื่นๆ ของร่างกายของคุณ เพื่อหลีกเลี่ยงการบาดเจ็บเนื่องจากความร้อน.

#### **1 แบตเตอรี่ล็อค - สปริง**

แบตเตอรี่ล็อคแบบสปริงใช้เพื่อยึดแบตเตอรี่แพคให้แน่นหนา เมื่อใส่แบตเตอรี่แพคแล้ว แบตเตอรี่จะถูกล็อคโดยอัตโนมัต ในการนำแบตเตอรี่แพคออก สปริงล็อคต้องอยู่ในตำแหน่ง ปลดล็อค

#### **แบตเตอรี่แพค 2**

แบตเตอรี่แพคจะถูกชาร์จโดยอัตโนมัติเมื่อเชื่อมต่อเข้ากับแ หล่งจายใฟ AC และจะให ีพลังงานแก่โน้ตบุ๊คพีซีเมื่อใม่ใด้เชื่อมต่อกับแหล่งจ่ายใฟ AC ลักษณะเช่นนี้ช่วย ให้สามารถ ใช้งานเครื่อง ได้ในระหว่างที่กำลังย้ายสถานที่ชั่วคราว ีระยะเวลาการทำงานของ แบตเตอรี่ เตอร*ี่ขี้*นอย<sup>ู่</sup>กับการใช*้*ง ำน และข้อมลจำเพาะสำหรับโน้ตบ<sup>ุ</sup>๊คพีซีนี้ ไม่สามารถถอดชิ้นส่วน แบตเตอรี่แพคได้ และต้องซื้อมาทั้งก้อน

#### **แบตเตอรี่แพค 3**

แบตเตอรี่ล็อคแบบแมนนวลใช้เพื่อยึดแบตเตอรี่แพคให้แน่น หนาเลื่อนแบตเตอรี่ล็อคไป ยังตำแหน่งปลด ล็อค เพื่อใส่หรือถอดแบตเตอรี่แพคเลื่อนแมนนวลล็อคไปยังตำแ หน่งล็อค หลังจากที่ใส่แบตเตอรี่แพค เรียบร้อยแล้ว

#### **ี<del>หน</del>่ ช่องใส่หน<sup>่</sup>วยความจำ (RAM)**<br>ช่องใส่หน่วยความจำ **4**

ให้ความสามารถในการเพิ่มหน่วยความจำเพิ่มเติม หน่วยความจำเพิ่มเติมจะเพิ่ม สมรรถนะการทำงานของแอปพลิเคชั่น โดยลดการเข้าถึงฮาร์ดดิสก์ให้น้อยลง BIOS จะตรวจพบหน่ วย ความจำในระบบโดยอัตโนมัติ และตั้งค่าคอนฟิก CMOS ให้สัมพันธ์กันระหว่างกระบวนการ POST (Power-On- Self-Test) คุณไม่จำเป็นต้องตั้งค่าฮาร์ดแวร์ หรือซอฟต์แวร์ (รวมทั้ง BIOS) หลังจากที่ติดตั้งหน่วย ความจำเข้าไป สำหรับข้อมูลเกี่ยวกับการอัพเกรดหน่วยความจำสำหรับโน้ต บุ๊คพีซีของคุณ โปรดเยี่ยมชม ์ศนย์บริการที่ใครับการแต่งตั้ง หรือร้านค้าปลีก ชื้อเฉพาะโ มดูลสำหรับเพิ่มหน่วยความจำจากร้านค้าที่ได้รับ การแต่งตั้งของโน้ตบุ๊คพีซีนี้ เพื่อให้มั่นใจถึงความเข้ากันได้ และความเชื่อถือได้ที่สูงสุด

### **5 ช่องใส่ฮาร์ดดิสก์**

ฮาร์ดดิสก์ถูกยึดอยู่ในช่องใส่ สำหรับข้อมูลเกี่ยวกับการอัพเ กรดอารุดดลกลาหรบานตบุคพุชของคุณ าบรดเยยมชมดูนยบรการทาดรบการแต่งตั้ง หรอรานคาบลูก ซื้อเฉพาะอาร์ดุดลกจากรานค้าทุเครบการแต่งตั้งของโน้ตบุ

คพีซีนี้ เพื่อให้มั่นใจถึงความเข้ากันได้ และความเชื่อถือได้ที่สูงสุด

คู่มือผู้ใช้โน้ตบุ๊ค PC 19

**1**

<span id="page-19-0"></span>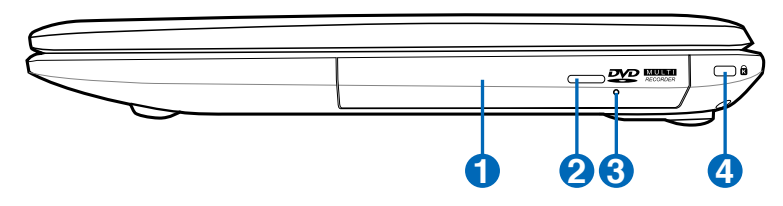

#### **ออปติคัลไดรฟ์**

โน้ตบุ๊คพีซีมีหลากหลายรุ่น ซึ่งแต่ละรุ่นก็มีออปติคัลไดรฟ์ที่แ ตกต่างกัน ออปติคัลไดรฟ์ของโน้ตบุ๊คพีซีอาจสนับ-สนุนการทำงานของคอมแพคดิสก์ (CD) และ/หรือดิจิตอลวิดี โอดิสก์ (DVD) และอาจมีความสามารถในการบันทึก (R) หรื อเขียนซ้ำ (RW) ได้ด้วย สำหรับรายละเอียดของแต่ละรุ่น ให้ ดูข้อมูล จำเพาะด้านการตลาด

#### **2 ปุ่มดีดออกอิเล็กทรอนิกส์ของออปติคัลไดรฟ์**

ปุ่มดีดออปติคัลไดรฟ์ออกแบบอิเล็กทรอนิกส์ ใช้สำหรับเปิด ถาด ออก นอกจากนี้ คุณยังสามารถเปิดถาดออปติคัลไดร ฟ์ออกผ่านทางซอฟต์แวร์เครื่องเล่น หรือโดยการคลิกขวาที่ ออปติคัลไดรฟ์ใน "คอมพิวเตอร์" บน Windows และเลือก Eject(นำออก) ปุ่มดีดออกนี้ ยังทำหน้าที่เป็นไฟแสดงสถานะ กิจกรรมของออปติคัลไดรฟ์ ซึ่งแสดงเมื่อข้อมูลกำลังถูกถ่าย โอนโดยออปติคัลดิสก์ไดรฟ์ ไฟแสดง สถานะนี้จะสว่างโดยเ ป็นสัดส่วนกับขนาดของข้อมูลที่มีการถ่ายโอน

**3**

#### **ปุ่มดีดออกแบบฉุกเฉินของออปติคัลไดรฟ์ (ตำแหน่งแตกต่างกันในแต่ละรุ่น)**

ปุ่มดีดออกแบบฉุกเฉิน ใช้เพื่อดีดถาดของออฟติคัลไดร์ฟ์ออ กในกรณีที่ปุ่มดีดออกแบบ อิเล็กทรอนิกส์ไม่ทำงาน อย่าใช้ปุ่ มดีดออกแบบฉุกเฉินแทนการใช้งานปุ่มดีดออกแบบ อิเล็กทรอนิกส

## **พอร์ตล็อค Kensington® 4**

พอร์ตล็อค Kensington® อนุญาตให้คุณรักษาโน้ตบุ๊คพีซีอ ้ย่างปลอดภัยโดยใช้ผลิตภัณฑ์ ด้านความปลอดภัยของโน้ตบั คพีซีที่คอมแพทิเบิลกับ Kensington® โดยปกติ ผลิตภัณฑ์ เพื่อความปลอดภัยเหล่านี้จะประกอบด้วยสายเคเบิลโลหะ ี่ซึ่งบ้องกันใม่ให้ดึงโน้ตบ<sup>ั</sup>คพีซี ออกจากว*ั*ตถุที่ติดตาย นอกจากนี้ ผลิตภัณฑ์เพื่อความปลอดภัยบางอย่างยังมีตัว ตรวจจับ ความเคลื่อนไหว เพื่อส่งเสียงเตือนเมื่อมีการเคลื่อน ย้ายอีกด้วย

## <span id="page-20-0"></span>**ด้านซ้าย**

**รุ่น 17"** 

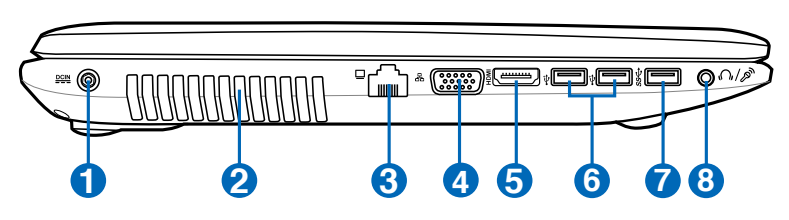

**รุ่น 15"** 

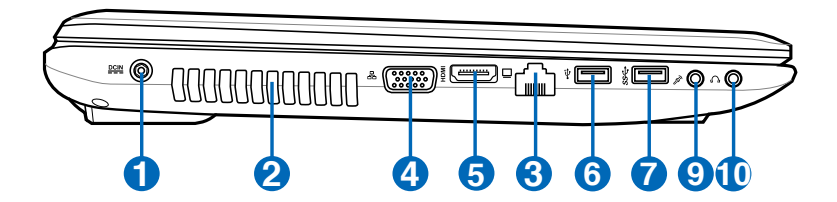

**รุ่น 14"** 

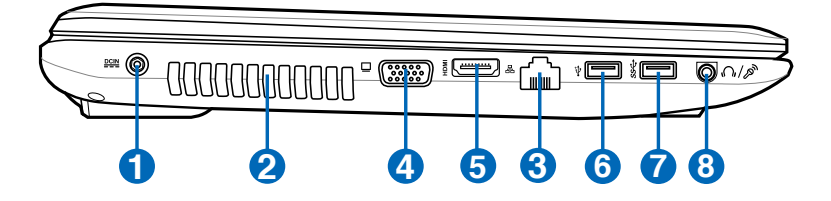

#### **1) <u>คน</u> พลังงาน (DC) เขา**

อะแดปเตอร์พลังงานที่ให้มา แปลงพลังงาน AC ไปเป็นพลังงาน DC สำหรับใช้กับแจ็คนี้ พลัง งานที่ ี่ จ่ายผ่านแจ็คนี้ให้พลังงานแก่โน้ตบุ๊คพีซี และชาร์จแบตเตอรี่แพคภายในเพื่อป้องกันความเสียหายที่จ ะเกิดกับโน้ตบุ๊คพีซี และแบตเตอรี่แพค

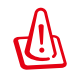

ให้ใช้อะแดปเตอร์พลังงานที่ให้มาเสมอ ข้อควรระวัง: อาจอุ่ นหรือร้อนเมื่อใช้งาน ให้แน่ใจว่าใม่มีอะใร ปกคลุมอะแดปเตอร์ และเก็บให้อยู่ห่างจากร่างกายของคุณ

#### **ช่องระบายอากาศ 2**

ช่องระบายอากาศ อนุญาตให้อากาศเย็นใหลเข้ามาในโน้ตบุ๊ คพีซี และอากาศอุ่นระบายออกนอกเครื่อง

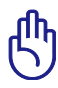

ตรวจดูให้แน่ใจว่าไม่มีกระดาษ หนังสือ เสื้อผ้า สายเคเบิล หรือวัตถุอื่นๆ ขวางกั้นทาง ระบายอากาศ ไม่เช่นนั้น โน้ตบุ๊คพีซีอาจมีภาวะร้อนเกินไปได้

#### **พอร์ต LAN 3**

พอร์ต LAN RJ-45 ที่มี 8 พินนั้นใหญ่กว่าพอร์ตโมเด็ม RJ−11 และสนุบสนุนสาย เคเบลอเธอรเนตมาตรฐาน สาหรบเชื่อมต่อใบยงเครือข่ายแลน ขวตอในต่า ช่วยให ใช้งานได้สะดวกโดยไม่ต้องใช้อะแดปเตอร์เพิ่มเติมใดๆ

#### **เอาต์พุตจอแสดงผล (จอภาพ) 4**

พอร์ตจอภาพ D-sub 15 พิน สนับสนุนอุปกรณ์แสดงผล VGA มาตรฐาน เช่น จอภาพ หรือ โปรเจ็กเตอร์ เพื่อให้รับชมภาพบนจอแสดงผลภายนอกที่มีขนาดใหญ่ขึ้นได

#### HDMI **พอร์ต HDMI 5**

HDMI (High-Definition Multimedia Interface) เป็นอินเทอร์เฟซภาพและเสียง แบบดิจิตอลที่ไม่มีการบีบขนาดที่ประกอบด้วยทั้งแหล่งสัญญา ณภาพและเสียง เช่น เซ็ตทอปบ็อกซ์, เครื่องเล่น DVD, ตัวรับ A/V, จอภาพและเสียง เช่น โทรทัศน์แบบดิจิตอล (DTV) สนับสนุนภาพวิดีโอความละเอียดสูงมาตรฐาน รวมถึง ระบบเสียงแบบมัลติแชนเนลในสายเคเบิลเส้นเดียว พอร์ตนี้จะส่งสัญญาณมาตรฐาน ATSC HDTV ทั้งหมด รวมทั้งสนับสนุนสัญญาณเสียงดิจิตอลแบบ 8 แชนเนล พร้อมแบนด์วิดธ์เพื่อรองรับการพัฒนาและข้อกำหนดใหม่ๆ้

แจ็คคอมโบนี้ สามารถใช้เพื่อเชื่อมต่อสัญญาณเสียงออกข องโน้ตบุ๊ค PC ไปยังลำโพงที่มีระบบขยายเสียง หรือหูฟัง หรื อสามารถใช้เพื่อเชื่อมต่อไมโครโฟนภายนอก หรือสัญญา ณเสียงภายนอกจากอุปกรณ์เสียงต่างๆ ก็ได้ แจ็คนี้จะตรวจจั บอุปกรณ์ที่เชื่อมต่ออยู่ และเปิดการทำงานโดยอัตโนมัติ

ภายใต้โหมดเปิดเครื่องอยู่ **/ แจ็คคอมโบ หูฟังออก/ไมโครโฟนเข้า 8**

- **USB Charge+ (USB ชาร์จ+) (ในเครื่องบางรุ่น)**  $\overline{\bullet}$ คุณสมบัตินี้อนุญาตให้คุณชาร์จโทรศัพท์มือถือ หรือเครื่อง เล่นเพลงดิจิตอลในขณะที่โน้ตบุ๊ค PC ของคุณกำลังทำงาน
- ยูนิเวอร์แซลซีเรียลบัส นั้นใช้งานร่วมกันได้กับอุปกรณ์ USB 3.0, 2.0 หรือ USB 1.1 เช่น แป้นพิมพ์, อุปกรณ์ชี้, กล้อง, ฮาร์ดดิสก์, เครื่องพิมพ์ และสแกนเนอร์ที่เชื่อมต่อแบ บอนุกรม โดยมีความเร็วสูงถึง 4.8Gbits/วินาท (USB 3.0), 480Mbits/วินาที (USB 2.0), และ 12Mbits/วินาที (USB 1.1) USB ช่วยให้อุปกรณ์หลายอย่างทำงานพร้อมกันได้บน คอมพิวเตอร์เครื่องเดียว โดยอุปกรณ์ต่อพ่วงต่างๆ เช่น แป้ นพิมพ์ USB และจอภาพ รุ่นใหม่บางเครื่อง จะทำงานเป็นไซ ต์หรือฮับแบบพลักอินเพิ่มเติม USB สนับสนุนคุณสมบัติ ฮ็อ ตสว็อปของอุปกรณ์ต่างๆ ซึ่งคุณสามารถเสียบ หรือถอดอุป กรณ์ออกโดยไม่ต้องเริ่มต้น คอมพิวเตอร์ใหม

**พอร์ต USB (3.0, ในเครื่องบางรุ่น / 2.0) 7**

กล้อง, ฮาร์ดดิสก์, เครื่องพิมพ์ และสแกนเนอร์ที่เชื่อมต่อแบ บอนุกรม โดยมีความเร็วสูงถึง 12Mbits/วินาที (USB 1.1) และ480Mbits/วินาที (USB 2.0) USB ช่วยให้อุปกรณ์หลา ยอย่างทำงานพร้อมกันได้บนคอมพิวเตอร์เครื่องเดียว โดย อุปกรณ์ต่อพ่วงต่างๆ เช่น แป้นพิมพ์ USB และจอภาพ รุ่นใหม่บางเครื่อง จะทำงานเป็นไซต์หรือฮับแบบพลักอินเพิ่ มเติม USB สนับสนุนคุณสมบัติ ฮ็อตสว็อปของอุปกรณ์ต่างๆ ซึ่งคุณสามารถเสียบ หรือถอดอุปกรณ์ออกโดยไม่ต้องเริ่มต้น คอมพิวเตอร์ใหม

2.0 หรือ USB 1.1 เช่น แป้นพิมพ์, อุปกรณ์ชี้,

**6 พอร์ต USB (2.0)**

ยูนิเวอร์แซลซีเรียลบัส นั้นใช้งานร่วมกันได้กับอุปกรณ์ USB

#### ี**9 () แจ็คเอาตพุตหูฟ**ัง

แจ็คหูฟังสเตอริโอ (1/8 นิ้ว) ใช้เพื่อเชื่อมต่อสัญญาณเสียง ออกของโน้ตบุ๊คพีซีไปยังลำโพงที่ มีแอมปลิฟายขับ หรือหูฟั ึง การใช้แจ็คนี้จะเป็นการปิดการทำงานลำโพงในตัวโดยอัต โนมัติ

#### **แจ็คไมโครโฟนเข้า 10**

คุณสามารถใช้แจ็คไมโครโฟนโมโน (1/8 นิ้ว) เพื่อเชื่อมต่อไมโครโฟนภายนอก หรือสัญญาณ เสียงภายนอกจากแหล่งกำเนิดเสียงอื่นได้ การใช้แจ็คนี้จะเป็นการปิดการทำงานไมโครโฟนใน ตัวโดยอัตโนมัติ ใช้คุณสมบัตินี้สำหรับการประชุมทางวิดีโอ การบรรยายด้วยเสียง หรือการ บันทึกเสียงง่ายๆ

### <span id="page-24-0"></span>**ด้านหลัง**

**รุ่น 17"/ 15"/ 14"**

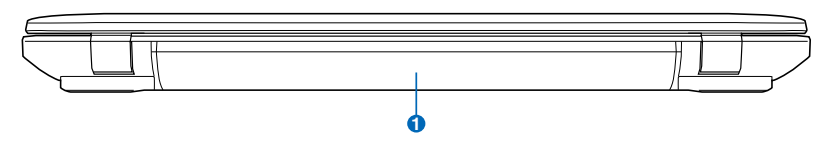

#### $\blacksquare$  **1** แบตเตอรี่แพค

แบตเตอรี่แพคจะถูกชาร์จโดยอัตโนมัติเมื่อเชื่อมต่อเข้ากับแ หล่งจ่ายไฟ AC และจะให้ ีพลังงานแก่โน้ตบ<sup>ื</sup>คพีซีเมื่อใม<sup>่</sup>ใด<sup>้</sup>เชื่อมต่อก*ั*บแหล่งจ่ายใฟ AC ลักษณะเช่นนี้ช่วย ให้สามารถ ใช้งานเครื่อง ได้ในระหว่างที่กำลังย้ายสถานที่ชั่วคราว ้ระยะเวลาการทำงานของ แบตเตอรี่ เตอร*ี่ขึ้*นอยู่ก*ั*บการใช*้*ง าน และข้อมูลจำเพาะสำหรับโน้ตบุ๊คพีซีนี้ ไม่สามารถถอดชิ้นส่วน แบตเตอรี่แพคได้ และต้องซื้อมาทั้งก้อน

## **ด้านซ้าย**

**รุ่น 17"/ 15"/ 14"**

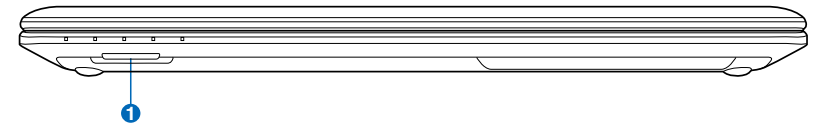

#### **สล็อตหน่วยความจำแฟลช 1**

โดยปกติคุณต้องซื้อเครื่องอ่านการ์ดหน่วยความจำภายนอ กแยกต่างหากเพื่อให้ สามารถใช้การ์ดหน่วย ความจำจากอุปกรณ์ต่างๆ เช่น กล้องดิจิตอล, เครื่องเล่น MP3, โทรศัพท์มือถือ และ PDA โน้ตบุ๊คพีซีนี้มี ี เครื่องอ่านการ์ดหน่วยความจำความเร็ว สูงในตัวซึ่งสามารถอ่านและเขียนการ์ดหน่วยความจำแฟลช ได้หลายอย่างตามที่จะมีการอธิบาย ในคู่มือฉบับนี้

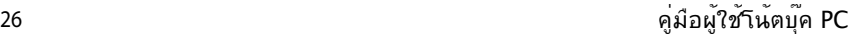

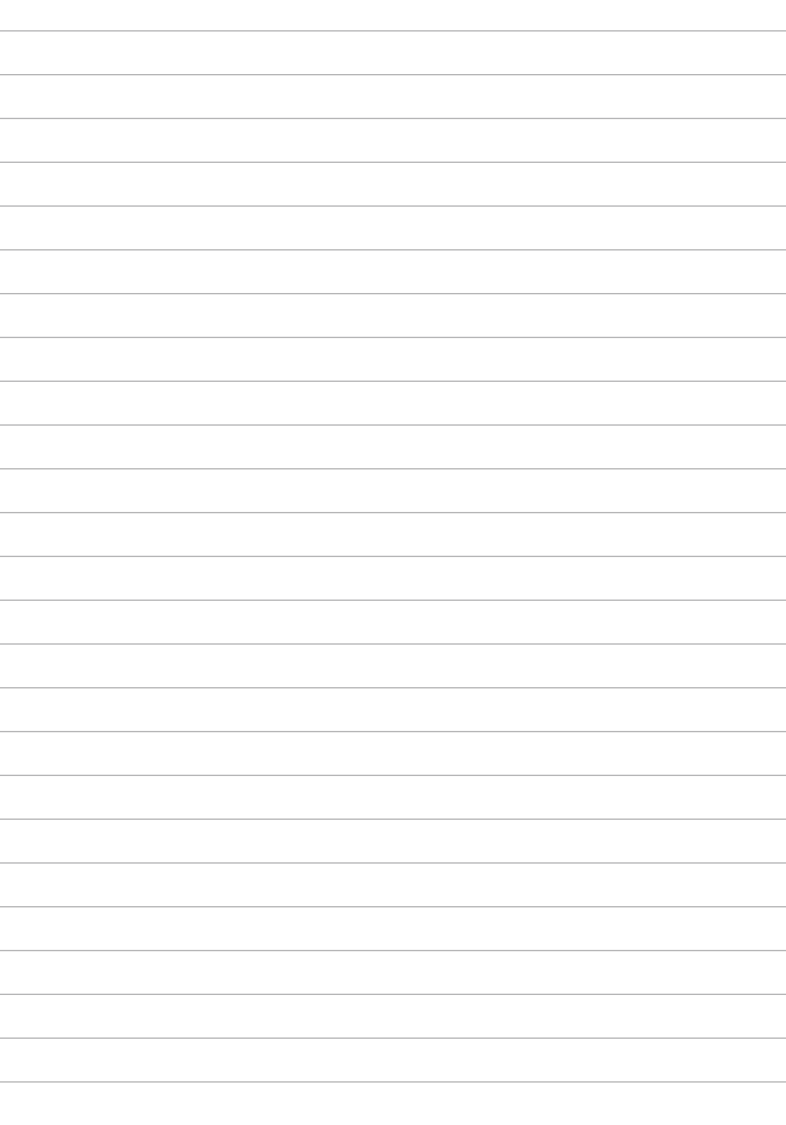

<span id="page-26-0"></span>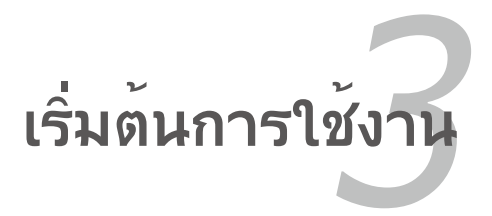

## <span id="page-27-0"></span>**ระบบไฟ**

### **การใช้พลังงาน AC**

พลังงานของโน้ตบ<sup>ุ</sup>๊คพี่ชีประกอบด้วยสองส่วน นั่นคืออะแดปเตอร<sup>์เ</sup>ไฟพ้า และระบบพลังงานแบตเตอร์รี่อะแดปเตอร์ไฟฟ้าจะแปลงพลังงาน AC จากเต้าเสียบไฟฟ้าที่กำแพงไปเป็นพลังงาน DC ที่โน้ตบุ๊คพีซีต้องการ โน๊ตบุ๊คพีซีของคุณมาพร้อมกับับ บอะแดปเตอร์ AC-DC สากล นั่นหมาย ความว่าคุณสามารถเชื่อมต่อสายไฟเข้ากับเต้าเสียบที่มีแรงดัน ไฟฟ้า 100V-120V และ 220V-240V โดยไม่ต้อง ตั้งค่าสวิตช์ หรือใช้ตัวแปลงไฟใดๆในประเทศที่

แตกต่างกันคุณอาจจำเป็นต้องใช้อะแดปเตอรเพื่อ เชื่อมต่อเข้ากับ สายไฟ AC มาตรฐาน US เข้ากับ มาตรฐานที่แตกต่างกัน

โรงแรมส่วนมาก จะมีเต้า เสียบสากลให้ เพื่อสนับสนุนการใช้งานสายไฟ แบบต่างๆ รวมทั้งแรงดันไฟฟ้าที่แตกต่างกัน

คุณควรสอบถามนักเดินทางที่ มีประสบการณ์ เกี่ยวกับแรงดันไฟฟ้า AC เมื่อนำอะแดปเตอร์ ไฟฟ้าไปยังประเทศอื่น

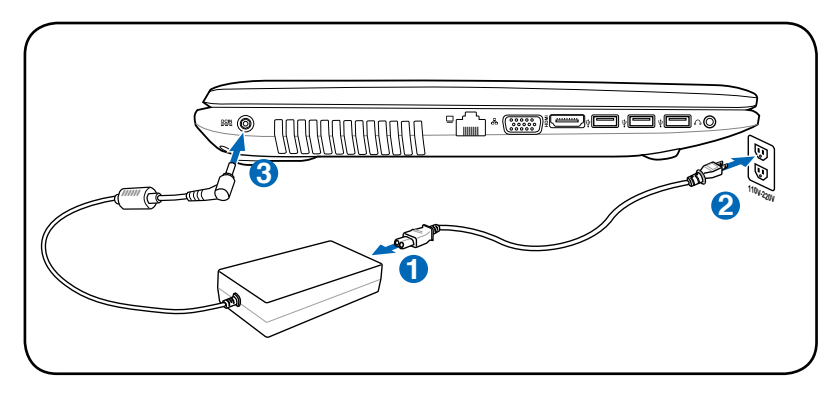

ตำแหน่งที่แท้จริงของอินพุตเพาเวอร์แตกต่างกันในแต่ละรุ่น ดูบท ก่อนหน้า เพื่อค้นหาพอร์ต LAN

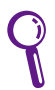

เทคนิค: คุณสามารถซื้อชุดเดินทางสำหรับโน้ตบุ๊คพีซี ซึ่งประกอบด้วยอะแดปเตอร์ไฟฟ้า และโมเด็ม สำหรับใช<sup>้</sup>ใด*้*ในเกือบทุกประเทศ

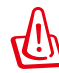

คาเตอน! อยาเชอมตอสายใฟ AC เขากบเตาเสยบ AC ก่อนท<sub>ี่</sub>จะเชื่อมต่อปลัก DC ใบยังโนตบุ๊คพช การทำเช่นนั้นอาจทำให้อะแดปเตอร์ AC-DC เสียหาย

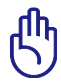

สำคัญ! ถ้าคุณใช้อะแดปเตอร์ที่แตกต่างให้พลังงานแก่โน้ตบุ๊คพ ีซี หรือใช้อะแดปเตอร์ของ โน้ตบุ๊คพีซีเพื่อให้พลังงานแก่อุปกรณ์ไฟฟ้าอื่น อาจเกิดความเสียหายขึ้นได้ ถ้ามีควัน กลิ่น ไหม้ หรือความร้อนที่สูงมากออกมาจากอะแดปเตอร์ AC-DC ให้นำไปซ่อม ถ้าคุณสงสัยว่าจะ มีสิ่งผิดพลาดบนอะแดปเตอร์ AC-DC ให้นำไปซ่อมแซมทันที เนื่องจากการใช้อะแดปเตอร์ AC-DC ที่เสีย อาจทำให้ทั้งแบตเตอรี่แพค และโน้ตบุ๊คพีซีเกิดความเสียหาย

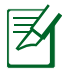

หมายเหตุ: โน้ตบุ๊คพีซีอาจมาพร้อมกับปลั๊กสองหรือสา มขา ทั้งนี้ขึ้นอยู่กับแต่ละประเทศ ถ้ามี ปลั๊กสามขาให้มา คุณต้องใช้เต้าเสียบ AC ที่มีสายดิน หรือใช้อะแดปเตอร์สายดินที่เหมาะสม เพื่อให้มั่นใจถึงการทำงานที่ปลอดภัยของโน้ตบุ๊คพีซี

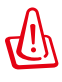

คำเตือน! อะแดปเตอร์ไฟฟ้าอาจอุ่นหรือร้อนเมื่อใช้งาน ให้แน่ใจว่า ไม่มีอะไรปกคลุมอะแดป เตอร์ และเก็บให้อยู่ห่างจากร่างกายของคุณ

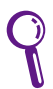

ถอดปลักอะแดปเตอร์เพาเวอร์ หรือปุดที่เสียบใฟฟ้า AC เพื่อลดการสิ้นเปลืองพลังงานเมื่อ ไม่ได้ใช้โน้ตบุ๊คพีซี

## <span id="page-29-0"></span>**การใช้พลังงานแบตเตอรี่**

โน้ตบุ๊คพีซีใด<sup>้</sup>รับการออกแบบมาเพื่อทำงานก*ั*บแบตเตอรี่แพคที่ถอดเข้าออ<br>กใด<sup>้</sup> แบตเตอรี่แพคประกอบ กูเด แบตเตอรแพคบระกอุบ

ด้วยชุดของเซลลูแบตเตอร์ประกอบเข้าด้วยกัน แบตเตอร์แพคที่ชาร์จเต็มแล ้วจะมีอายุการใช้งานนาน หลายชาวมง

ซึ่งคุณสามารถยดอายุการทางานให้ยาวขนใดาดยุใช้คุณสมบัติการจัดการ ด้านพลังงาน ผ่านการตั้งค่า BIOS แบตเตอร์แพคเพมเติมเบ็นอุปกรณ์เสริม ทคุณสามารถเลือกซื้อเพมเติมใดผ่าน ทางร้านค้าปลีกโน้ตบุคพีซี

#### **การติดตั้งและการถอดแบตเตอรี่แพค**

ี่วันตบุ๊คพูซีอาจตัดตั้งแบตเตอรู่แพค ูเวแล้ว หรือยังใม ูเดตดัดง เวกใด ถาานตบุคพซัของคุณยงใม่ได้ตัด ตั้งแบตเตอร์แพคใว ้ให้ใช้กระบวนการต่อใบนเพอตดตั้งแบตเตอร์แพค

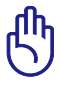

สำคัญ! อย่าพยายามถอดแบตเตอรี่แพคออกในขณะที่โน้ตบุ๊ค พีซีเปิดเครื่องอยู่ เนื่องจาก การทำเช่นนี้อาจเป็นผลให้ข้อมูลในการทำงานสูญหายได

### **ในการติดตั้งแบตเตอรี่แพค:**

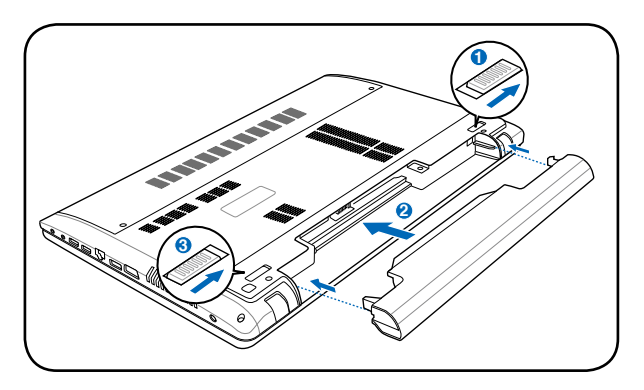

#### <span id="page-30-0"></span>**ในการถอดแบตเตอรี่แพค:**

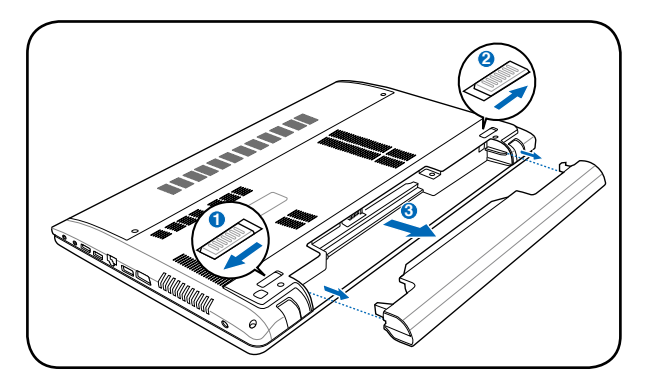

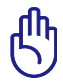

สำคัญ! ใช้เฉพาะแบตเตอรี่แพค และอะแดปเตอร์ไฟฟ้าที่ให้ม ำพร้อมกบาโน้ตบ<sup>ุ</sup>๊คพีซีนี้ หรือใด<sup>้</sup>

รับการรับรองเป็นพิเศษจากผู้ผลิต หรือร้านค้าปลีก สำหรับใช้ กับโน้ตบุ๊ครุ่นนี้ ไม่เช่นนั้นอาจ ทำให้โน้ตบุ๊คพีซีเสียหายได

#### **การดูแลแบตเตอรี่**

แบตเตอรี่แพคของโน้ตบุ๊คพีซี มีข้อจำกัดเรื่องจำนวนครั้งที่สามารถชาร์จ ใหม่ได้ ซึ่งก็เหมือนกับ แบตเตอร์รี่าร์จใหม่ได้ชนิดอื่นๆ ิอายุการใช้งานของแบตเตอรี่แพค ขึ้นอยู่กับอุณหภูมิความชื้นของ<br>สภาพแวดลอม และวิธีการที่คณใช<sub>้</sub>โนตบ<sup>ื</sup>่ดของคณ

ี่ การใช้แบตเตอรี่ในช่วงอุณหภูมิระหว่าง 10˚C ถึง 35˚C (50˚F ถึง 95˚F)<br>นับว่าเป็น สิ่งที่เหมาะสมที่สุด ีนอกจากนี้ คุณต้องคำนึงว่าอุณหภูมิภาย<br>ในของโน้ตบุคพีซีจะสูงกว่าอุณหภูมิภายนอกด้วยู

้อุณหภูมิที่สูงหรือต่ำกาาช่วงนี้จะทำให้อายุการใช่งาน

แบตเตอรี่สั้นลง แต่ไม่ว่าจะเป็นเช่นไร ท้ายที่สุด เวลาการใช้แบตเตอรี่แพ คจะค่อยๆลดลง และคุณจำเป็น

์ต้องซื้อแบตเตอรี่แพคใหม่จากตัวแทนจำหน่ายที่ใด้รับการแต่งตั้ง สำหรับ<br>โนตบุคพูชีนีเนื่องจากแบตเตอรรรมข่วงอายุการวางโชวบนชันสินค้าด้วย เราจึงใม่แนะนำให้คุณซื้อแบตเตอรี่หลายๆก้อนเก็บใว้ล่วงหน้า

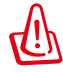

คำเตือน! เพื่อเหตุผลด้านความปลอดภัย อย่าทิ้งแบตเตอรี่ลงในไฟ อย่าลัดวงจร หน้าสัมผัส และอย่าถอดชิ้นส่วนแบตเตอรี่ ถ้ามีการทำงานที่ผิดปกติ หรือความเสียหาย ต่อแบตเตอรี่แพคที่เกิดจากการกระแทก ให้ปิดโน้ตบุ๊คพีซี และติดต่อศูนย์บริการที่ ใด้รับการแต่งตั้ง

## <span id="page-31-0"></span>**การเปิดเครื่องโน้ตบุ๊คพีซี**

ข้อความการเปิดเครื่องของโน้ตบุ๊คพีซีจะปรากฏบนหน้าจอเมื่อคุณเปิด เครื่อง ถ้าจำเป็น คุณอาจปรับ ความสว่างได้โดยการใช้ฮ็อตคีย์ ถ้าคุณจำเป็นต้องรันการตั้งค่า BIOS เพื่อตั้งค่าหรือแก้ไขค่าคอนฟิก เกอเรชั่นของระบบ ให้กด [F2]

ระหว่างกระบวนการบูตเพื่อเข้าสู่การตั้งค่า BIOS ถ้าคุณกด [Tab] ระหว่างหน้าจอที่กำลังเปลี่ยน คุณก็สามารถเห็นข้อมูลการบูตมาตรฐา น เช่น เวอร์ชั่น BIOS ได้ กด [ESC] และคุณจะเข้าสู่เมนูบูต พร้อมด้วยตัวเลือกต่างๆ ในการบูตจากไดรฟ์ที่มีในเครื่องของคุณ

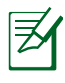

ก่อนที่จะบูต หน้าจอแสดงผลจะกะพริบเมื่อเปิดเครื่องขึ้นมา นี่เป็นส่วนของการทดสอบโน้ตบุ๊ค พีซีที่ทำเป็นประจำี และไม่ได้เป็นปัญหาของจอแสดงผล

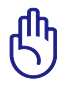

สำคัญ! เพื่อป้องกันฮาร์ดดิสก์ โปรดรออย่างน้อย 5 วินาทีหลั งจากปิดเครื่องโน้ตบุ๊คพีซี ก่อน ที่จะเปิดขึ้นมาอีกครั้ง

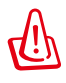

คำเตือน! อย่าถือ หรือปกคลุมโน้ตบุ๊คพีซีในขณะ ที่เปิดเครื่องอยู่ด้วยวัสดุใดๆ เนื่องจาก จะทำให้การระบายอากาศลดลง เช่น การใส่ไว้ในกระเป๋าถือ

## **การทดสอบตัวเองเมื่อเปิดเครื่อง (POST)**

การทดสอบตัวเองเมื่อเปิดเครื่อง (POST)เมื่อคุณเปิดโน้ตบุ๊คพีซี เครื่องจะรันการทดสอบวินิจฉัยที่ควบคุมด้วยซอฟต์แวร์ ที่เรียกว่ากระบวนการทดสอบวเองเมื่อเปิดเครื่อง (POST) ซอฟต์แวร์ที่ควบคุม POST ถูกติดตั้งไว้ถาวรเป็นส่วนของ โครงสร้างพื้นฐานของโน้ตบุ๊ค โน้ตบุ๊คพีซี POST ประกอบด้วยรายการค่าคอนฟิเกอเรชั่นฮาร์ดแวร์ของโน้ตบุ๊คพีซี ซึ่งใช้เพื่อทำการตรวจสอบวินิจฉัยระบบ รายการนี้ถูกสร้างขึ้นโดยใช้โปรแกรมการตั้งค่า BIOS ถ้า POST พบความแตกต่างระหว่างรายการและฮาร์ดแวร์ที่มีอยู่ระบบจะแสดงข้ อความบนหน้าจอเพื่อบอกให้คุณ แก้ไข ข้อขัดแย้ง โดยการรันการตั้งค่า BIOS ส่วนมากแล้ว รายการควรถูกต้องเมื่อคุณได้รับโน้ตบุ๊คพีซีมา เมื่อการทดสอบเสร็จ คุณอาจได้รับข้อความรายงานว่า "ไม่พบระบบปฏิบัติการ (No operating system found)" ถ้าฮาร์ดดิสก์ไม่ได้ติดตั้งระบบปฏิบัติการไว้ล่วงหน้า สิ่งนี้เป็นการระบุว่าฮาร์ดดิสก์ถูกตรวจพบ อย่างถูกต้อง และพร้อมสำหรับการติดตั้งระบบปฏิบัติการใหม่

#### **เทคโนโลยีการตรวจดูแลตัวเอง และการรายงาน**

S.M.A.R.T. (Self Monitoring and Reporting Technology) จะตรวจสอบฮาร์ดดิสก์ระหว่างกร ะบวน การ POST และให้ข้อความเตือนถ้าฮาร์ดดิสก์ จำเป็นต้องได้รับการซ่อมแซม ถ้ามีคำเตือนว่าฮาร์ดดิสก์ เกิดวิก ฤตระหว่างกระบวนการบูต ให้สำรองข้อมูลของคุณทันที และ รันโปรแกรมการตรวจสอบดิสก์ ของ Windows ในการร*ั*นโป รแกรมการตรวจสอบดิสก์ของ Windows: (1) คลิกขวาที่ไอคอน ฮาร์ดดิสก์ ใน "คอมพิวเตอร์ของ ฉัน (My Computer)", (2) เลือก

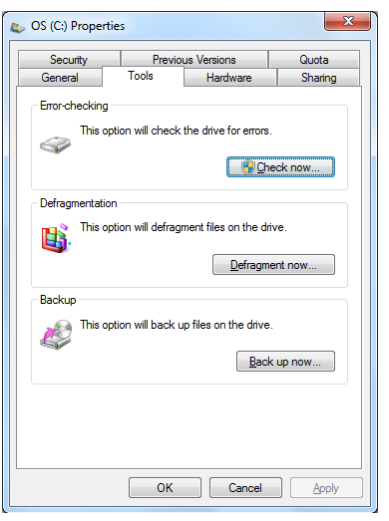

คุณสมบัติ (Properties), (3) คลิกที่แท็บ เครื่องมือ (Tools), (4) คลิ ก ตรวจสอบเดี๋ยวนี้ (Check Now), (5) เลือกฮาร์ดดิสก์, (6) เลือก ทั้ งหมด (Thorough) เพื่อตรวจสอบความเสียหายทางกายภาพด้วย และ (7) คลิก เริ่ม (Start) นอกจากนี้ คุณ ยังสามารถใช้ยูทิลิตี้ของบริษัทอื่น เช่น Norton Disk Doctor ของ Symantec เพื่อดำเนินการอย่าง เดียวกัน แต่ง่ายกว่า และมีคุณสมบัติต่างๆ มากกว่า

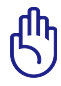

สำคัญ! ถ้ายังคงมีคำเตือนระหว่างกระบวนการบูต หลังจากที่รัน ยูทิลิตี้การตรวจสอบดิสก์แล้ว คุณควรนำโน้ตบุ๊คพีซีของคุณเข้ารับการซ่อมแซม การใช้งานต่ ้อใปอาจทำให้ข้อมูลสูญหายใด้

<span id="page-33-0"></span>**การตรวจสอบพล<sub>ั</sub>งงานแบตเตอรี่**<br>ระบบการจัดการแบตเตอรี่?ชัมาตรฐานแบตเตอรี่อ*ั*จฉริยะภายใต**้** ้สภาพแวดล้อม Windows ซึ่งช่วย ให้สามารถรายงานปริมาณความจ<br>ที่เหลืออยู่ในแบตเตอรี่ใดอย่างแมนยำ แบตเตอรี่แพคที่ชารจเต็ม ที่<br>ให้พลังงานโน้ตบุ๊คพีซีใด้นานสองถึงสามชั่วโมงของการทำงาน แต่ตัว<br>เลขที่แท้จริงอาจแตกต่างกันใป ขึ้นอยู การจัดการด้านพลังงาน. นิสัยการทำงานทั่วใบของคุณ. CPU. ขนาด หน่วยความจำระบบ และขนาดของหน้าจอแสดงผล

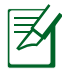

ภาพที่จับจากหน้าจอที่แสดงที่นี่ เป็นเพียง ตัวอย่างเท่านั้น และไม่ สามารถสะท้อนถึงสิ่งที่คุณเห็น ในระบบของคุณ

คุณจะได้รับการเตือนเมื่อพลังงาน แบตเตอรี่เหลือน้อย ้ถ้าคุณใม่สนใจคำเตือน แบตเตอรี่ต่ำ ท้ายที่สุด โน้ตบ<sup>ุ</sup>๊คพีซี จะเข้าสู่โหมดซัสเพนด์ (ค่ามาตร-ฐานของ Windows ใช้ STR)

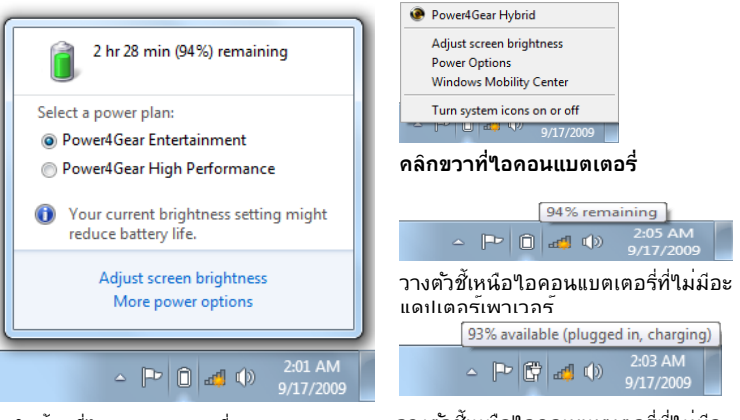

คลิกซ้ายที่ไอคอนแบตเตอรี่

วางตัวชี้เหนือไอคอนแบตเตอรี่ที่ไม่มีอะ แดปเตอร์เพาเวอร์

คำเตือน! Suspend-to-RAM (STR) อยู่ได้ไม่นานเมื่อพลังงานแ บตเตอรี่ค่อยๆ หมดไป Suspend-to-Disk (STD) ไม่เหมือนกับ การปิดเครื่อง STD ต้องการพลังงานปริมาณเล็ก น้อย และจะล้มเหลวถ้าไม่มีพลังงานให้ใช้ เนื่องจากแบตเตอรี่หมดโดยสิ้นเชิง หรือไม่มี แหล่งจ่ายไฟ (เช่น คุณถอดทั้งอะแดปเตอร์ไฟฟ้า และแบตเตอรี่แพคออกไป)

## <span id="page-34-0"></span>**การชาร์จแบตเตอรี่แพค**

ก่อนที่คุณจะใช้โน้ตบุ๊คพีซีนอกสถานที่ คุณจำเป็นต้องชาร์จแบตเตอรี่แพคเสียก่อน แบตเตอรี่แพคเริ่ม ชาร์จทันทีที่โน้ตบุ๊คพีซีเชื่อมต่อเข้ากับแหล่งพลังงานภายนอกโดยใช้อะ แดปเตอร์ไฟฟ้า ชาร์จแบตเตอรี่ แพคให้เต็มที่ก่อนที่จะใช้เครื่องเป็นครั้งแรก คุณต้องชาร์จแบตเตอรี่แพคใหม่ให้สมบูรณ์ก่อนที่จะถอด โน้ตบุ๊คพีซีออกจากแหล่งพลังงานภายนอก การชาร์จแบตเตอรี่ใหม่จนเต็มจะใช้เวลาประมาณสองถึง สามชั่วโมงเมื่อโน้ตบุ๊คพีซีปิดอยู่ และอาจใช้เวลาเป็นสองเท่า เมื่อโน้ตบุ๊คพีซีเปิดอยู่ ไฟการชาร์จแบต เตอรี่จะดับไป เมื่อแบตเตอรี่แพคชาร์จเสร็จแล้ว

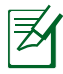

แบตเตอรี่จะเริ่มชาร์จเมื่อพลังงานที่เหลือของแบตเตอรี่ลดลงต่ำกว่า 95% ทั้งนี้ เพื่อบ้องกันใม่ให<sup>้</sup>แบตเตอรี่ ชาร<sup>์</sup>จบ่อยเกินใป การลดรอบการชาร์จใหม่จะช่วยยืดอายุการใช้งานแบตเตอรี่

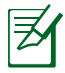

แบตเตอรี่จะหยุดชาร์จถ้าอุณหภูมิสูงเกินไป หรือแรงดันไฟฟ้า ของแบตเตอรี่สูงเกินใป

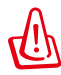

คำเตือน! อย่าปล่อยแบตเตอรี่แพคให้พลังงานหมด พลั งงานของแบตเตอรี่แพคจะค่อยๆ ลดลงเมื่อเวลาผ่านไป ถ่าใม่ใด้ใช้แบตเตอร์แพค คุณตองทาการชาร์จแบตเตอรี่อย่างต่อ เนองทุก สามเดอน ใม่เช่นนั้น อาจใม่สามารถชาร์จแบตเตอร์แพ ์<br>ค<sup>ู</sup>่ใด้อีกในอนาคต

## <span id="page-35-0"></span>**ตัวเลือกด้านพลังงาน**

สวิตช์เพาเวอร์ใช้ในการเปิด และปิ ดโน้ตบุ๊คพีซี หรือทำให้โน้ตบุ๊คพีซี เข้าสู่โหมดสลีป หรือโหมดไฮเบอ ร์เนชั่น คุณสามารถกำหนดหน้าที่ ของสวิตช<sup>ั</sup>เพาเวอร<sup>์เ</sup>งด<sup>ั</sup>ใน "Power Options (ตัวเลือกพลังงาน)" ในแ ผงควบคุมของ Windows

สำหรับตัวเลือกอื่นๆ เช่น "Switch User (เปลี่ยนผู้ใช้), Restart (เริ่ม

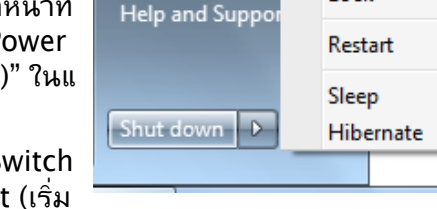

Default Program

Switch user

Log off Lock

ใหม่), Sleep (สลีป) หรือ Shut Down (ปิดเครื่อง)" ให้คลิกที่หัวลูกศรข้างๆ ไอคอนกุญแจล็อค

#### **การรีสตาร์ท หรือการบูต**

หลังจากที่ทำการเปลี่ยนแปลงกับระบบปฏิบัติการ ของคุณแล้ว คุณอาจถูกขอ ให้เริ่มระบบใหม่

กระบวน การติดตั้งบางอย่างจะมีกล่องโต้ตอบเพื่อขอให้เริ่ม ระบบใหม่ ในการเริ่มระบบใหม่ด้วยตัวเองให้คลิกปุ่ม เริ่ม (Start) ของ Windows แล ะเลือก ปิดเครื่อง (Shut Down) จากนั้นเลือก **เริ่มใหม่ (Restart)**

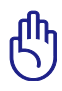

สำคัญ! เพื่อป้องกันฮาร์ดดิสก์ โปรดรออย่างน้อย 5 วินาทีหลังจากปิดเครื่องโน้ตบุ๊คพีซีของคุณ ก่อนที่จะเปิดขึ้นมาอี กครั้ง
### **การปิดเครื่องฉุกเฉิน**

ในกรณีที่ระบบปฏิบัติการของคุณไม่สามารถปิด หรือเริ่มต้นใหม่ได้อย ่างเหมาะสม มีสองวิธีในการปิด โน้ตบุ๊คพีซีของคุณ:

• **กด**ปุ่มเพาเวอร์ ค้างไว้ปร ะมาณ 4 วินาที

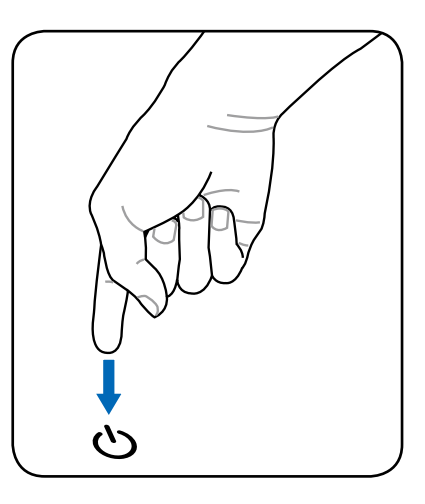

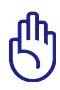

สาคญ! อย่าใช้การปดุฉุกเฉินในขณะที่กำลัง เขียนขอมูล เนองจากการทาเช่นนนุสามารถทาไห ขอมูลสูญหาย หรอเกดความเสียหายต่อขอมูลของคุณใด

### **โหมดการจัดการพลังงาน**

โน้ตบุ๊คพีซีมีคุณสมบัติด้านการประหยัดพลังงานแบบอัตโนมัติ และแบบที่สามารถปรับได้หลายอย่าง ซึ่ง คุณสามารถใช้เพื่อยืดอายุการทำงานแบตเตอรี่ให้นานที่สุด และลดค่าใช้จ่ายในการเป็นเจ้าของให้ต่ำที่สุด (TCO) คุณสามารถควบคุมคุณสมบัติเหล่านี้ผ่านทางเมนู Power (พลังงาน) ในโปรแกรมตั้งค่า BIOS การตั้งค่าการจัดการด้านพลังงาน ACPI นั้นทำผ่านทางระบบปฏิบัติการ คุณสมบัติด้านการจัดการ พลังงาน ได้รับการออกแบบเพื่อประหยัดพลังงานไฟฟ้าให้ได้มากที่สุดเท่าที่จะ เป็นไปได้ โดยส่งให้ องค์ ประกอบต่างๆ เข้าสู่โหมดการสิ้นเปลืองพลังงานต่ำบ่อยที่สุด เท่าที่จะทำได้ แต่ยังคงอนุญาตให้เครื่อง

สามารถทำงานได้อย่างสมบูรณ์เมื่อมีความต้องการ

# **สลีปและไฮเบอร์เนชั่น**

คุณสามารถพบการตั้งค่าการจั ดการพลังงานใน Windows > Control Panel (แผงควบคุม) > **Power Options** (ตัวเลือกพลังง าน) ใน **System Settings**

(การตั้งค่าระบบ), คุ ำหนดว่าจะให้โน้ตบุ๊ "Sleep/Hibernate

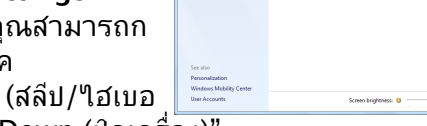

ร์เนต)" หรือ "Shut Down (ปิดเครื่อง)"

เมื่อพับจอแสดงผลลงมา หรือกดปุ่มเพาเวอร์ "Sleep (สลีป)" และ "Hibernate (ไฮเบอร์เนต)" จะประหยัดพลังงานเมื่อโน้ตบุ๊คไม่ ได้ใช้งาน โดยการ ปิด วนประกอบบางอย่าง เมื่อคุณกลับมาทำงาน สถานะสุดท้ายของคุณ (เช่น เอกสาร เลื่อนลงมาครึ่งทาง หรืออีเมลที่พิมพ์ไปครึ่งหนึ่ง) จะปรากฏขึ้นอีกครั้ง เหมือนกับคุณไม่เ คยหยุดทำงาน ไปไหน "Shut Down (ปิดเครื่อง)" จะปิดแอปพลิเคชั่นทั้งหมด

และถามคุณว่าต้องการบันทึกงานของคุณ ที่ยังไม่ได้บันทึกหรือไม่

# $-0.8$

**Sleep (สลีป)** เหมือนกับโหมด Suspend-to-RAM (STR) ฟังก์ชั่นนี้จะเก็บข้อมูลและสถานะ ปัจจุบันของคุณไว้ใน RAM ในขณะที่องค์ประกอบหลายอย่าง จะถูกปิด เนื่องจาก RAM นั้นมีการเปลี่ยนแปลงง่าย จึง จำเป็นต้องใช้พลังงานในการ เก็บ (รีเฟรช) ข้อมูล คลิกปุ่ม

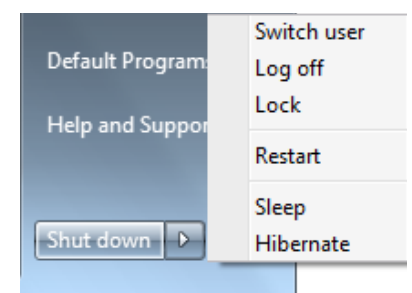

**Windows** และหัวลูกศรถัดจากไอคอน กุญแจล็อค เพื่อดูตัวเลือกนี้ นอกจากนี้ คุณสามารถใช้ทางลัดบนแป้นพิมพ์ **[Fn F1]** เพื่อเปิดทำงาน โหมด นี้ก็ได้ กลับสู่สถานะเดิมโดยการกดปุ่มใดๆ บนแป้นพิมพ์ ยกเว้น [Fn]

(หมายเหตุ: ไฟแสดงสถานะเพาเวอร์จะกะพริบในโหมดนี้)

**Hibernate (ไฮเบอร์เนต)** เหมือนกับโหมด Suspend-to-Disk (STD) และเก็บข้อมูลและสถานะ ปัจจุบัน ของคุณลงบนฮาร์ดดิสก์ เมื่อทำเช่นนี้ RAM จะไม่ต้องรีเฟรชข้อมูลเป็นระยะๆ และการใช้พลังงานจะลด ลงเป็นอย่างมาก แต่ไม่ถึงกับว่าไม่ใช้พลังงา นทีเดียว เนื่องจากองค์ประกอบที่ทำงานอยู่ เช่น LAN ยังคง จำเป็นต้องได้รับไฟหล่อเลี้ยงอยู่ "Hibernate (ไฮเบอร์เนต)" จะประหยัดพลังงานมากกว่า เมื่อเทียบกับ "Sleep (สลีป)" คลิกปุ่ม **Windows** และหัวลูกศรถัดจากไอคอนกุญแจล็อค เพื่อดูตัวเลือกนี้ กลับ สู่ ู่สถานะเดิมโดยการกดปุ่มเพาเวอร์ (หมายเหตุ: ไฟแสดงสถานะเพาเวอร์จะดับในโหมดนี้)

### **การควบคุมพลังงานความร้อน**

มีวิธีการควบคุมพลังงาน 3 วิธีสำหรับควบคุมสถานะด้านความร้อนของโน้ตบุ๊คพีซี ปุ่มควบคุมเหล่านี้ ไม่สามารถใช้ในการตั้งค่าคอนฟิกการควบคุมพลัง งานเหล่านี้ แต่ควรทราบข้อมูลไว้ ในกรณีที่โน้ตบุ๊คพีซีเกิดเข้าสู่ ี่สถานะเหล่านี้ อุณหภูมิต่อใบนี้ หมายถึงอุณหภูมิของตัวเครื่อง (ใม่ใ ช่ CPU)

- พัดลมเปิด เพื่อระบายความร้อนโดยตรง เมื่ออุณหภูมิถึงขีดจำกัดความปลอดภัยด้านบน
- CPU จะลดความเร็วลง เพื่อทำให้เครื่องเย็นลงทางอ้อม เมื่ออุณหภูมิเกินขีดจำกัดความปลอดภัย ด้านบน
- ้ระบบจะปิดเครื่องเพื่อระบายความร้อนโดยเร็วที่สุด<br>เมื่ออุณหภูมิเกินจุดสูงสุดของขีดจำกัดความปลอดภัย ด้านบน

# **ฟังก์ชั่นแป้นพิมพ์พิเศษ ฮ็อตคีย์สี (ในเครื่องบางรุ่น)**

ส่วนต่อไปนี้ กำหนดฮ็อตคีย์สีบนแป้นพิม พ์ของโน้ตบุ๊คพีซี

คุณสามารถเรียกใช้คำสั่งสีได้โดยแรกสุด ให้

กดปุ่มฟังก์ชั่นค้างไว้ ในขณะเดียวกันก็กด ปุ่มที่มีคำสั่งสี

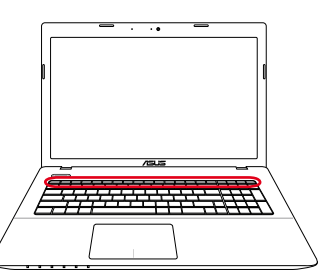

ตำแหน่งของฮ็อตคีย์ในฟังก์ชั่นคีย์อาจแตกต่างกันขึ้นอยู่กับรุ่น แต่ ฟังก์ชั่นควรจะเหมือนกัน

- **ไอคอน "Zz" (F1):** ส่งโน้ตบุ๊คพีซีเข้าสู่โหมดซัสเพนด์ (ไม่ว่าจะเป็น Save-to-RAM หรือ Save-to-Disk ้ขึ้นอยู่กับการตั้งค่าปุ่มสลีปในการตั้งค่าการจัดการพลังงาน) **เสาวิทยุ (F2)**: โหมดไร้สายเท่านั้น: สลับระหว่างการเปิด หรือปิด LAN ไร้สายหรือบลูทูธ (เฉพาะบางรุ่น) โดยมีการแสดงผลบนหน้าจอ เมื่อเปิดการทำงาน ไฟแสดงสถานะไร้สายที่ สัมพันธ์กันจะสว่างขึ้น จำเป็นต้องตั้งค่าซอฟต์แวร์ของ Windows เพื่อใช้ LAN ไร้สายหรือ บลูทูธ **ไอคอนดวงอาทิตย์เต็ม (F5):** ลดความสว่างของหน้าจอ Decreases the display brightness **ไอคอนดวงอาทิตย์เปิด (F6):** เพิ่มความสว่างของหน้าจอ **ไอคอน LCD (F7):** สลับระหว่างการเปิดและปิดจอแสดงผล
	- (ในเครื่องบางรุ่น; จะยืดบริเวณหน้าจอจนเต็มจอแสดงผลเม ื่อใช้โหมดความละเอียดต่ำ)

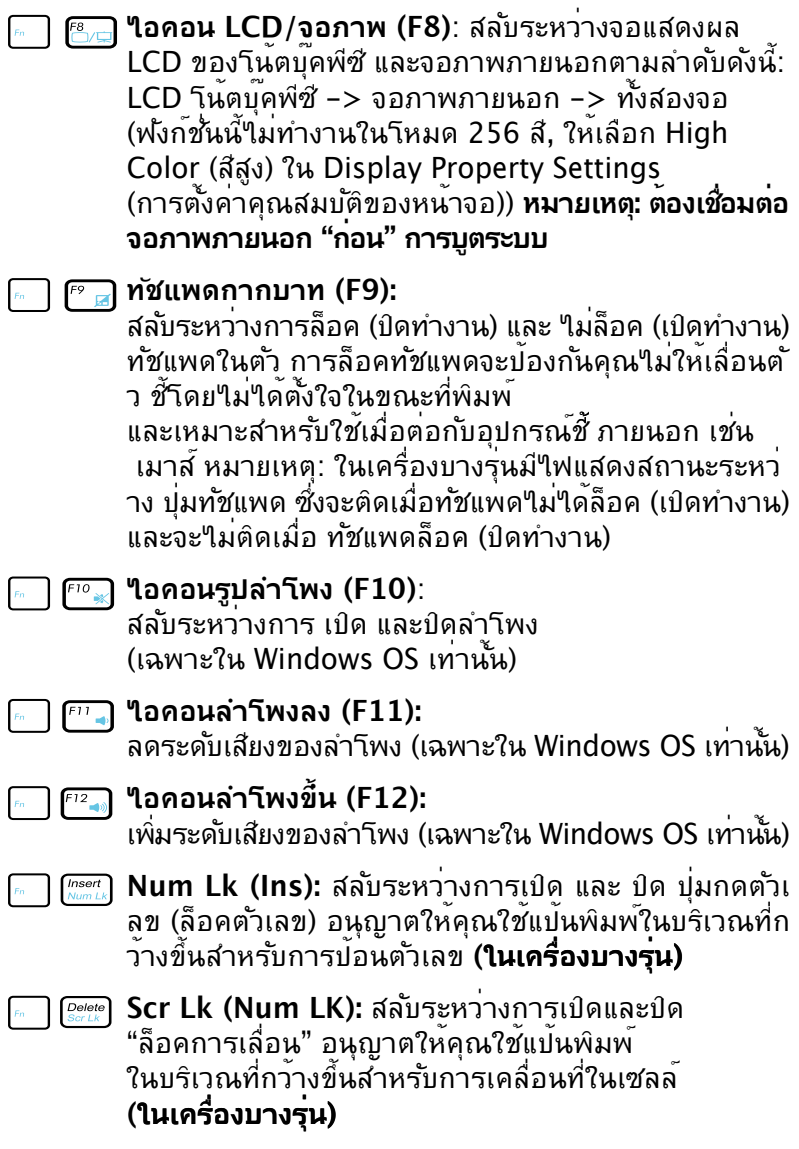

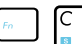

**Fn+C:** สลับระหว่างการเปิด และปิดฟังก์ชั่น "เทคโนโลย  $^{\circ}$  Splendid Video Intelligent" ฟังก์ชั่นนี้อนุญาตให้คุณสามารถสลับระหว่าง โหมดเพิ่มความสามารถด้านสีแบบต่างๆ ของหน้าจอ เพื่อปรับปรุง ความเข้ม ความสว่าง สกินโทน และความอิ่มตัวของสีสำหรับสีแดง เขียว และน้ำเงินได้อย่างเป็นอิสระ คุณสามารถเห็นโหมดปัจจุบันผ่านได้ผ่านทางการแสดงผลบนหน ้าจอ (OSD)

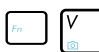

### **Fn+V (ในเครื่องบางรุ่น)**:

สลับระหว่างแอปพลิเคชั่นซอฟต์แวร์ "Life Frame"

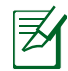

สำหรับเครื่องบางรุ่น ฟังก์ชั่นนี้ใช้ได้เฉพาะเมื่อคุณเปิดทำงานก ล้องเท่านั้น

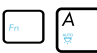

### **Fn + A (ในเครื่องบางรุ่น):**

สลับระหว่างการ เปิด และ ปิด เซนเซอร์แสง

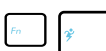

### **Power4Gear Hybrid (Fn+Space Bar)**:

ปุ่มนี้เปลี่ยนการประหยัดพลังงานระหว่างโหมดการประหยัดพ ลังงานแบบต่างๆ โหมดการประหยัดพลังงานจะควบคุมลักษ ณะหลายอย่างของโน้ตบุ๊คพีซี

เพื่อเพิ่มสมรรถนะและเวลาการใช้งานแบตเตอรี่ให้สูงสุด การเสียบหรือถอดอะแดปเตอร์เพาเวอร์จะสลับระบบระหว่างโ หมด AC และโหมดแบตเตอรี่โดยอัตโนมัติ คุณสามารถเห็นโหมดปัจจุบันผ่านได้ผ่านทางการแสดงผลบ นหน้าจอ (OSD)

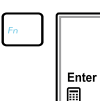

### **Fn+Enter (แป้นพิมพ์ขยาย):**

สลับการใช้งาน "เครื่องคิดเลข" **(ในเครื่องบางรุ่น**

# **ปุ่มของ Microsoft Windows**

มีปุ่ม Windows พิเศษอยู่สองปุ่มบนแป้นพิมพ์ ดังที่อธิบายด้านล่าง

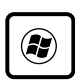

ปุ่มที่มีโลโก้ Windows จะเปิดทำงานเมนู เริ่ม (Start) ซึ่งอยู่ที่ด้านล่างของเดสก์ทอป Windows

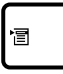

ปุ่มอื่นๆ ที่ดูเหมือนเมนู Windows ที่มีเคอร์เซอร์ขนาดเล็ก จะเปิดเมนู คุณสมบัติ ขึ้นมา และ เทียบเท่ากับการกดปุ่มเมาส์ข้างขวาที่ออบเจ็กต์ของ Windows

# **Extended Keyboard (ในเครื่องบางรุ่น)**

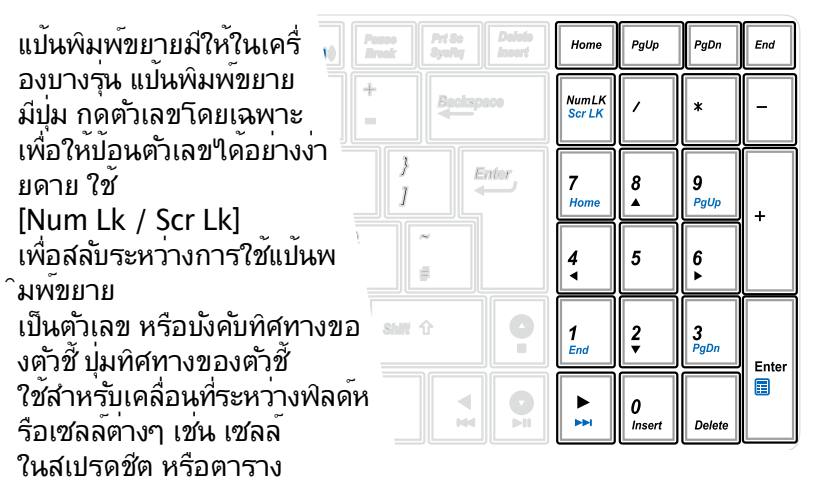

# **ปุ่มควบคุมมัลติมีเดีย (ในเครื่องบางรุ่น)**

ปุ่มควบคุมมัลติมีเดีย อนุญาตให้คุณควบคุมแอปพลิเคชั่นมัลติมีเดียใ ด้ด้วยความสะดวกสบาย

ี่ส่วนต่อใปนี้อธิบายถึงความหมายของปมควบคุมมัลติมีเดียแต่ละปุ่มบ นโน้ตบุ๊คพีซี

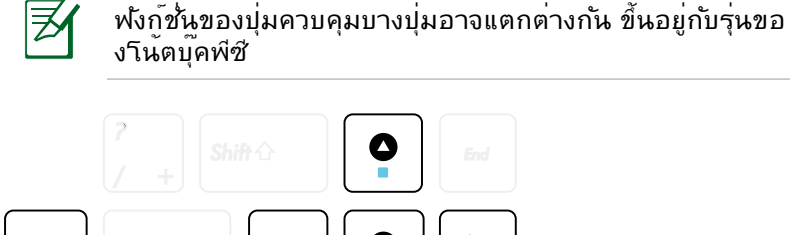

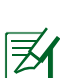

Fn

ใช้ปุ่ม [Fn] ผสมกับปุ่มลูกศร สำหรับฟังก์ชั่นการควบคุม CD

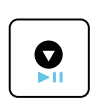

### **เล่น CD/หยุดชั่วคราว**

ระหว่างที่ CD หยุด, เริ่มเล่น CD ระหว่างที่ CD กำลังเล่น, หยุดการเล่น CD ชั่วคราว

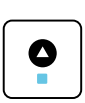

### **หยุด CD**

ระหว่างที่ CD กำลังเล่น: หยุดการเล่น CD

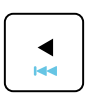

### **CD ข้ามไปยังแทร็กก่อนหน้า (ถอยหลัง)**

ระหว่างการเล่น CD, ข้ามไปยังแทร็ก/บทภาพยนตร์ ึก่อนหน้า

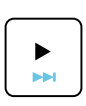

# **ข้าม CD ไปยังแทร็กถัดไป (เดินหน้าอย่างเร็ว)**

ระหว่างการเล่น CD, ข้ามไปยังแทร็ก/บทภาพยนตร์ ถัดใป

# **สวิตช์ สวิตช์และไฟแสดงสถานะ**

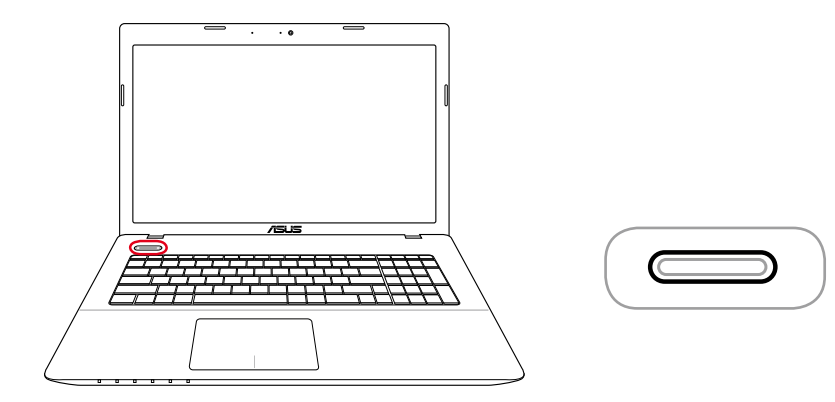

### **สวิตช์พาวเวอร์**

สวิตช์เบิด/ปิดเครื่องช่วยให้เบิดและปิดเครื่องโนตบุ๊ค PC และกู้คนจาก STR ใด ใช้สวัตช์หนังครั้งเพื่อเบิด อย่างบลอดภยใดดวย สวุตช เพาเวอร์ทำงานเฉพาะเมื่อจอแสดงผลเปิดอยู่เท่านั้น'

### **ไฟแสดงสถานะ**

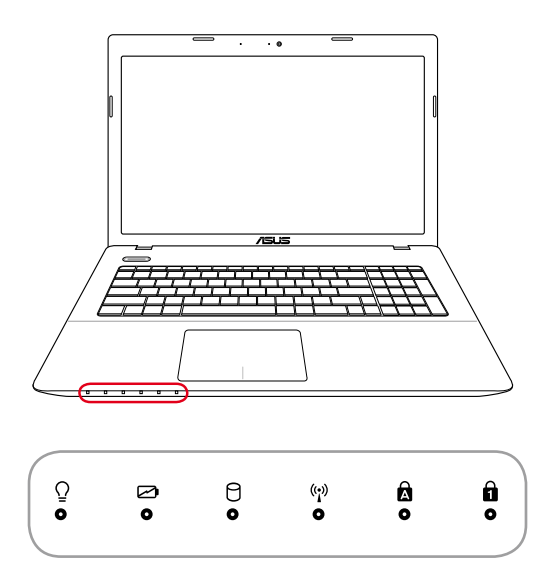

### **ไฟแสดงสถานะเพาเวอร์**

LED สีเขียวติด เป็นการระบุว่าโน้ตบุ๊คพีซีเปิดอยู่ และกะพริบช้าๆ เมื่อโน้ตบุ๊คพีซีอยู่ในโหมด Suspend-to-RAM (เตรียมพร้อม) LED นี้จะดับ เมื่อโน้ตบุ๊คพีซีปิด หรืออยู่ในโหมด Suspend-to-Disk (ไฮเบอร์ เนชั่น)

### **ไฟแสดงสถานะการชาร์จแบตเตอรี่ (สองสี)**

ไฟแสดงสถานะการชาร์จแบตเตอรี่สองสี แสดงถึงสถานะของพลั งงาน แบตเตอรี่ ดังต่อไปนี้:

สีเขียว ติด: พลังงานแบตเตอรี่อยู่ระหว่าง 95% ถึง 100% (เมื่อเสียบไฟ AC)

ีสีส้ม ติด: พลังงานแบตเตอรี่มีน้อยกว่า 95% (เมื่อเสียบใฟ AC) ี่สีส้ม กะพริบ: พล*ั*งงานแบตเตอรี่มีน้อยกว่า 10% (เมื่อใม่ใด<sup>้</sup>เสีย บใฟ  $AC$ )

ดับ: พลังงานแบตเตอรี่อยู่ระหว่าง 10% ถึง 100% (เมื่อใม่ใด<sup>้</sup>เสียบใฟ AC)

### **ไฟแสดงสถานะกิจกรรมของไดรฟ์**

แสดงว่าโน้ตบุ๊คพีซีกำลังเข้าถึงอุปกรณ์เก็บข้อมูลตัวใดตัวหนึ่งอ ยู่

เช่น อาร์ดดลกใพจะ กะพรบาดยลมพนธ์กับ เวลาการเขาถึง

### **Bluetooth / ไฟแสดงสถานะระบบไร้สาย**

ใช้เฉพาะกับรุ่นที่มีบลูทูธภายใน (BT) และ LAN ไร้สายในตัวเท่านั้น ไฟ แสดงสถานะนี้จะสว่างเพื่อแสดงว่าฟังก์ชั่นบลูทูธ (BT)

ในตัวของโน้ตบุ๊ค PC เปิดทำงาน ใช้เฉพาะกับรุ่นที่มี LAN ไร้สายในตัว และ/หรือบลูทูธในตัวเท่านั้น เมื่อเปิดการทำงาน LAN ไร้สายในตัว และ/หรือบลูทูธในตัว ไฟแสดงสถานะนี้จะติด (จำเป็นต้องตั้งค่าซอฟต์แวร์ใน Windows)

### **ไฟแสดงสถานะ Capital Lock**  $\mathbf{a}$

เมื่อสว่าง เป็นการแสดงว่าการล็อคตัวพิมพ์ใหญ่ [Caps Lock] เปิดทำงานอยู่ Capital lock อนุญาตให้ตัวอักษร บนแป้นพิมพ์ พิมพ์โดยใช้ตัวพิมพ์ใหญ่ (เช่น A, B, C) เมื่อไฟ Capital lock ดับ ตัวอักษรที่พิมพ์จะอยู่ใน รูปแบบตัวพิมพ์เล็ก (เช่น a, b, c)

### **ไฟแสดงสถานะ Number Lock**

ู้เมื่อสว่าง เป็นการแสดงวาการล็อคตัวเลข [Num Lk] เปิดทำงานอยู่ Number lock ช่วยให้ตัวอักษรบน แป้นพิมพ์บาง ตัว ทำหน้าที่เป็นปุ่มตัวเลข เพื่อให้การป้อนข้อมูลตัวเลข ทำได้ง่ายขึ้น

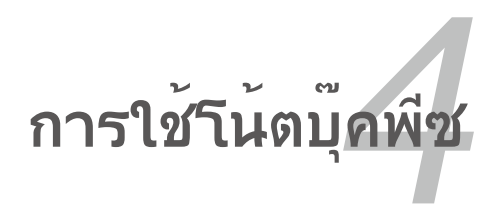

# **อุปกรณ์ชี้**

อุบกรณ์ชี้ทั้งแพด เนตวุของโน้ตบุ๊ค PC มีความใวต่อแรงกด และใม่มี ชนสวนท<sub>ี่</sub>เคลื่อนใหว่ใด ระบบยังคงต่องการใดรเวอร์อุปกรณ์ สำหรับทำงานกับซอฟต์แวร์แอปพลิเคชั่นบางตัว

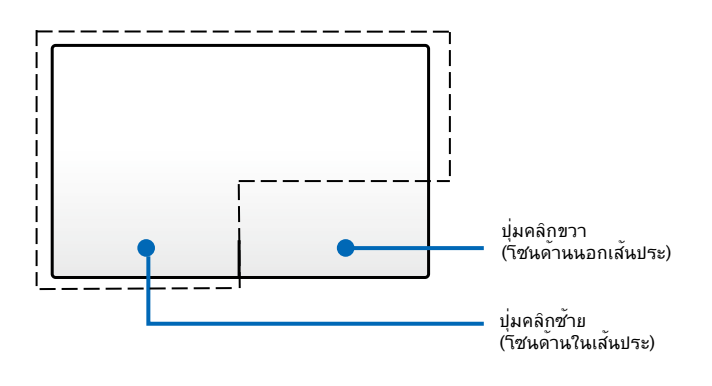

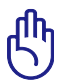

ื่อย่าใช้วัตถุใดๆ แทนนิวของคุณเพื่อสั่งการทัชแพด วัตถุ เหลานสามารถทำให<sub>้</sub>พนผวของท<sub>ี่</sub>ขแพดเสียหายใด

# **การใช้ทัชแพด**

ทัชแพดเป็นอุปกรณ์อินเตอร์แอกทีฟ ที่จำลองฟังก์ชั่นต่างๆ ของ เมาสธรรมดา ทชแพดอนุญาตให้คุณใช้เกลเจอร์นวเดียว หรือ หลายนวันการเลื่อนตัวชี้ เพื่อให้คุณสามารถเลือกและคลิกรายการ หมุนและซูมภาพ เลื่อนรายการ รวมทั้งกวาด และสลับระหว่าง หนาตางตางๆ ใด

# **การเคลื่อนย้ายตัวชี้**

คุณสามารถแทป หรือคลิกที่ใดก็ได้บนทัชแพด เพื่อเปิดทำงานตัวชี้ จ ากนนเลอนนวของคุณบนทัชแพดเพอเคลื่อนยายตัวชับนหน้าจอ

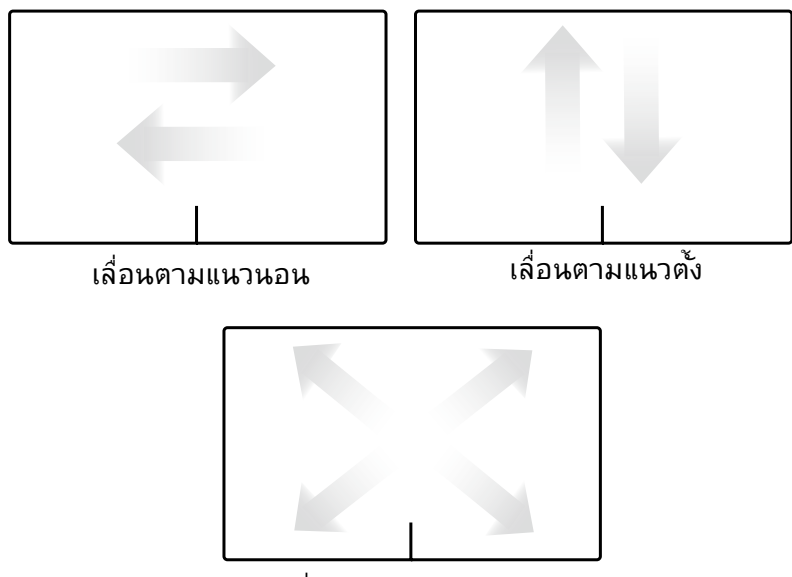

เลื่อนตามแนวทแยงมุม

# **ภาพสาธิตการใช้ทัชแพด**

**การแทป -** การแทปบนทัชแพด อนุญาตให้คุณเลือกรายการต่างๆ บนหน้าจอ และเปิดไฟล์

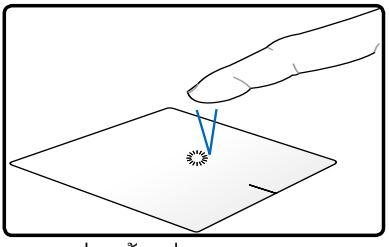

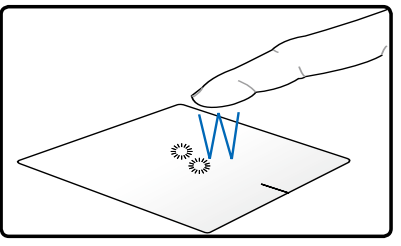

แทปหนึ่งครั้งเพื่อเลือกรายการ แทปสองครั้งเพื่อเปิดรายการที่เลือก

**การคลิก -** การคลิกบนทัชแพด จำลองฟังก์ชั่นของปุ่มเมาส์ด้านซ้ าย และปุ่มเมาส์ด้านขวา

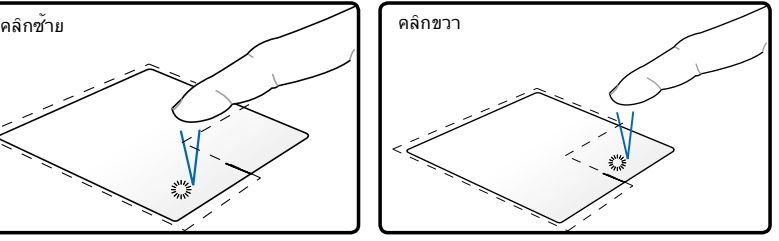

คลิกหนึ่งครั้งเพื่อเลือกรายการ และดูตัวเลือกเมนูของรายการ

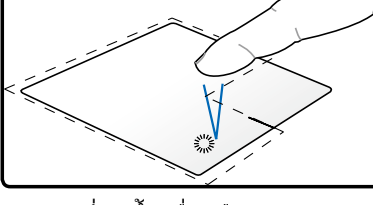

คลิกหนึ่งครั้งเพื่อเลือกรายการ จากนั้นดับเบิลคลิกเพื่อเปิด

**การลากและปล่อย -** การดำเนินการกระทา ลาก-และ-ปล่อย บนทชแพด อนุญาตใหคุณยายรายการบนหนาจอใบยงตาแหน่งใหม่

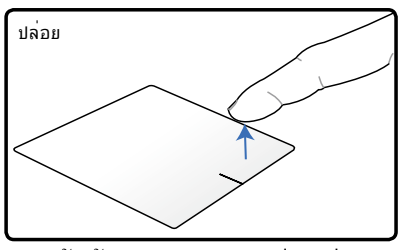

ยกนิ้วขึ้นจากทัชแพดเพื่อปล่อยร ายการลงบนตำแหน่งใหม่

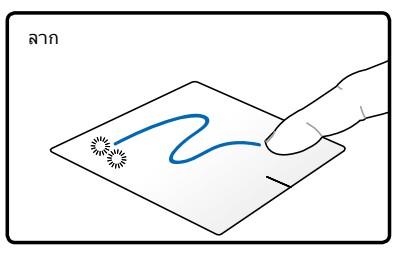

เลือกรายการโดยการแทปสอง ครั้ง จากนั้นเลื่อนด้วยนิ้วเดิม โดยไม่ยกนิ้วขึ้นจากทัชแพด

**การหมุน -** การหมุนภาพตามเข็มนาฬิกา/ทวนเข็มนาฬิกา ทำได้บน ทัชแพดโดยใช้เกสเจอร์พินช์

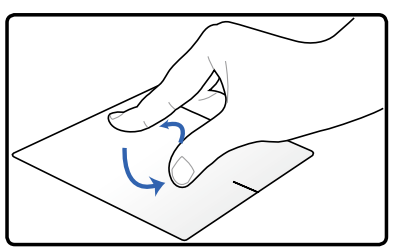

วางนิ้วทั้งสองบนทัชแพด จากนั้นหมุนโดยเคลื่อนที่เป็นวงกลม โดย ้จะหมนตามเข็มนาฬิกาหรือทวนเข็มนาฬิกาก็ใด เพื่อหมนภาพ

**การเลื่อน -** คุณสามารถเลื่อนภายในรายการตามแนวนอนและแนว ตั้ง โดยการใช้สองนิ้วบนทัชแพด

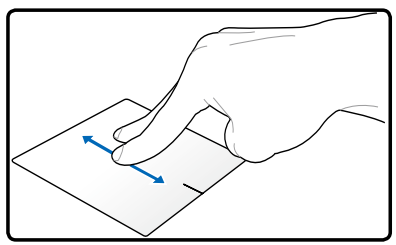

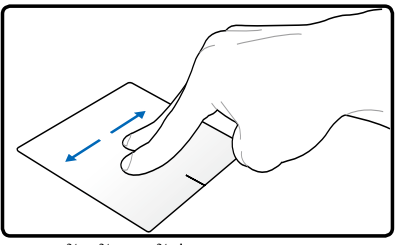

ในการเปิดทำงานการเลื่อนต่อเนื่อง แตะนิ้วค้างไว้ที่ขอบของทัช แพดในขณะที่เคลื่อนที่จากบนลงล่าง / ซ้ายไปขวา และในทางกลับ ึก*ั*น ตัวชี้ของเมาส์จะเปลี่ยนใปเป็นตัวชี้ที่มีลูกศรสองหัว **เง**ิเมื่อการ เลื่อนต่อเนื่องเปิดทำงาน

**การซูม -** คุณสามารถขยายหรือลดขนาดของภาพที่เลือก โดย การใช้สองนิ้วบนทัชแพด

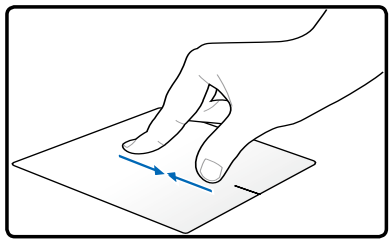

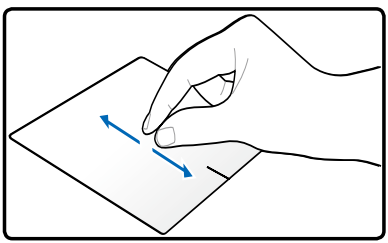

แยกสองนิ้วออกจากกัน/หุบสองนิ้วเข้าหากันเพื่อซูมเข้า/ออก

**การกวาดด้วยสามนิ้ว -** ด้วยการใช้สามนิ้วบนทัชแพด คุณ สามารถกวาดหนาจากซ้ายใบขวา / ขวาใบซาย นอกจากน คุณ สามารถใช้เกลเจอรันเพอลลับระหว่างหน้าต่างที่แอกที่พบน เดสก์ทอปของคุณได้ด้วย

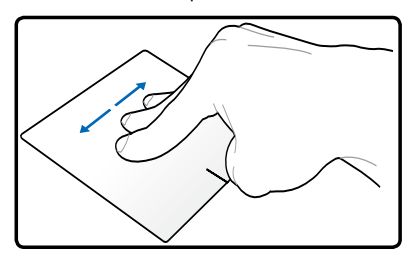

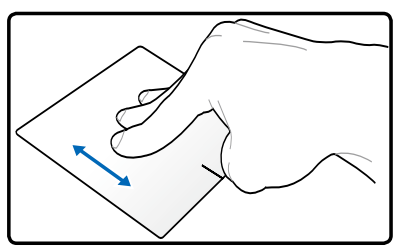

### **การดูแลทัชแพด**

ทัชแพดเป็นอุปกรณ์ที่มีความไวต่อแรงกด ถ้าไม่ดูแลอย่างเหมาะสม ึก็จะเสียใด้ง่าย โปรดปฏิบัติตามข้อควรระวังต่อใบ๋นี้

- ให้แน่ใจว่าทัชแพดจะไม่สัมผัสกับสิ่งสกปรก ของเหลว หรือไขมัน
- อย่าสัมผัสทัชแพดด้วยนิ้วที่สกปรก หรือเปียก
- อย่าวางวัตถุที่หนักไว้บนทัชแพดหรือปุ่มของทัชแพด
- อย่าขูดขีดทัชแพดด้วยเล็บ หรือวัตถุที่แข็ง

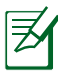

ทัชแพดตอบสนองต่อการเคลื่อนไหว ไม่ใช่ต่อแรงกด ไม่มี ความจำเป็นต้องแทปพื้นผิวแรงเกินใป การแทปแรงเกินใป ใม่ใด้ เพิ่มการตอบสนองของทัชแพด ทัชแพดตอบสนองต่อแรงกด เบาๆ ได้ดีที่สุด

## **การปิดทำงานทัชแพดโดยอัตโนมัติ**

คุณสามารถปิดทำงานทัชแพดเมื่อต่อเมาส์ USB ภายนอกโดย อัตโนมัติได้

ในการปิดทำงานทัชแพด:

- 1. ไปที่ **แผงควบคุม** เปลี่ยนการตั้งค่ามุมมองเป็น **ไอคอน ขนาดใหญ่** จากนั้นเลือก **เมาส์**
- 2. เลือกแท็บ **ELAN**
- 3. ทำเครื่องหมายกล่องที่มีตัวเลือก **ปิดทำงานเมื่อเสียบ อุปกรณ์ชี้ภายนอก**
- 4. เลือก **ใช้** เพื่อบันทึกการเปลี่ยนแปลงปัจจุบัน หรือเลือก **ตกลง**  เพื่อบนทึกการเบลี่ยนแบลง จากนั้นออก

# **อุปกรณ์เก็บข้อมูล**

อุปกรณ์เก็บข้อมูลอนุญาตให้โน้ตบุ๊คพีซีสามารถอ่านหรือเขียนเอกส าร รูปภาพ และไฟล์อื่นๆ ลงใน

# **ออปติคัลไดรฟ์ (ในเครื่องบางรุ่น)**

### **การใส่ออปติคัลดิสก์**

1. เมื่อโน้ตบุ๊คพีซีเปิดเครื่องอยู่ ให้กดปุ่มดีด ของของไดรฟ์ และถาดวางแผ่นจะดีดออก มาบางส่วน

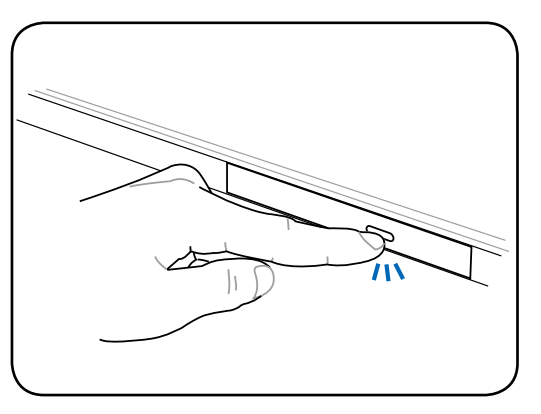

2. ค่อยๆ ถึงแผงด้านหน้าของไดรฟ์ และเลื่อน ถาดออกมาจนสุด ใช้ความระมัดระวังอย่าแตะ เลนส์ของไดรฟ์ CD และกลไกอื่นๆ ตรวจดูให้ แน่ใจว่าไม่มีอะไรกีดขวาง ซึ่งอาจทำให้เกิด การติดขัดอยู่ข้างใต้ถาดของไดรฟ์

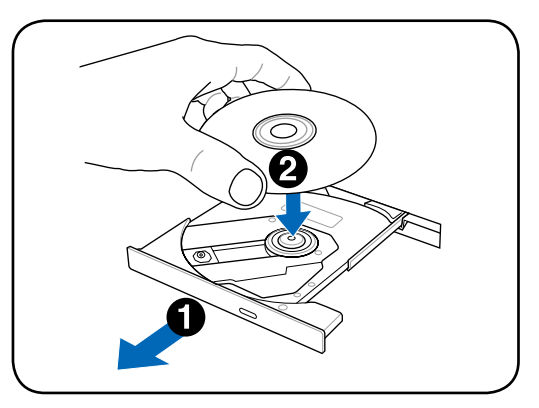

3. ถือแผ่นดิสก์ที่ขอบ และหงายด้านที่พิมพ์ ของแผ่นดิสก์ขึ้น ผลกลงทุดานทุงลองของ ศูนยกลางแผ่นดลก จนกระทั่งดิสก์ยึดกับฮับ **ฮับควรอยู่สูงกว่าดิสก์เมื่อวางแผ่นอย่า งถูกต้อง** 

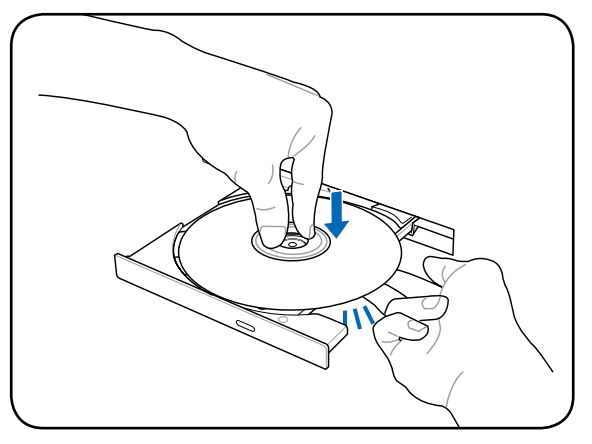

4. ค่อยๆ ผลักถาดของไดรฟ์กลับเข้าไปด้าน ใน ไดรฟ์จะเริ่มอ่านสารบัญ (TOC) บนดิสก์ เมื่อไดรฟ์หยุด ดิสก์ก็พร้อมที่จะถูกใช้งาน

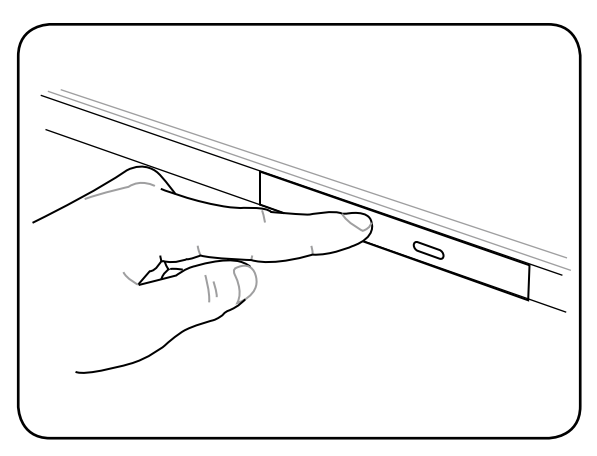

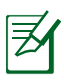

เป็นเรื่องปกติที่จะใดยน และรู้สึกถึงการหมูนของ CD ที่หนักแน่น ใน CD ไดรฟ์ใน ขณะที่เครื่องกำลังอ่านข้อมูล

### **การนำออปติคัลดิสก์ออก**

ดีดถาดวางแผ่นออกมา และค่อยๆ เอียงขอบ ของแผ่นดิสก์ขึ้นเป็นมุม เพื่อนำแผ่นดิสก์ออก จากฮับ

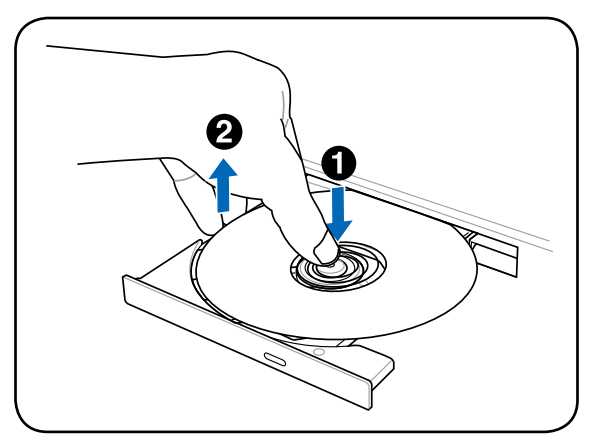

### **การนำออกฉุกเฉิน**

ปุ่มดีดออกแบบฉุกเฉินมีลักษณะเป็นรูอยู่บนตัวออป ติคัลไดรฟ์ และใช้เพื่อดีดถาดออปติคัลไดรฟ์ออก ในกรณีที่ปุ่มดีดออกแบบอิเล็กทรอนิกส์ ไม่ทำงาน อย่าใช้ปุ่มดีดออกแบบฉุกเฉินแทนการใช้งานปุ่ม ดีดออกแบบอิเล็กทรอนิกส

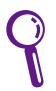

หมายเหตุ: ให้แน่ใจ ว่าไม่แทงเข้าไปในไฟแสดงสถานะกิจกรรม ซึ่ง อยู่ในบริเวณเดียวกัน

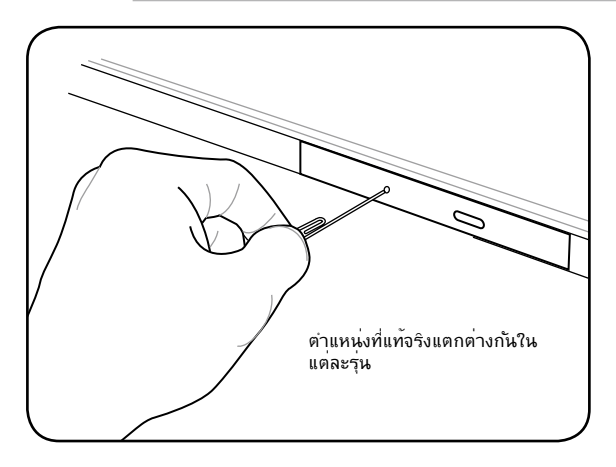

### **การใช้ออปติคัลไดรฟ์**

คุณต้องจับออปติคัลดิสก์และอุปกรณ์ด้วยความระมัดระวัง เนื่องจากมีความเกี่ยวข้องกับกลไกที่ละเอียด อ่อน พึงระลึกถึงขั้นตอนเพื่อความปลอดภัยที่สำคัญที่ได้รับจากผู้จำห น่าย CD ของคุณ ใม่เหมือนกับ ออปติคัลใดรพ์ของเครื่องเดสก*์*ทอป โน้ตบุ๊คพีซีใช้ฮับเพื่อจับ CD ให้อยู่กับที่ โดยไม่คำนึงถึงมุมเมื่อ ใส่แผ่น CD จึงต้องแน่ใจว่าได้กด CD ที่ศูนย์กลางของฮับ ไม่เช่นนั้นถ

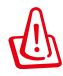

คำเตือน! ถ้าแผ่น CD ไม่ล็อคบนฮับที่อยู่ตรงกลางอย่างเหมาะสม CD สามารถเสียหายได้เมื่อ ปิดถาดวาง มอง CD ด้วยความระมัดระวังในขณะที่ปิดถาดช้าๆ เพื่อป้องกันความเสียห าย

ตัวอักษรไดรฟ์ของ CD ควรมีอยู่ โดยไม่คำนึงว่าจะมีแผ่น CD อยู่ในไดรฟ์หรือไม่ หลังจากที่ใส่ CD อย่าง เหมาะสมแล้ว คุณจะสามารถเข้าถึงข้อมูลได้เหมือนกับที่ทำกับฮาร์ดดิสก์ ยกเว้นว่า ไม่สามารถเขียน หรือเปลี่ยนแปลงเนื้อหาบน CD ได้ ด้วยการใช้ซอฟต์แวร์ที่เหมาะสม ไดรฟ์ CD-RW หรือไดรฟ์ DVD+ CD-RW สามารถทำให้แผ่น CD-RW ใช้งานได้เหมือนฮาร์ดดิสก์ นั่นคือมีความสามารถในการเขียน ลบ และแก้ไขข้อมูลได้

ึการสั่นสะเทือนเป็นเรื่องปกติสำหรับออปติคัลใดรพ์ความเร็วสงทกชนิ ด เนื่องจากความไม่สมดุลของ แผ่น CD หรือลายพิมพ์บน CD เพื่อที่จะลดการสั่นสะเทือน ให้ใช้โน้ตบุ๊คพีซีบนพื้นผิวที่สม่ำเสมอ และ อย่าแปะฉลากใดๆ บนแผ่น CD

### **การฟัง CD เพลง**

ออปติคัลไดรฟ์สามารถเล่น CD เพลงได้ แต่เฉพาะไดรฟ์ DVD-ROM ที่สามารถเล่นแผ่น DVD เพลงได้ ใส่แผ่น CD เพลง และ Windows จะเปิดเครื่องเล่นเพลงขึ้นมา และเริ่มเล่นโดยอัตโนมัติ ขึ้นอยู่กับแผ่น DVD เพลงและซอฟต์แวร์ที่ติดตั้งในเครื่อง คุณอาจต้องเปิดเครื่องเล่น DVD เองเพื่อฟังเพลงจากแผ่น DVD เพลง คุณสามารถปรับระดับเสียงโดยใช้ฮ็อตคีย์ หรือไอคอนลำโพงของ Windows ในบริเวณการแจ้งเตือน

# **เครื่องอ่านการ์ดหน่วยความจำแฟลช**

โดยปกติคุณต้องชื้อเครื่องอ่านการ์ดหน่วยความจำแยกต่างหาก<br>เพื่อใช้การ์ดหน่วยความจำจากอุปกรณ์ต่างๆ เช่น กล้องดิจิตอล,<br>เครื่องเล่น MP3, โทรศัพท์มือถือ และ PDA<br>ซึ่งสามารถใช้กับการ์ดหน่วยความจำแฟลช์ใดหลายอย่าง<br>ตั้งเสดงในตัวอย่า แบนด์วิธสูงภายใน

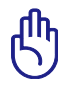

สำคัญ! ความเข้ากันได้ของการ์ดหน่วยความจำแฟลชนั้นแตก ต่างกัน ขึ้นอยู่กับรุ่นของโน้ตบุ๊คพีซี และข้อมูลจำเพาะของการ์ดหน่วยความจำแฟลช ข้อมูลจำเพาะของการ์ดหน่วยความจำแฟลช มีการเปลี่ยนแปลงอย่างต่อเนื่อง ดังนั้นความเข้ากันได้อาจเปลี่ ้ยนแปลง<sup>ๆ</sup>ด<sup>้</sup>โดย<sup>ๆ</sup>ม่มีการเตือน ให้ทราบ

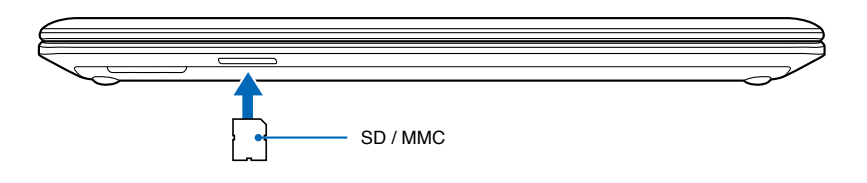

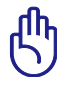

สำคัญ: อย่าถอดการ์ดออกทันที หรือในขณะที่กำลังอ่าน กำลังคัดลอก กำลังฟอร์แมต หรือกำลัง ้ลบข้อมลบนการ์ด ใม่เช่นนั้นข้อมลอาจสูญหายใด้

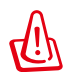

คำเตือน! เพื่อป้องกันข้อมูลสูญหาย ให้ใช้ "Windows Safely Remove Hardware (ถอดฮาร์ดแวร์อย่างปลอดภัยของ

Windows)" ในบริเวณการแจ้งเตือน ก่อนที่จะถอดการ์ดหน่วยความจำแฟล ชออกจากเครื่อง

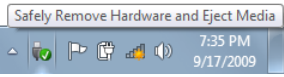

# **ฮาร์ดดิสก์**

้ฮาร์ดดิสก์มีความจุสูงกว่า และทำงานที่ความเร็วสูงกว่าฟล็อปปี้ดิสก์ใ ดรฟ์ และออปติคัลไดรฟ์ โน้ตบุ๊คมาพร้อมกับฮาร์ดดิสก์ที่ถอดเปลี่ยน ได้ ฮาร์ดดิสก์ปัจจุบันสนับสนุน S.M.A.R.T. (Self Monitoring and Reporting Technology) เพื่อตรวจจับข้อผิดพลาดหรือความล้มเห ลวของฮาร์ดดิสก์

ก่อนที่สิ่งเหล่านั้นจะเกิดขึ้น เมื่อต้องการเปลี่ยนหรืออัปเกรดฮาร์ดดิส ก์ ให้ไปยังศูนย์บริการที่ได้รับการแต่งตั้ง หรือร้านค้าปลีกที่ซื้อโน้ตบุ๊คพีซีนี้มาเสมอ

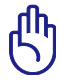

ี่สำคัญ: การถือโน้ตบุ๊คพีซีใม่ดี อาจทำให้ฮาร์ดดิสก์เสียใด้ จับโน้ตบุ๊คพีซีอย่างทะนุถนอม และเก็บให้อยู่ห่างจากประจุไฟฟ้าสถิตย์ และการสั่นสะเทือน หรือป้องกันไม่ให้มีการกระแทก รุนแรง ฮาร์ดดิสก์เป็นส่วนประกอบที่บอบบางที่สุด และมักจะเป็นชิ้นส่วนแรก หรือชิ้นส่วน เพียงอย่างเดียวที่เสียหาย ถ้าโน้ตบุ๊คพีซีตกพื้น

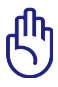

สำคัญ: ก่อนที่สิ่งเหล่านั้นจะเกิดขึ้น เมื่อต้องการเปลี่ยนหรืออัปเก รดฮาร์ดดิสก์ ให้ไปยังศูนย์บริการที่ได้รับการแต่งตั้ง หรือร้านค้าปลีกที่ซื้อโน้ตบุ๊คพีซีนี้มาเสมอ.

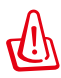

คำเตือน! ตัดการเชื่อมต่ออุปกรณ์ ต่อพ่วงที่เชื่อมต่อทั้งหม ด, สาย โทรศัพท์หรือการสื่อสารใดๆ และ ขั้วต่อเพาเวอร์ (เช่นแหล่งจ่าย ไฟภายนอก, แพคแบตเตอรี่, ฯลฯ) ก่อนที่จะถอดฝาฮาร์ดดิสก์ ออก

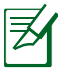

จำนวนของฮาร์ดดิสก์ไดรฟ์แตกต่างกันไปตามรุ่นที่คุณซื้อ ช่องใ ส่ฮาร์ดดิสก์ไดรฟ์ตัวที่สองอาจว่างอยู่

## **กำลังค้นหาฮาร์ดดิสก์**

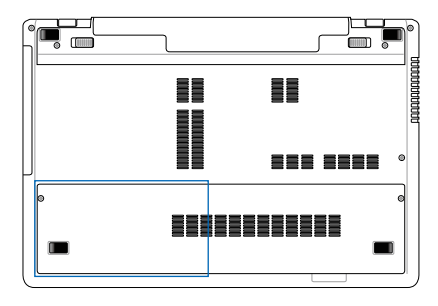

### **การถอดฮาร์ดดิสก**

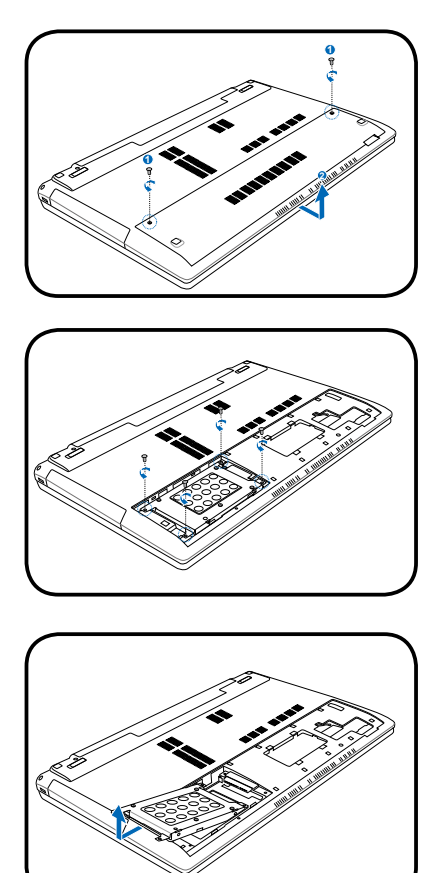

## **การติดตั้งฮาร์ดดิสก์**

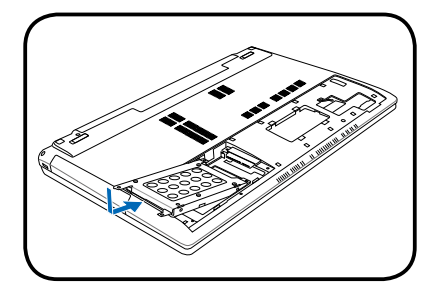

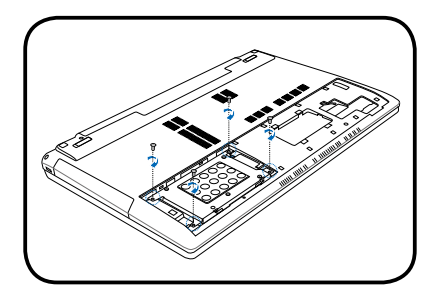

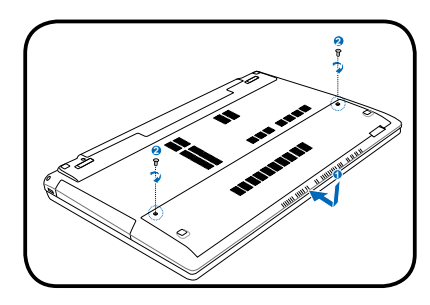

## **หน่วยความจำ (RAM)**

โดยลดการเข้าถึงฮาร์ดดิสก์ให้น้อยลง BIOS

จะตรวจพบหน่วยความจำในระบบโดยอัตโนมัติ และตั้งค่าคอนฟิก CMOS ให้สัมพันธ์กันระหว่างกระบวนการ POST (Power-On-Self-Test)

คุณไม่จำเป็นต้องตั้งค่าฮาร์ดแวร์หรือซอฟต์แวร์ (รวมทั้ง BIOS) หลังจากที่ติดตั้งหน่วยความจำเข้าใป

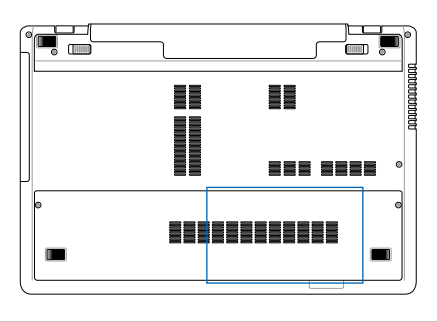

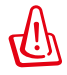

ช่องใส่หน่วยความจำ ให้ความ สามารถในการใส่หน่วยความจำ เพิ่มเติม สำหรับข้อมูลเกี่ยวกับการ อัพเกรดหน่วยความจำสำหรับ ้ โน้ตบ<sup>ุ</sup>๊คพีซีของคุณ โปรด<sup>ู</sup>่ใปยัง ศุนย์บริการที่<sup>เ</sup>ด้ร*ั*บการแต่งตั้ง หรือร้านค้าปลีก ซื้อเฉพาะโมดูล สำหรับเพิ่มหน่วยความจำจากร้ าน ค้าที่ได้รับการแต่งตั้งของโน้ตบุ๊ค พีซีนี้ เพื่อให้มั่นใจถึงความเ ข้าก*ั*น ใด<sup>้</sup> และความเชื่อถือใด*้*ที่สูงสุด

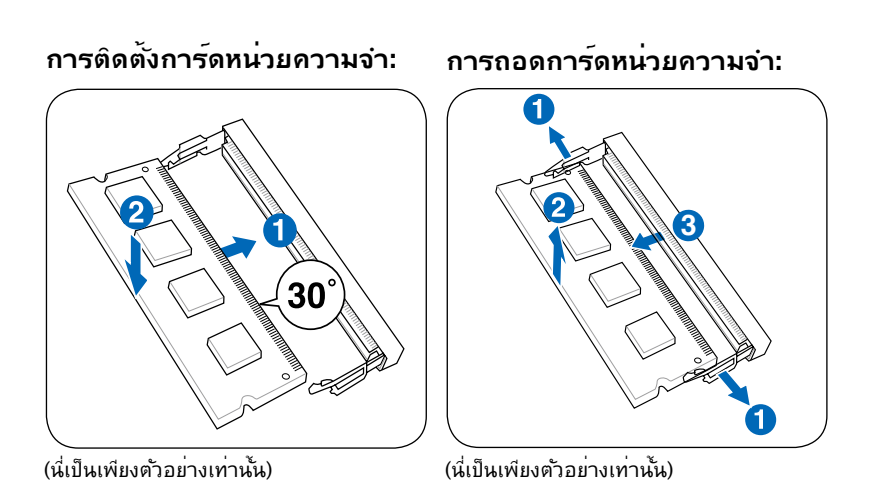

# **การเชื่อมต่อ**

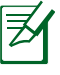

คุณใม่สามารถติดตั้งโมเดิมหรือการ์ดในต่าวรถในตัวในภายห ลงเบนอุบกรณอพเกรดใด หลัง จากที่ซื้อเครื่องมาแล้ว คุณสา มารถติดตั้งโมเดิมและ/หรือเนตเวิร์กเป็นเอ็กซ์แพนชั่นการ์ด

# **การเชื่อมต่อเครือข่าย**

เชื่อมต่อสายเคเบิลเครือข่ายด้วยขั้วต่อ RJ-45 ที่ปลายแต่ละด้านใปยังพอร*์*ตโมเด็ม/เครือข่ายของโน้ต บ<sup>ุ</sup>๊คพีซี และปลายอีกด้านหนึ่งไปยังฮับ หรือสวิตช์ สำหรับความเร็ว 100 BASE-TX /1000 BASE-T สายเคเบิลเครือข่ายของคุณต้องเป็นประเภท 5 หรือดีกว่า (ไม่ใช่ประเภท 3) ที่มีระบบสายทวิสต์-แพร์ ถ้าคุณวางแผนที่จะรันอินเตอร์เฟซที่ 100/1000Mbps, คุณต้องเชื่อมต่อไปยังฮับ 100 BASE-TX/1000 BASE-T (ไม่ใช่ฮับ BASE-T4) สำหรับ 10Base-T ให้ใช้ระบบสายทวิสต์-แพร์ประเภท 3, 4 หรือ 5 โน้ต บุ๊คพีซีนี้สนับสนุนฟุลดูเพล็กซ์ 10/100 Mbps แต่จำเป็นต้องใช้การเชื่อมต่อไปยังเน็ตเวิร์กสวิตช์ชิ่งฮับ ที่เปิดการทำงาน "ดูเพล็กซ์" ค่ามาตรฐานของซอฟต์แวร์ก็คือใช้การตั้งค่าที่เร็วที่สุด เพื่อที่ผู้ใช้จะได้ไม่ ต้องเข้าไปตั้งค่าใดๆ

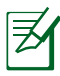

สนับสนุน 1000BASE-T (หรือกิกะบิต) บนเครื่องบางรุ่นเท่านั้น

### **สายเคเบิลทวิสต์-แพร์**

สายเคเบิลที่ใช้เพื่อเชื่อมต่ออีเธอร์เน็ตการ์ดไปยังโฮสต์ (โดยทั่ว ไปจะเป็นฮับ หรือสวิตช์) เรียกว่าสายทวิสต์-แพร์ อีเธอร์เน็ต (TPE) ปลายของขั้วต่อเรียกว่าขั้วต่อ RJ-45 ซึ่งไม่คอมแพทิเบิล กับขั้วต่อโทรศัพท์ RJ-11 ถ้าเชื่อมต่อคอมพิวเตอร์สองเครื่องเข้า ด้วยกันโดยไม่ใช้ฮับคั่นระหว่างกลาง คุณจำเป็นต้องครอสโอ เวอร์สายเคเบิล LAN (รุ่นฟาสต์-อีเธอร์เน็ต) (รุ่นกิกะบิต สนับสนุน ระบบออโต้ครอสโอเวอร์ ดังนั้นสายเคเบิลครอสโอเวอร์ LAN จึง เป็นทางเลือก)

ตัวอย่างของโน้ตบุ๊คพีซีที่เชื่อมต่อกับเน็ตเวิร์ก ฮับ หรือสวิตช์สำหรับใช้กับคอนโทรลเลอร์ อีเธอร์เน็ตในตัว

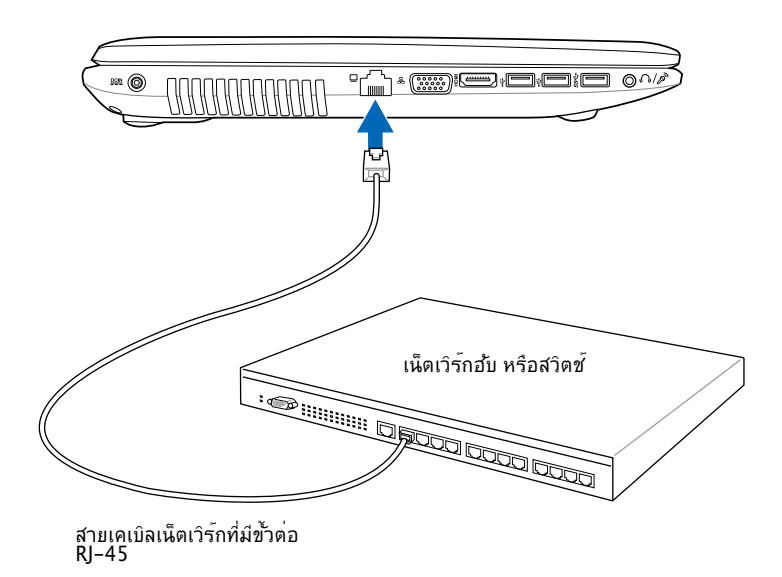

# **การเชื่อมต่อ LAN ไร้สาย (ในเครื่องบางรุ่น)**

ระบบ LAN ไร้สายในตัว คืออะแดปเตอร์อีเธอร์เน็ตไร้สายที่ใช้งานง่าย ด้วยการใช้มาตรฐาน IEEE 802.11 สำหรับ LAN ไร้สาย (WLAN), LAN ไร้สายซึ่งเป็นอุปกรณ์เพิ่มเติมในตัว มีความสามารถใน การรับส่งข้อมูลความเร็วสูง โดยใช้เทคโนโลยี Direct Sequence Spread Spectrum (DSSS) และ Orthogonal Frequency Division Multiplexing (OFDM) บนความถี่ 2.4 GHz นอกจากนี้ LAN ไร้สาย ในตัวยังมีความสามารถในการทำงานร่วมกับมาตรฐาน IEEE 802.11 รุ่นก่อนหน้า อนุญาตให้สร้าง อินเตอร์เฟซเชื่อมต่อ LAN ไร้สายได้อย่างราบรื่น

LAN ไร้สายในตัว เป็นไคลเอ็นต์อะแดปเตอร์ที่สนับสนุนโหมดโครงข่าย และโหมด Ad-hoc ช่วยให้คุณ มีความคล่องตัวในการใช้ระบบเครือข่ายที่มีอยู่แล้ว หรือสร้างระบบเครือข่ายไร้สายใหม่ในอนาคต โดยมี ้ระยะห่างระหว่างใคลเอ็นต์และจุดการเข้าถึงใด<sup>้</sup>ใกลถึง 40 เมตร

เพื่อให้ประสิทธิภาพด้านความปลอดภัยแก่ระบบการสื่อสารไร้สายขอ งคุณ LAN ไร้สายในตัวมาพร้อมกับการเข้ารหัส Wired Equivalent Privacy (WEP) 64-บิต/128-บิต และคุณสมบัติ Wi-Fi Protected Access (WPA)

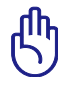

เพื่อเหตุผลด้านความปลอดภัย อย่าเชื่อมต่อไปยังเครือข่ายที่ไม่มีการป้องกัน ไม่เช่นนั้นข้อมูลที่ส่งโดยไม่มีการเข้ารหัสอาจถูกผู้อื่นมองเห็น

### **โหมด Ad-hoc**

โหมด Ad-hoc อนุญาตให้โน้ตบุ๊คพีซีเชื่อมต่อไปยัง อุปกรณ์ไร้สายอื่นๆ ได้ ไม่ต้องการจุดการเข้าถึง (AP) ในสภาพแวดล้อมแบบไร้สายนี้

(อุปกรณ์ทุกชิ้นต้องติดตั้งอะแดปเตอ ร์ LAN ไร้สาย 802.11)

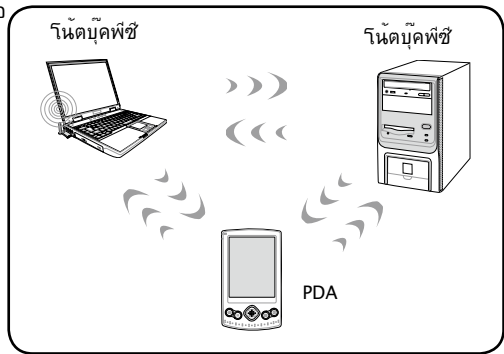

### **โหมดโครงข่าย**

้ โหมดโครงข**่ายอนุญาตให้โน้ตบ<sup>ุ</sup>๊คพีซี และอปกรณ**์ใร้สาย อื่นสามารถเข้ามาใช้เครือข่ายไร้สายที่สร้างขึ้นโดยจุด การเข้าถึง (AP) (จำหน่ายแยกต่างหาก) ที่ให้การเชื่อม โยงสู่ศูนย์กลางสำหรับไคลเอ็นต์ไร้สายเพื่อสื่อสารถึงกันและกัน หรือสื่อสารกับเครือข่ายไร้สาย

(อุปกรณ์ทุกชิ้นต้องติดตั้งอะแดปเต อร์ LAN ไร้สาย 802.11) **නමණ** PDA จุดการเข้าถึง โน้ตบุ๊คพีซี โน้ตบุ๊คพีซี

# **การเชื่อมต่อเครือข่ายไร้สายของ Windows การเชื่อมต่อไปยังเครือข่าย**

- 1. เปิดฟังก์ชั่นไร้สายถ้าจำเป็นในรุ่นของคุณ (ดูสวิตช์ ในส่วนที่ 3)
- 2. กด [FN F2] ซ้ำๆ จนกระทั่งค ำว่า Wireless LAN ON (LAN ไร้สายเปิด) & Bluetooth ON (WLAN & บลูทูธเปิด) แส ดงขึ้น

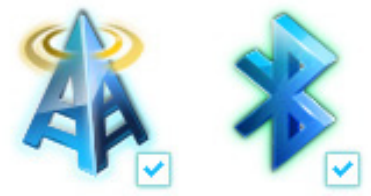

หรือดับเบิลคลิกที่ไอคอน Wireless Console (คอนโซลไร้สาย) ในบริเวณแจ้งเตือน และเลือก LAN ้ "เร<sup>ี</sup>สาย + บลุทธ หรือเพียงแค่บลุทธอย่าง เดียว

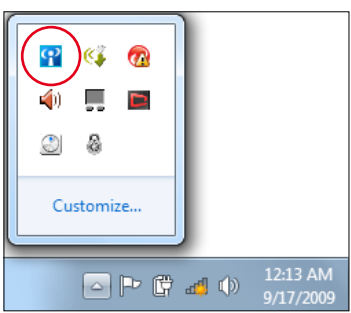

- 3. คลิกใอคอนเครือข**่ายใร้สายที่มีดาวสีส**้ม <mark>ฮ!</mark> ในบริเวณการแจ<sup>้</sup>งเ ตือน ของ Windows®
- 4. เลือกจุดเชื่อมต่อไร้สาย ที่ ท่า นต้องการเชื่อมต่อ จากรายกา รแล้วคลิก เชื่อมต่อ เพื่อสร้าง การเชื่อมต่อ
	- ถ้าคุณไม่พบจุดเชื่อมต่อที่ต้ องการ, ให้คลิก ไอคอน **รีเฟรช** ที่มุมขวาบน เพื่อรีเฟรช และค้นหาในรายการอีกครั้ง

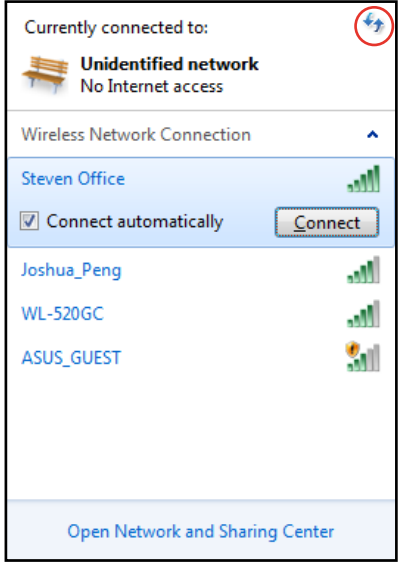

- 5. ขณะทาการเชื่อมตอ ท่าน อาจตองใสรหัสผ่าน
- 6. หลังจากเชื่อมต่อได้แล้ว การเชื่อมต่อนั้นจะปรากฏขึ้นใน รายการ
- 7. คุณจะสังเกตเหน่ใอ คอนเครือขายใรสาย <mark>......</mark> ใด้ในบริเวณแจ้ง ข้อมูล

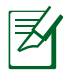

ไอคอนเครือข่ายไร้สายกากบาท จะปรากฏเมื่อคุณกด <Fn>+<F2> เพื่อปิดทำงานฟังก์ชั่น WLAN

# **การเชื่อมต่อไร้สายบลูทูธ**

โน้ตบุ๊ค PC ที่มีเทคโนโลยีบลูทูธ กำจัดความจำเป็นในการใช้สายเ คเบิลสำหรับ เชื่อมต่ออุปกรณ์ที่มีคุณสมบัติบลูทูธ ที่ทำงานร่วมกับ Bluetooth ได้เช่นโน้ตบุ๊กพีซี เดสก์ท็อปพีซี โทรศัพท์มือถือ และ PDA

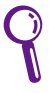

ถาานตบุ๊ค PC ของคุณ'เม'เดมาพร้อมบลูทูธเนตว, คุณจาเบนตองเชอม ต่อามดูลบลูทูธ USB หรือเอ็กซ์เพรลการ์ด เพื่อที่จะใช้บลูทูธ

### **โทรศัพท์มือถือที่มีคุณสมบัติบลูทูธ**

คุณสามารถเชื่อมต่อไปยังโทรศัพท์มือถือของคุณแบบไร้สายได้ ขึ้นอยู่กับ ความสามารถของโทรศัพท์มือถือของคุณ, คุณสามารถถ่ายโอนข้อมูลสมุด โทรศัพท์, ภาพถ่าย, ไฟล์เสียง, ฯลฯ หรือใช้โทรศัพท์เป็นโมเด็มเพื่อเชื่อมต<sup>่</sup>อใป ยังอินเทอร*์*เน็ต นอกจากนี้ คุณอาจใช้โทรศัพท์สำหรับการส่งข้อความ SMS ได้ด้วย **คอมพิวเตอร์หรือ PDA ที่มีคุณสมบัติบลูทูธ** 

คุณสามารถเชื่อมต่อไปยังคอมพิวเตอร์อีกเครื่องหนึ่งหรือ PDA และแลกเปลี่ยนไฟล์, แชร์อุปกรณ์ต่อพ่วง,

หรือแชร์การเชื่อมต่ออินเทอร์เน็ต หรือเครือข่ายได้ นอกจากนี้ คุณยังสามารถใช้แป้นพิมพ์หรือเมาส์ที่มี คุณสมบัติบลูทูธได้ด้วย

# **การเปิด และเริ่มยูทิลิตี้บลูทูธ**

กระบวนการนี้สามารถใช้เพื่อเพิ่มอุปกรณ์บลูทูธเกือบทุกประเภท

- 1. เปิดฟังก์ชั่นไร้สายถ้าจำเป็นในรุ่นของคุณ (ดูสวิตช์ ในส่วนที่ 3)
- 2. กด [FN F2] ซ้ำๆ จนกระทั่งค ำว่า Wireless LAN ON (LAN ไร้สายเปิด) & Bluetooth ON (WLAN & บลูทูธเปิด) แส ดงขึ้น

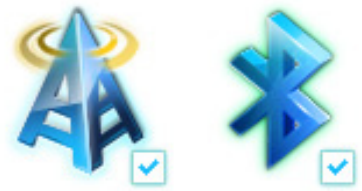

หรือดับเบิลคลิกที่ไอคอน Wireless Console (คอนโซลไร้สาย) ในบริเวณแจ้งเตือน และเลือก Bluetooth + บลูทูธ หรือเพียงแค่บลูทูธ อย่างเดียว

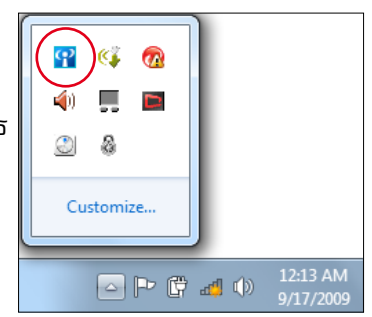

- 3. จาก **แผงควบคุม,** ไปที่ **เครือข่ายและอินเทอร์เน็ต > ศูนย์เครือข่ายและ การแชร์** จากนั้นคลิก **เปลี่ยนการตั้งค่าอะแดป เตอร์** ในหน้าต่างสีน้ำเงิน ด้านซ้าย
- 4. คลิกขวาที่ **การเชื่อมต่อ เครือข่ายบลูทูธ** และ เลือก **ดูอุปกรณ์ เครือข่ายบลูทูธ**

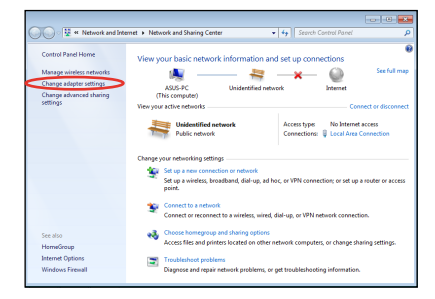

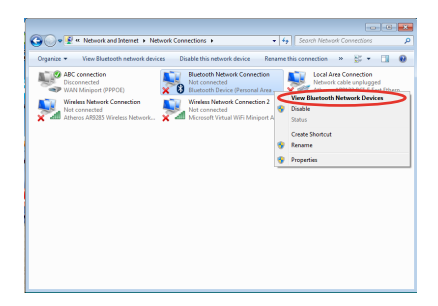

5. คลิก **เพิ่มอุปกรณ์** เพื่อมอง หาอุปกรณ์ใหม่

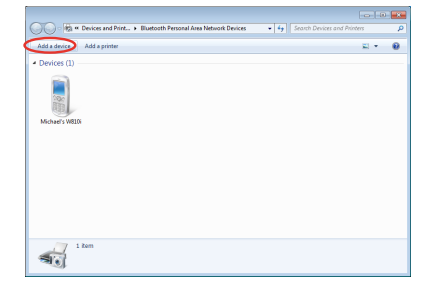
6. เลือกอุปกรณ์ที่เปิดทำงานบลู ทูธจากรายการ และคลิก **ถัดไป**

7. ป้อนรหัสรักษาความ ปลอดภัยบลูทูธลงในอุปกรณ์ ของคุณ และเริ่มการจับคู่

8. ความสมพนธ์จบคู่จะถูกสร้าง ข<sub>ึ</sub>้นสาเร<sub>็</sub>จ คลิก **บด** เพอเสรจ สิ้นการตั้งค่า

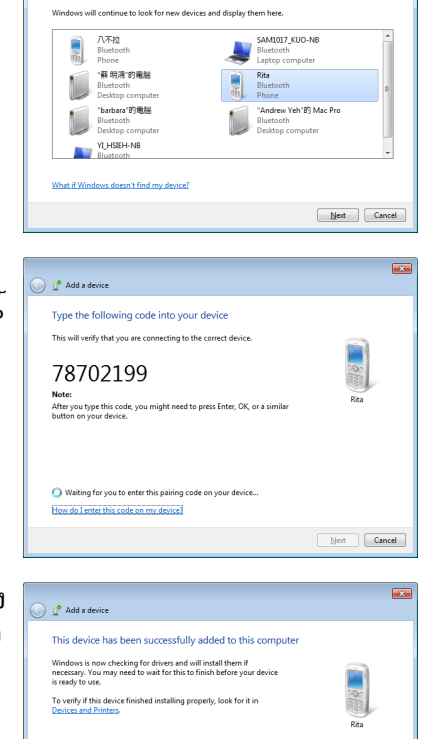

 $\bigodot$   $\mathbb{I}^{\bullet}$  Add a device

Select a device to add to this computer

 $\overline{\mathbf{z}}$ 

Close

## **เครื่องชาร์จ USB+**

เครื่องชาร์จ USB+ ช่วยชาร์จอุปกรณ์ USB ของคุณที่ใช้งานได้กับข้ อกำหนด การชาร์จแบตเตอรี่เวอร์ชั่น 1.1 (BC 1.1) ไม่ว่าโน้ตบุ๊ค PC ของคุณจะเปิดหรือปิดเครื่องอยู่ คุณสามารถเลือก และตั้งค่าขีดจำกัด แบตเตอรี่เพื่อให้หยุดชาร์จตามที่คุณต้องการได้

## **เมื่อต่ออะแดปเตอร์**

เครื่องชาร์จ USB+ ใช้ได้เสมอบนพอร์ต USB 3.0 ที่กำหนด เมื่อโน้ตบุ๊ค PC ของคุณเชื่อมต่อกับอะแดปเตอร์

## **เมื่อไม่ต่ออะแดปเตอร์**

ในการเปิดทำงาน เครื่องชาร์จ  $USR+$ 

- 1. คลิกไอคอน เครื่องชาร์จ USB+ ในบริเวณการแจ้งเตือน และเลือก การตั้งค่า
- 2. คลิกฟังก์ชั่น เปิดทำงาน ฟังก์ชั่นเครื่องชาร์จ USB ในโหมดแบตเตอรี่
- 3. คลิกเพื่อเปิดทำงานกรชาร์จ ด่วนเมื่อโน้ตบุ๊ค PC เปิดเครื่ อง หรืออยู่ในโหมดสลีป/ไฮ เบอร์เนชั่น/ปิดเครื่อง ตามค วามต้องการของคุณ
- 4. เลื่อนตัวเลื่อนเพื่อตั้งค่าขีด จำกัดการชาร์จแบตเตอรี่เพื่ ้อหยุดฟังก์ชั่น เครื่องชาร์จ  $USR+$

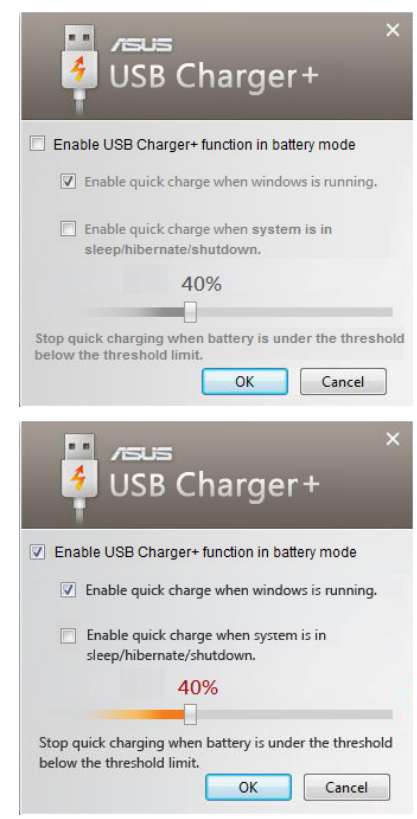

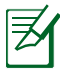

- โน้ตบุ๊ค PC หยุดการชาร์จอุปกรณ์ USB ที่เชื่อมต่ออยู่ของคุ ณ เมื่อพลังงานแบตเตอรี่ตกลงต่ำกว่าขีดจำกัดที่คุณตั้งไว้
- พอร์ต USB ที่สนับสนุน เครื่องชาร์จ USB+ ไม่สนับสนุน ฟังก์ ชั่นปลุกของอุปกรณ์ USB
- ถ้าอุปกรณ์ที่เชื่อมต่ออยู่ของคุณร้อนเกินไป มีควัน หรือมีกลิ่น ผิดปกติ ให้ถอดอุปกรณ์ออกทันที

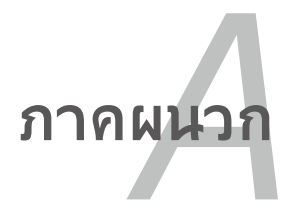

## **อุปกรณ์เสริมสำหรับเลือกซื้อเพิ่ม**

อุปกรณ์เสริมเหล่านี้จะถูกติดตั้งมาให้เพื่อเพิ่มความสามารถของโน้ต บุ๊คพีซีของคุณ ถ้าคุณต้องการ

## **ฮับ USB (อุปกรณ์เลือกซื้อ)**

การต่อฮับ USB จะเป็นการเพิ่มพอร์ต USB เพื่อให้ คุณสามารถเชื่อมต่อ หรือถอดอุปกรณ์ต่อพ่วง USB หลายตัวผ่านทางสายเคเบิลเส้นเดียวได้อย่างรวด เร็วขึ้น

#### **ดิสก์หน่วยความจำแฟลช USB**

ดิสก์หน่วยความจำแฟลช USB เป็นอุปกรณ์ที่สามารถเลือกซื้อเพิ่มเติมได้ซึ่งมีประโยชน์คือ ให้พื้นที่เก็บข้อมูลมากถึงหลายร้อยเมกะไบต์ และมีความเร็วการถ่ายโอนที่สูงกว่า และความทนทานที่มากกว่า

### **ฟล็อปปี้ดิสก์ไดรฟ์ USB**

ฟล็อปปี้ดิสก์ไดรฟ์อินเตอร์เฟซ USB ที่เป็นอุปกรณ์ซื้อเพิ่ม สามารถใช้ กับ ฟล็อปปี้ดิสก์ 3.5 นิ้วมาตรฐาน 1.44MB (หรือ 720KB)

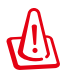

คำเตือน! เพื่อป้องกันความล้มเหลวของระบบ ให้ใช้ "Safely Remove Hardware (ถอดฮาร์ดแวร์อย่างปลอดภัย)" บนทาสกบารของ Windows ก่อนที่จะถอดฟลอปปิดสก USB ้ออก นาพลอปปดสก ออก ก่อนที่จะเคลื่อนยายโนตบุคพช เพื่อบ้องกันความเสียหายจากการกระแทก

## **อุปกรณ์เชื่อมต่อสำหรับเลือกซื้อ**

ถ้าต้องการรายการเหล่านี้ คุณสามารถซื้อได้จากบริษัทอื่นๆ

## **แป้นพิมพ์และเมาส์ USB**

การต่อแป้นพิมพ์ USB ภายนอก จะช่วยให้ผู้ใช้สามารถป้อนข้อมูล ได้อย่างสะดวกสบายมากขึ้น การต่อเมาส์ USB ภายนอกก็ช่วยผู้ ใช้เคลื่อนที่ใน Windows ได้อย่างสะดวกสบายมากขึ้นเช่นกัน ทั้ง แป้นพิมพ์และเมาส์ USB ภายนอก จะใช้งานได้พร้อมกับแป้นพิมพ์ และทัชแพดของโน้ตบุ๊คพีซี

## **การเชื่อมต่อเครื่องพิมพ์**

คุณสามารถใช้เครื่องพิมพ์ USB หนึ่งหรือหลายเครื่องบนพอร์ต USB หรือฮับ USB ได้พร้อมกัน

## **ระบบปฏิบัติการและซอฟต์แวร์**

โน้ตบุ๊คพีซีนี้อาจติดตั้งระบบปฏิบัติการ **Microsoft Windows** ล่วงหน้า (ขึ้ นอยู่กับประเทศ) ให้กับลูกค้า ซอฟต์แวร์และภาษาที่ติดตั้งให้ ขึ้นอยู่กับประเท ศ ระดับของการสนับสนุนด้านฮาร์ดแวร์และซอฟต์แวร์นั้น แตกต่างกันใปตา มระบบปฏิบัติการที่ติดตั้งให้ เราไม่สามารถรับประกันถึง ความมเสถียรภาพ และความ เข้ากันได้ของระบบปฏิบัติการอื่นๆ

#### **Sซอฟต์แวร์สนับสนุน**

โน้ตบุ๊คพีซีนี้มาพร้อมกับแผ่นดิสก์สนับสนุนที่บรรจุ BIOS, ไดรเวอร์ และแอปพลิเคชั่นเพื่อเปิดการทำงาน คุณสมบัติต่างๆ ของฮาร์ดแวร์, เพิ่มความสามารถในการทำงาน,

ช่วยในการจัดการโน้ตบุ๊คพีซีของคุณ

หรือเพิ่มความสามารถในการทำงานที่ไม่มีให้ในระบบปฏิบัติการ ถ้าจำเป็นต้องอัปเดต หรือเปลี่ยนแผ่นดิสก์สนับสนุน ให้ติดต่อตัวแทนจำหน่ายของคุณ

เพื่อสอบถามเว็บไซต์เพื่อดาวน์โหลดไดรเวอร์ซอฟต์แวร์ และยูทิลิตี้ที่ต้องการ

แผ่นดิสก์สนับสนุนประกอบด้วยไดรเวอร์ ยูทิลิตี้ และซอฟต์แวร์ทั้งหมดสำหรับทุกระบบปฏิบัติการที่เป็นที่ นิยม รวมทั้งระบบปฏิบัติการที่ติดตั้งให้ล่วงหน้าด้วย แผ่นดิสก์สนับสั้นนใม่ใด้ให้ระบบปฏิบัติการมาด้วย

แผ่นดิสก์กู้คืน เป็นรายการที่ต้องซื้อเพิ่ม ซึ่งประกอบด้วยอิมเมจของระบบปฏิบัติการดั้งเดิมที่ติดตั้งบน ฮาร์ดไดรฟ์มาจากโรงงาน แผ่นดิสก์กู้คืน ให้โซลูชั่นในการกู้คืนอย่างรวดเร็ว ที่จะกู้คืนระบบปฏิบัติการ ของโน้ตบุ๊คพีซีกลับไปสู่สถานะการทำงานดั้งเดิมอย่างรวดเร็ว เพื่อให้ฮาร์ดดิสก์ของคุณอยู่ในสถานะการ ทำงานที่ดี ถ้าคุณต้องการโซลูชั่นในการแก้ไขปัญหา ให้ติดต่อร้านค้าปลีกที่คุณซื้อเครื่องมา.

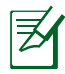

ส่วนประกอบและคุณสมบัติบางอย่างของโน้ตบุ๊คพีซีอาจไม่ทำ งาน จนกว่าจะติดตั้งไดรเวอร์อุปกรณ์ และยูทิลิตี้เรียบร้อยแล้ว

## **การตั้งค่า BIOS ระบบ**

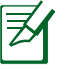

ตำแหน่งที่แท้จริงของพอร์ต LAN แตกต่างกันในแต่ละรุ่น ดูบทก่อ นหน้า เพื่อค้นหาพอร์ต LAN

### **Boot Device (อุปกรณ์บูต)**

1. บนหน้าจอ **Boot** (บูต), เลือก **Boot Option #1** (ตัวเลือกการบูต #1)

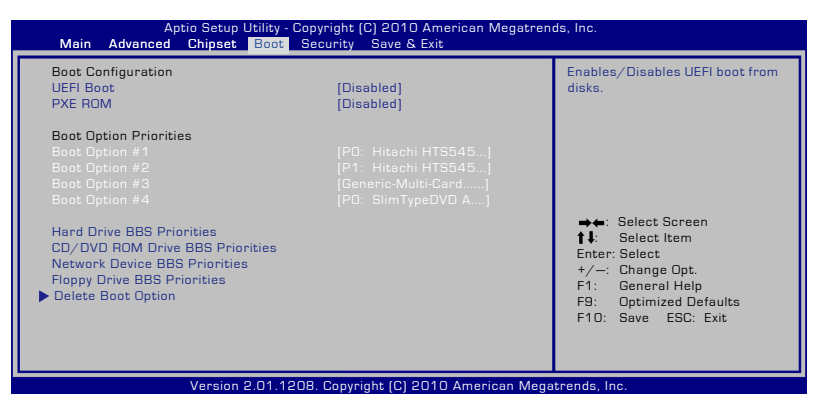

2. กด [ป้อน] และเลือกอุปกรณ์เป็น **Boot Option #1** (ตัวเลือกการบูต #1)

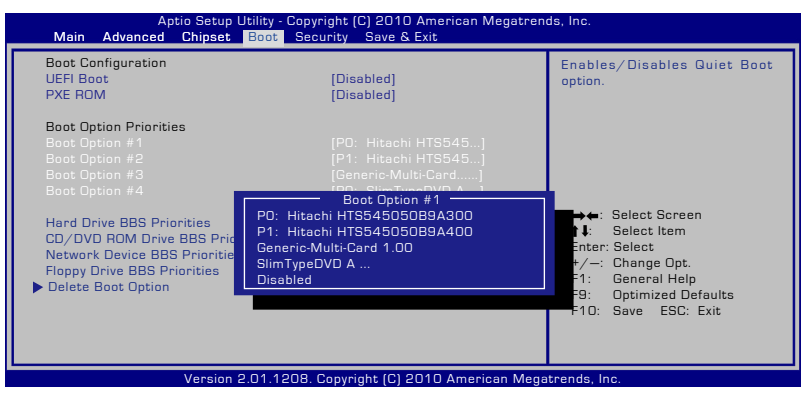

#### **Security Setting (การตั้งค่าด้านความปลอดภัย)**

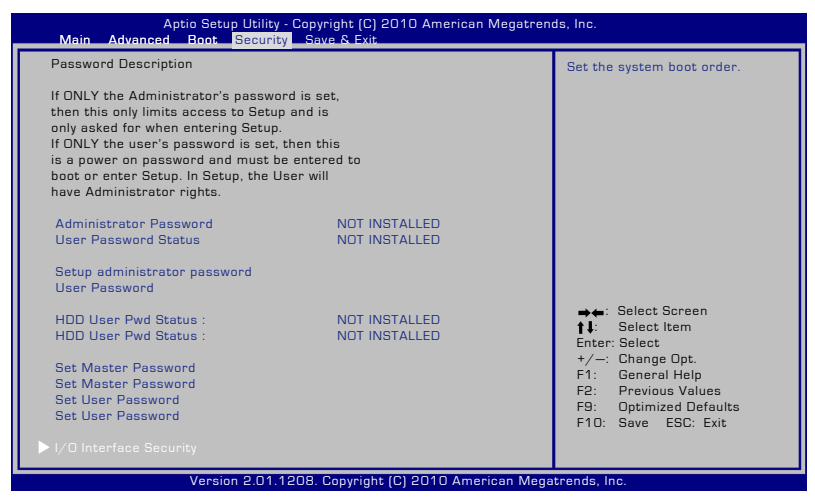

#### ในการตั้งค่ารหัสผ่าน:

- 1. บนหน้าจอ **Security (ระบบป้องกัน)**, เลือก **Setup Administrator Password (ตั้งรหัสผ่านผู้ดูแลระบบ)** หรือ **User Password (รหัสผ่านผู้ใช้)**
- 2. เลือกแต่ละรายการ และกด [Enter] เพื่อเลือกอุปกรณ์
- 3. พิมพ์รหัสผ่านอีกครั้ง และกด [Enter]
- 4. จากนั้นรหัสผ่านจะถูกตั้งค่า

ในการล้างรหัสผ่าน:

- 1. บนหน้าจอ **Security (ระบบป้องกัน)**, เลือก **Setup Administrator Password (ตั้งรหัสผ่านผู้ดูแลระบบ)** หรือ **User Password (รหัสผ่านผู้ใช้)**
- 2. ป้อนรหัสผ่านปัจจุบัน และกด [ป้อน]
- 3. ปล่อยฟิลด์ **Create New Password (สร้างรหัสผ่านใหม่)** ให้ว่างไว้ และกด [ป้อน]
- 4. ปล่อยฟิลด์ **Confirm New Password (ยืนยันรหัสผ่านใหม่)** ให้ว่างไว้ และกด [ป้อน]
- 5. จากนั้นรหัสผ่านจะถูกล้าง

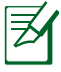

คุณจะถูกขอให้ป้อน **User Password (รหัสผ่านผู้ใช)้** เมื่อคุณเปิดเครื่องโน้ตบุ๊ค Notebook PC (เข้าสู่ BIOS หรือ OS) เครื่องจะถาม **Administrator Password** (**รหัสผ่านผู้ดูแลระบบ)** เฉพาะเมื่อคุณต้องการเข้าและกำหนดกา รตั้งค่า BIOS เท่านั้น

#### **ระบบป้องกันอินเตอร์เฟซ I/O**

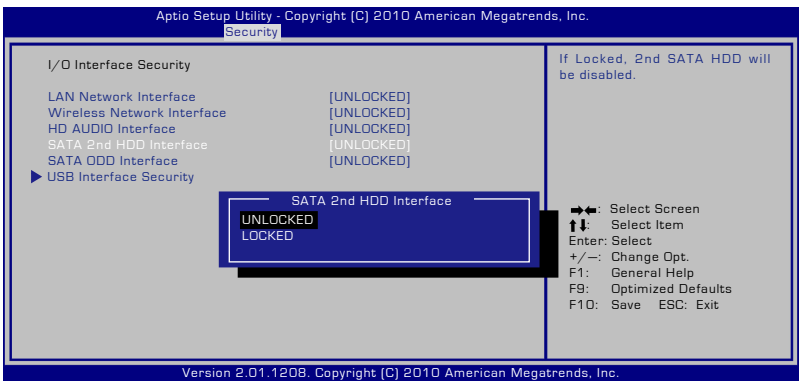

ในการล็อคอินเตอร์เฟซ I/O:

- 1. บนหน้าจอ **Security (ระบบป้องกัน)**, เลือก **I/O Interface Security (ระบบป้องกันอินเตอร์เฟซ I/O)**
- 2. เลือกอินเตอร์เฟซที่คุณต้องการล็อค และคลิก **Lock (ล็อค)**

การตั้งค่า **I/O Interface Security (ระบบป้องกันอินเตอร์เฟซ**  I/O) สามารถเปลี่ยนแปลงใดเฉพาะเมื่อคุณเขาระบบดวยสัทธิ์ขอ งผู้ดูแลระบบเท่านั้น

#### **ระบบป้องกันอินเตอร์เฟซ USB**

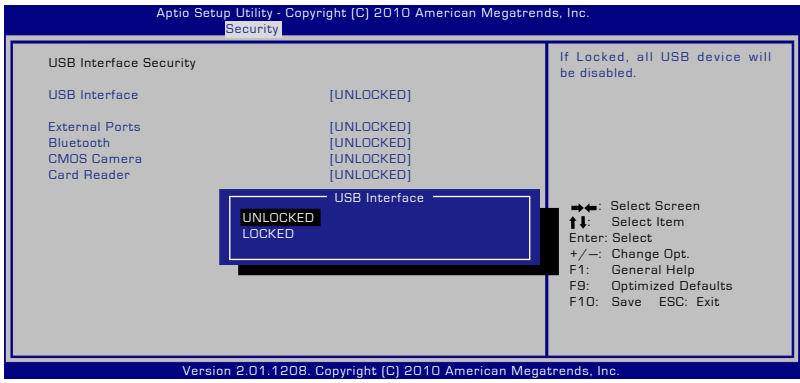

ในการล็อคอินเตอร์เฟซ USB:

- 1. บนหน้าจอ **Security (ระบบป้องกัน)**, เลือก **I/O Interface Security (ระบบป้องกันอินเตอร์เฟซ I/O) > USB Interface Security (ระบบป้องกันอินเตอร์เฟซ USB)**
- 2. เลือกอินเตอร์เฟซที่คุณต้องการล็อค และคลิก **Lock (ล็อค)**

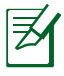

ถ้าคุณตั้งค่า **USB Interface (อินเตอร์เฟซ USB)** เป็น [ล็อค], **External Ports (พอร์ตภายนอก)** และ **CMOS Camera (กล้อง CMOS)** จะถูกล็อคและซ่อนไปพร้อมกัน

การตั้งค่า **USB Interface Security (ระบบป้องกันอินเตอร์เฟซ USB)** สามารถเปลี่ยนแปลงได้เฉพาะเมื่อคุณเข้าระบบด้วยสิทธิ์ขอ งผู้ดูแลระบบเท่านั้น

#### **รหัสผ่าน HDD**

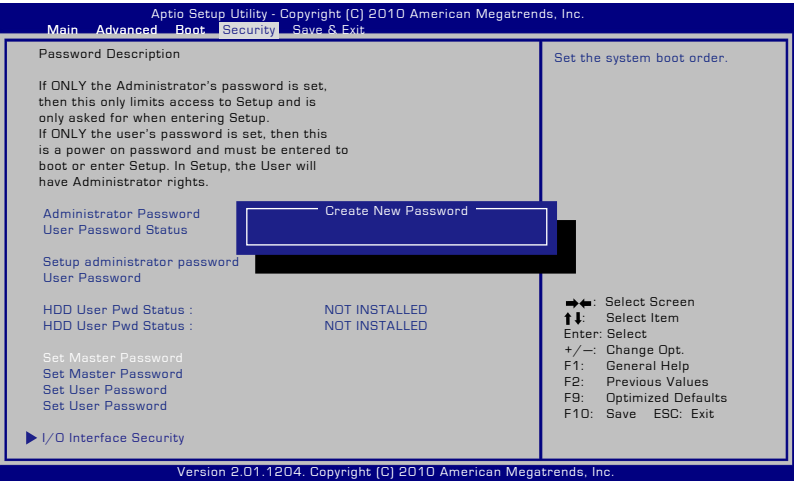

ในการตั้งรหัสผ่าน HDD:

- 1. บนหน้าจอ **Security (ระบบป้องกัน)**, คลิก **Set Master Password** (**ตั้งรหัสผ่านหลัก)**, พิมพ์รหัสผ่าน และกด [Enter]
- 2. พิมพ์รหัสผ่านอีกครั้งเพื่อยืนยัน และกด [Enter]
- 3. คลิก **Set User Password (ตั้งรหัสผ่านผู้ใช)้** และทำขั้นตอนก่ อนหน้านี้ซ้ำ เพื่อตั้งค่ารหัสผ่านผู้ใช้
- 4. จากนั้นรหัสผ่านจะถูกตั้งค่า
	- รหัสผ่าน HDD สามารถเปลี่ยนแปลงได้เฉพาะเมื่อคุณเข้าระบ บด้วยสิทธิ์ของผู้ดูแลระบบเท่านั้น
		- คุณต้องตั้งค่า **Master Password (รหัสผ่านหลัก)** ก่อนที่จะตั้งค่า **User Password (รหัสผ่านผู้ใช)้**

คุณจะถูกขอให้ป้อนรหัสผ่านผู้ใช้ก่อน (ถ้ามี), จากนั้นรหัสผ่านผู้ใช้ HDD เมื่อคุณเปิดเครื่องโน้ตบุ๊ค PC และไม่สามารถเข้าสู่ระบบปฏิ บัติการได้ ถ้าคุณไม่สามารถป้อนรหัสผ่านที่ถูกต้องได้

## **Save Changes (จัดเก็บการเปลี่ยนแปลง)**

ถาคุณต่องการเกบการตง ค่าคอนพเกอเรชนของคุณ คุณตองบนทุกการเบลยนแบลงก่อนที่จะออกจากยูทิลตการตั้งค่า BIOS

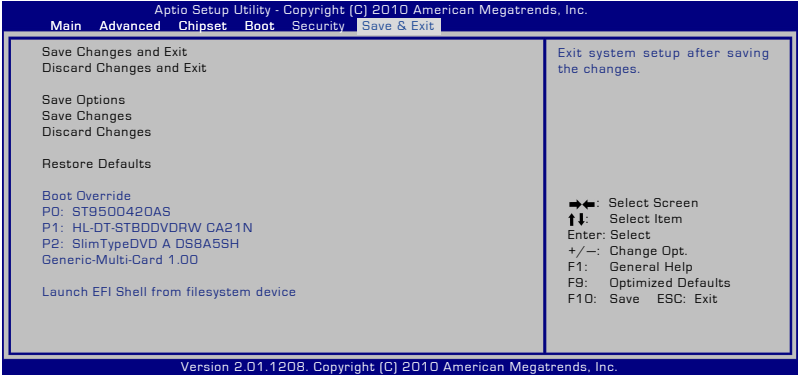

## **ปัญหาและวิธีแก้ปัญหาทั่วไป ปัญหาด้านฮาร์ดแวร์ - ออปติคัลดิสก์**

ออปติคัลดิสก์ไดรฟ์ไม่สามารถอ่านหรือเขียนแผ่นดิสก์ได้

- 1. อัพเดต BIOS ไปเป็นเวอร์ชั่นล่าสุด และลองใหม่อีกครั้ง
- ี่ 2. ถ้าการอ*ั*พ เดต BIOS ใม่ช่วยอะใร ให้ลองแผ่นดิสก์ที่มีคุณภาพดี ขึ้น และลองอีกครั้ง
- 3. ถ้ายังคงมีปัญหาอยู่ ให้ติดต่อศูนย์บริการในประเทศของคุณ และสอบถามวิศวกรเพื่อขอความช่วยเหลือ

### **ไม่รู้สาเหตุ - ระบบไม่มีเสถียรภาพ**

ไม่สามารถปลุกระบบจากสถานะไฮเบอร์เนชั่นได้

- 1. ถอดชิ้นส่วนที่อัพเกรดออก (RAM, HDD, WLAN, BT) ถ้ามีการติดตั้งไว้หลังจากที่ซื้อเครื่องมา
- 2. ถ้าไม่มี ให้ลองใช้ System Restore (กู้คืนระบบ) ของ MS กลับเ บนวนทกอนหน<mark>า</mark>
- 3. ถ้ายังคงมีปัญหาอยู่ ให้ลองกู้คืนระบบของคุณโดยใช้พาร์ติชั่นกา รกู้คืน หรือ DVD

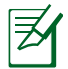

หมายเหตุ: คุณตองสำรองขอมูลทั้งหมดของคุณใบยังสถานท ่อนก่อนทจะทาการกูคน

### **ปัญหาด้านฮาร์ดแวร์ - แป้นพิมพ์ / ฮ็อตคีย์**

์ฮ็อตคีย์ (FN) ใม่ทำงาน

A. ติดตั้งใดรเวอร์ "ATK0100" ใหม่จากแผ่น CD ใดรเวอร์ หรือดาวน์โ หลดจากเว็บใชต*์* ASUS

### **ปัญหาด้านฮาร์ดแวร์ - กล้องในตัว**

ึกล้องในตัวทำงานใม่ถูกต้อง

- 1. ตรวจสอบ "Device Manager (ตัวจัดการอุปกรณ์)" เพื่อดว่ามีปั ึกเหาหรือใม่
- 2. ลองติดตั้งไดรเวอร์เว็บแคมใหม่ เพื่อแก้ไขปัญหา
- 3. ถ้าปัญหายังใม่ใด<sup>้</sup>รับการแก้ใข ให้อ*ั*ปเดต BIOS ใปเป็นเวอร์ชั่นล่ าสุด และลองอีกครั้ง
- ่ 4. ถ้ายังคงมีปัญหาอยู่ ให้ติดต่อศูนย์บริการในประเทศของคุณ และสอบถามวิศวกรเพื่อขอความช่วยเหลือ

## **ปัญหาด้านฮาร์ดแวร์ - แบตเตอรี่**

การบำรุงรักษาแบตเตอรี่

1. ลงทะเบียนโน้ตบุ๊คพีซีเพื่อรับการรับประกันหนึ่งปีโดยใช้เว็บไซต์ ต่อไปนี้:

#### **http://member.asus.com/login. aspx?SLanguage=en-us**

2. อย่าถอดแบตเตอรี่แพคออกในขณะที่ใช้โน้ตบุ๊คพีซีกับอะแดปเตอร์ AĻ

เพื่อป้องกันความเสียหายที่เกิด จากเหตุการณ์ไฟดับ แบตเตอรี่แพค ของ ASUS มีวงจรป้องกัน เพื่อป้องกันการชาร์จพลังงานมากเกินไป ดังนั้นแบตเตอรี่แพคจะไม่เกิดความเสียหายเมื่อยังคงใส่อยู่ในโน้ตบุ๊ คพีซ

#### **ปัญหาด้านฮาร์ดแวร์ - ข้อผิดพลาดในการเปิด/ปิดเครื่อง** ไม่สามารถเปิดเครื่องโน้ตบุ๊คพีซี

การวินิจฉัย:

- 1. เปิดโดยใช้เฉพาะแบตเตอรี่ใด<sup>้</sup>หรือใม<sup>่</sup>? (ใช่ = 2, ใม่ = 4)
- 2. สามารถเห็น BIOS (โลโก้ ASUS) หรือใม่? (ใช่ = 3, ใม่ = A)
- 3 สามารถโหลด OS หรือใม่? (ใช $=$  B, ใม่  $=$  A)
- 4. LED เพาเวอร์ของอะแดปเตอร์ติดหรือใม่? (ใช่ = 5, ใม่ = C)
- 5. เปิดโดยใช้เฉพาะอะแดปเตอร์<sup>ท</sup>ูด<sup>ั</sup>หรือใม่? (ใช่ = 6, ใม่ = A)
- 6. สามารถเห็น BIOS (โลโก้ ASUS) หรือใม่? (ใช่ = 7, ใม่ = A)
- 7. สามารถโหลด OS ใด<sup>้</sup>หรือใม<sup>่</sup>? (ใช่ = D, ใม่ = A)

#### **อาการ & การแก้ไขปัญหา:**

- A. ปัญหาอาจอยู่ใน MB, HDD หรือ NB; ติดต่อศูนย์บริการในประเ ทศเพื่อขอความช่วยเหลือ
- B. ปัญหาเกิดจากระบบปฏิบัติการ ลองกู้คืนระบบโดยใช้พาร์ติชั่นกา รกู้คืน หรือแผ่นดิสก์

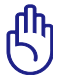

สำคัญ: คุณ ต้องสำรองข้อมูลทั้งหมดของคุณไปยังสถานที่อื่นก่อ นที่จะทำการกู้คืน

- C. ปัญหาจากอะแดปเตอร์; ตรวจสอบการเชื่อมต่อสายไฟ ไม่เช่นนั้นให้ติดต่อศูนย์บริการในประเทศเพื่อ เปลี่ยนอุปกรณ์
- D. ปัญหาจากแบตเตอรี่; โปรดตรวจสอบหน้าสัมผัสแบตเตอรี่ ไม่เช่นนั้นให้ติดต่อศูนย์บริการในประเทศ เพื่อทำการซ่อมแซม

#### **ปัญหาด้านฮาร์ดแวร์ - การ์ดไร้สาย**

้จะตรวจสอบว่าโน้ตบุ๊คพีซีมีการ์ดใร้สายหรือใม่ใด้อย่างใร?

ก. เข้าสู่ **Control Panel (แผงควบคุม)** -> **Device Manager ( ตัวจัดการอุปกรณ์)** คุณจะเห็น ว่าโน้ตบุ๊คพีซีมีการ์ด WLAN ภายใต้รายการ "เน็ตเวิร์กอะแดปเต อร์" หรือไม่

#### **ปัญหาทางกล - พัดลม / อุณหภูมิ**

ทำไมพัดลมระบายความร้อนจึงทำงานตลอด และอุณหภูมิสูง?

- 1. ตรวจดูให้แน่ใจพัดลมทำงานเมื่ออุณหภูมิ CPU สูง และตรวจสอบว่ามีอากาศไหลจากท่อระบายอากาศ หลัก
- 2. ถ้าคุณมีแอปพลิเคชั่นหลายตัวกำลังรันอยู่ (ดูบนทาสก์บาร์) ให้ปิดแอปพลิเคชั่นเพื่อลดภาระของระบบ
- 3. นอกจากนี้ปัญหายังอาจเกิดจากไวรัสบางตัว ให้ใช้ซอฟต์แวร์ป้อง กันไวรัสเพื่อตรวจจับไวรัส
- ่ 4. ถ้าวิธีด้านบนใม่สามารถแก้ปัญหาใด้ ให้ลองกู้คืนระบบของคุณโ ดยใช้พาร์ติชั่นการกู้คืน หรือ DVD

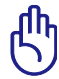

สำคัญ: คุณต้องสำรองข้อมูลทั้งหมดของคุณไปยังสถานที่อื่น ก่อนที่จะทำการกู้คืน

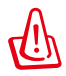

ข้อควรระวัง: อย่าเชื่อมต่อกับอินเตอร์เน็ตก่อนที่คุณจะติดตั้ง ซอฟต์แวร์ป้องกันไวรัส และอินเตอร์เน็ต ไฟร์วอลล์เพื่อป้องกั นเครื่องของคุณจากไวรัส

**ปัญหาด้านซอฟต์แวร์ - ซอฟต์แวร์ที่ให้มากับเครื่อง ASUS**  เมื่อเปิดเครื่องโน้ตบุ๊คพีซี จะมีข้อความ "Open policy file error (ข้อผิดพลาดเปิดไฟล์นโยบาย)"

A. ติดตั้งยูทิลิตี้ "Power4 Gear" เวอร์ชั่นล่าสุดใหม่เพื่อแก้ไขปัญหา ซ อฟต์แวร์มีอยู่บนเว็บไซต์ ASUS

### **เหตุผลที่ไม่ทราบ - หน้าจอสีฟ้าที่มีข้อความสีขาว**

หน้าจอสีฟ้าที่มีข้อความสีขาวปรากฏขึ้นหลังจากการบูตระบบ

- 1. ถอดหน่วยความจำเพิ่มเติม ถ้ามีการติดตั้งหน่วยความจำเพิ่มเติ มหลังจากที่ซื้อเครื่องมา ให้ปิดเครื่อง ถอดหน่วยความจำเพิ่มเติมออก และเปิดเครื่อง เพื่อดูว่าปัญหาเกิดขึ้นเนื่องจากหน่วยความจำไม่สามารถ ทำงาน ด้วยกันได้หรือไม่
- 2. ถอนการติดตั้งแอปพลิเคชั่นซอฟต์แวร์ ถ้าคุณติดตั้งแอปพลิเคชั่ นซอฟต์แวร์เมื่อไม่นานมานี้ ์ ชอฟต์แวร ์นั้นอาจใช้งานใม่ใด้กับระบบของคุณ ลองถอนการติ ดตั้งซอฟต์แวร์เหล่านั้นใน เซฟโหมดของ Windows
- 3. ตรวจสอบใวรัสในระบบ
- 4. อัปเดต BIOS ใปเป็นเวอร์ชั่นล่าสุดด้วย WINFLASH ใน Windows หรือ AFLASH ในโหมด DOS ยูทิลิตี้และไฟล์ BIOS เ หล่านี้สามารถดาวน์โหลดได้จากเว็บไซต์ ASUS

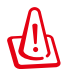

คาเตอน: ตรวจดูเหแน่เจวา แหล่งพลังงานของานตบุคพีซีของคุณจะ ไม่ถูกขัดจังหวะระหว่างกระบวนการแฟลช BIOS

5. ถ้าปัญหายังคงไม่ได้รับการแก้ไข ให้ใช้กระบวนการกู้คืน เพื่อติดตั้งระบบข องคุณใหม่ทั้งหมด

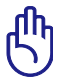

สำคัญ: คุณต้องสำรองข้อมูลทั้งหมดของคุณไปยังสถานที่อื่นก่อ นที่จะทำการกู้คืน

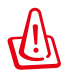

ข้อควรระวัง: อย่าเชื่อมต่อไปยังอินเตอร์เน็ตก่อนที่คุณจะติดตั้งซ อฟต์แวร์ป้องกันไวรัส และอินเตอร์เน็ต ไฟร์วอลล์ เพื่อปกป้องตัวคุณเองจากไวรัส

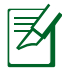

หมายเหตุ: ตรวจดูใหแน่ใจวาคุณตดดงใดรเวอร์ "อบเดต Intel" INF" และ "ATKACPI" ก่อน เพื่อให้ระบบสามารถรู้จักอุปกรณ์ฮาร์ดแวร

6. ถ้ายังคงมีปัญหาอยู่ ให้ติดต่อศูนย์บริการในประเทศของคุณ และ สอบถามวิศวกรเพื่อขอความช่วยเหลือ

#### **ปัญหาด้านซอฟต์แวร์ - BIOS** การอัปเดต BIOS

- 1. โปรดตรวจสอบรุ่นที่แน่นอนของโน้ตบุ๊คพีซี และดาวน์โหลดไฟล์ BIOS ล่าสุดสำหรับรุ่นของคุณจากเว็บใชต์ ASUS และจัดเก็บลงใ นแฟลชดิสก์ไดรฟ์
- 2. เชื่อมต่อแฟลชดิสก์ไดรฟ์ของคุณเข้ากับโน้ตบุ๊คพีซี และเปิดเครื่ ื่องโน**้ตบ<sup>ุ๊</sup>คพีซ**ี
- 3. ใช้ฟังก์ชั่น "Start Easy Flash (แฟลชแบบง่าย)" ในหน้า Advanced (ขั้นสูง) ของยูทิลิตี้การตั้งค่า BIOS ปฏิบัติตามขั้นตอ นที่แสดงขึ้น

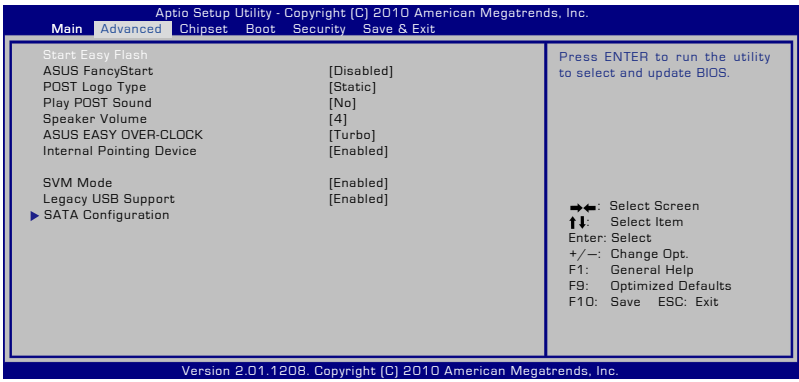

4. ค้นหาไฟล์ BIOS ล่าสุด และเริ่มการอัพเดท (การแฟลช) BIOS

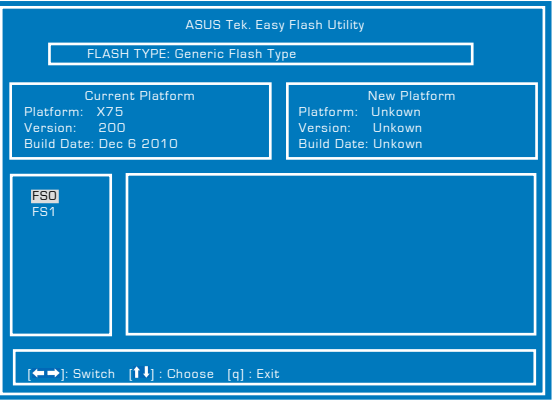

5. คุณต้องเรียก "Restore Defaults (เรียกคืนค่าเริ่มต้น)" ในหน้า **Exit** (ออก) หลังจากการอัปเดต (การแฟลช) BIOS

# **การกู้คืนโน้ตบุ๊คพีซีของคุณ**

## **การใช้พาร์ทิชั่นการกู้คืน**

พาร์ติชั่นการกู้คืน ช่วยกู้คืนซอฟต์แวร์ของโน้ตบุ๊คพีซีของคุณกลับ เป็นสถานะการทำงานเริ่มต้น ก่อนที่จะใช้พาร์ติชั่นการกู้คืน ให้คัดลอกใฟล์ข้อมูลของคุณ (เช่นใฟล์ PST ของ Outlook) ไปยังฟล็อปปี้ดิสก์ หรือไปยังเน็ตเน็ตเวิร์คไดร์ฟและจดบันทึกการตั้งค่า คอนฟิเกอเรชั่นที่กำหนดเองต่างๆ ไว้ (เช่นการตั้งค่าเน็ตเวิร์ค)

## **เกี่ยวกับพาร์ติชั่นการกู้คืน**

พาร์ติชั่นการก<sup>ั</sup>คืน คือพื้นที่ที่สงวน<sup></sup>'เว<sup>้</sup>บนฮาร์ดดิสก*์*ของคุณซึ่งใช*้*เ พื่อกู้คืนระบบปฏิบัติการ ไดรเวอร์ และยูทิลิตี้ที่ติดตั้งบนโน้ตบุ๊คพีซี ของคุณมาจากโรงงาน

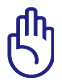

ข้อสำคัญ! อย่าลบพาร์ติชั่นที่ชื่อ **RECOVERY** พาร์ติชั่นการกู้คืน ้ถูกสร้างขึ้นที่โรงงาน และใม่สามารถกู้คืนกลับมาใด้ ถ้าถูกลบ

ี "เป นำโน้ตบ<sup>ุ</sup>๊คพีซีของคณ<sup>ู</sup>เป ยังศูนย์บริการ ASUS ที่ได้รับ การแต่งตั้ง ถ้าคุณมีปัญหา กับกระบวนการกู้คืน

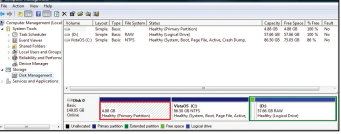

### **การใช้พาร์ติชั่นการกู้คืน:**

- 1. กด [F9] ระหว่างการบูตเครื่อง
- 2. กด [Enter] เพื่อเลือก Windows Setup [EMS Enabled] (การติดตั้ง Windows [เปิดทำงาน EMS])
- 3. Sเลือกภาษาที่คุณต้องการกู้คืน และคลิก **ถัดไป**
- 4. อ่านหน้าจอ **ASUS Preload Wizard (ตัวช่วยสร้างพรีโหลด ASUS)** และคลิก **Next (ถัดไป)**
- 5. เลือกตัวเลือกพาร์ติชั่น และคลิก **Next (ถัดไป)** ตัวเลือกพาร์ติชั่น:

#### **กู้คืน Windows ไปยังพาร์ติชั่นแรกเท่านั้น**

ตัวเลือกนี้ลบเฉพาะพาร์ติชั่นแรก โดยอนุญาตให้คุณเก็บพาร์ติชั่นอื่นๆ ไว้ และสร้างพาร์ติชั่นระบบใหม่เป็นไดรฟ์ "C"

#### **กู้คืน Windows ไปยัง HD ทั้งตัว**

ตัวเลือกนี้ลบพาร์ติชั่นทั้งหมดจากฮาร์ดดิสก์ของคุณ และสร้างพาร์ติชั่น ระบบใหม่เป็นไดรฟ์ "C"

#### **กู้คืน Windows ไปยัง HD ทั้งตัวโดยสร้าง 2 พาร์ติชั่น** ตัวเลือกนี้ลบพาร์ติชั่นทั้งหมดจากฮาร์ดดิสก์ของคุณ และสร้างพาร์ติชั่นใหม่ 2 พาร์ติชั่นเป็น "C" (40%) และ "D" (60%)

5. ปฏิบัติตามขั้นตอนบนหน้าจอ เพื่อทำกระบวนการกู้คืนให้ สมบูรณ์

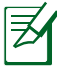

เยี่ยมชมเว็บไซต์ ASUS ที่ www.asus.com สำหรับไดรเวอร์และ ยูทิลิตี้ที่อัปเดต

## **การใช้ DVD การกู้คืน (เฉพาะบางรุ่น)**

#### **การสร้างแผ่น DVD การกู้คืน:**

- 1. ดับเบิลคลิกที่ไอคอน **AI Recovery Burner (เครื่องเบิร์นการกู้คืน AI)** บนเดสก์ทอปของ Window
- 2. ใส่แผ่น DVD เปล่าที่สามารถ เขียนได้ลงใน ออปติคัลใดรพ์ และคลิก **Start (เริ่ม)** เพื่อเริ่ม การสร้างแผ่น DVD การกู้คืน

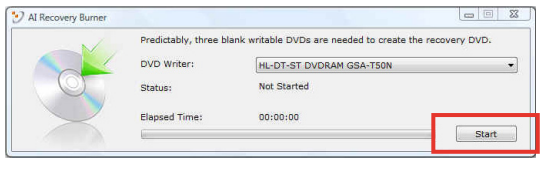

3. ปฏิบัติตามขั้นตอนบนหน้าจอ เพื่อทำกระบวนการสร้างแผ่น DVD การกู้คืนให้สมบูรณ์

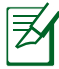

เตรียมแผ่น DVD เปล่าที่สามารถเขียนได้ให้เพียงพอ ตามคำแนะ นำ เพื่อสร้างแผ่น DVD กู้ข้อมูล

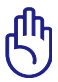

ข้อสำคัญ! ถอดฮาร์ดดิสก์ภายนอกออก ก่อนที่จะทำการกู้คืนข้อ มูลลงบนโน้ตบุ๊คพีซีของคุณ ตามข้อมูลจากไมโครซอฟต์ คุณอาจจะ สูญเสียข้อมูลสำคัญเนื่องจากการตั้งค่า Windows ้ ในดิสก์ ที่ใม่ถูกต้อง หรือฟอร์แมตใดรพ์พาร์ติชั่นใม่ถูกต้อง สำหรับ

### **การใช้แผ่น DVD การกู้คืน:**

- 1. ใส่แผ่น DVD การกู้คืนลงในออปติคัลไดรฟ์ โน้ตบุ๊คพีซีของคุณ จำเป็นต้องเปิดอยู่
- 2. เริ่มระบบโน้ตบุ๊คพีซีใหม่ และกด [Esc] ระหว่างการบูต และเลือกออปติคัลไดรฟ์ (อาจมีข้อความว่า "CD/DVD") และกด [Enter] เพื่อบูตจากแผ่น DVD การกู้คืน
- 3. เลือก **ตกลง** เพื่อเริ่มกู้คืนอิมเมจ
- 4. เลือก **ตกลง** เพื่อยืนยันการกู้คืนระบบ

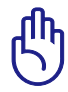

การกูคนจะเขียนทบอารดฯดรพของคุณ ้าหแน่ เจวา เดลารองขอมูลสาคญทั้งหมด เวกอนทาการกู้คน ระบบ

5. ทำตามคำแนะนำบนหน้าจอ เพื่อดำเนินกระบวนการกู้คืนให้เสร็จ สมบรณ์

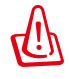

คำเตือน: อย่านำแผ่นดิสก์การกู้คืนออกระหว่างกระบวนการ กู้คืน ถ้าไม่ได้รับการบอกกล่าวให้ทำ ไม่เช่นนั้นพาร์ติชั่น ของคุณจะใช้ไม่ได้

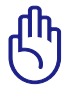

ตรวจดูให้แน่ใจว่าได้เชื่อมต่ออะแดปเตอร์เพาเวอร์เข้ากับโน้ตบุ๊ค PC ของคุณในขณะที่ดำเนินการกู้คืนระบบ ้แหล่งจ่าย่ใฟที่ใม่คงที่ อาจทำให้กระบวนการกู้คืนล้มเหลวใด้

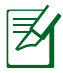

เยี่ยมชมเว็บไซต์ ASUS ที่ www.asus.com สำหรับไดร์ฟเวอร์แ ละยูทิลิตี้ที่อัพเดต

## **ข้อมูลเกี่ยวกับ DVD-ROM ไดรฟ์**

โน้ตบุ๊คพีซีมาพร้อมกับ DVD-ROM ไดรฟ์ที่สามารถเลือกซื้อเพิ่ม หรือ CD-ROM ไดรฟ์ ในการดูภาพยนตร์ DVD คุณต้องติดตั้งซอฟต์แวร์การรับชม DVD ของคุณเอง คุณลามารถซื้อซอพต์แวรการดู DVD พร้อมกับ วนตบุคพัชน<sub>ี</sub>เด DVD-ROM ไดรฟ์สามารถใช้ได้ทั้งแผ่น CD และ DVD

#### **ข้อมูลการเล่นในแต่ละภูมิภาค**

การเล่นภาพยนตร์ DVD นั้นมีความเกี่ยวข้องกับการถอดรหัสวิดีโอ MPEG2, เสียงดิจิตอล AC3 และการ ถอดรหัสเนื้อหาที่ได้รับการป้องกัน CSS CSS (บางครั้งเรียกว่าการป้องกันการคัดลอก) เป็นชื่อที่ตั้งให้กับ วิธีการป้องกันเนื้อหาที่ได้รับการสร้างขึ้นโดยอุตสาหกรรมภาพยนตร์ เพื่อให้สามารถป้องกันการคัดลอก เนื้อหาที่ผิดกฎหมายได้อย่างพอใ จ แม้ว่าการออกแบบกฎข้อบังคับจากผู้ออกใบอนุญาต CSS นั้นมี หลายข้อ แต่มีกฎข้อหนึ่งที่มีความเกี่ยวข้องกับข้อจำกัดในการเล่นขอ งเนื้อหาที่มีการแบ่งตามเขตภูมิภาค เพื่อให้ความสะดวกแก่ภาพยนต ร์ที่มีจำหน่ายในหลายภูมิภาค ภาพยนตร์ DVD จึงมีการออกจำหน่าย โดย แบ่งตามเขตภูมิภาค ตามที่มีการกำหนดไว้ใน "ข้อกำหนดเขต" ด้านล่าง กฎหมายลิขสิทธิ์กำหนดให้ ภาพยนตร์ DVD ทุกเรื่องต้องจำ กัดเป็นเขตเฉพาะเขตใดเขตหนึ่ง (โดยทั่วไปจะเข้ารหัสเป็นเขตที่วาง จำหน่ายภาพยนตร์เรื่องนั้น) ในขณะที่เนื้อหาภาพยนตร์ DVD เรื่องต่ างๆ อาจมีจำหน่ายในหลายภูมิภาค กฎการออกแบบ CSS นั้นกำหน ดให้ระบบใดๆ ที่มีความสามารถในการเล่นเนื้อหาที่เข้ารหัส CSS สา มารถ เล่นเนื้อหาได้เพียงเขตเดียวเท่านั้น

<u>մի</u><br>5

คุณอาจเปลี่ยนแปลงการตั้งค่าเขตได้ถึง 5 ครั้งโดยใช้ซอฟต์แว ร์การดูภาพยนตร์ จากนั้นซอฟต์แวร์จะสามารถเล่นภาพยนตร์ DVD ได้เฉพาะสำหรับเขตสุดท้ายที่เลือกเท่านั้น การเปลี่ยนแปล ึงรหัสเขตหลังจากนั้น จำเป็นต้องให้โรงงานรีเซ็ตค่าใหม่ ซึ่งใม่ใด้ รับการคุ้ม ครองโดยการรับประกัน ถ้าผู้ใช้ต้องการให้รีเซ็ตค่าให ม่ ผู้ใช้ต้องเป็นผู้รับผิดชอบค่าใช้จ่าย ในการขนส่ง และการรีเซ็ตเ อง

### **ข้อกำหนดเกี่ยวกับเขต**

#### **เขต 1**

แคนาดา, สหรัฐอเมริกา, ดินแดนของสหรัฐอเมริกา

#### **เขต 2**

เช็ก, อียิปต์, ฟินแลนด์, ฝรั่งเศส, เยอรมันนี, กัลฟ์สเตทส์, ฮังการี, ไอซ์แลนด์, อ ิหร่าน, อิรัก, ไอร์แลนด์,

อิตาลี, ญี่ปุ่น, เนเธอร์แลนด์, นอร์เวย์, โปแลนด์, โปรตเกส, ชาอกิ อาระเบีย, สก ็อตแลนด์, แอฟริกาใต้, สเปน,

สวีเดน, สวิตเซอร์แลนด์, ซีเรีย, ตรกี, สหราชอาณาจักร, กรีซ, สาธารณรัฐย์โก สลาเวีย, สโลวาเกีย

#### **เขต 3**

พม่า, อินโดนีเซีย, เกาหลีใต้, มาเลเซีย, ฟิลิปปินส์, สิงคโปร์, ไต้หวัน, ไทย, เวียดนาม

#### **เขต 4**

ออสเตรเลีย, แคริบเบียน (ยกเว้นดินแดนของสหรัฐอเมริกา), อเมริกา กลาง, นิวซีแลนด์, หมู่เกาะแปซิฟิก, อเมริกาใต้

#### **เขต 5**

CIS, อินเดีย, ปากีสถาน, ประเทศในแอฟริกาที่เหลือ, รัสเซีย, เกาหลีเ หนือ

#### **เขต 6**

จีน

## **ข้อมูล บลู-เรย์ รอม ไดรฟ์ ข้อกำหนดเกี่ยวกับเขต**

#### **เขต A**

ประเทศแถบอเมริกาเหนือ, กลาง และใต้ และดินแดนของประเทศเหล่ านั้น; ไต้หวัน, ฮ่องกง, มาเก๊า, ญี่ปุ่น, เกาหลี (ใต้และเหนือ), ประเทศ แถบเอเชยตะวนออกเฉยงใต้ และดินแดนของบระเทศเหล่านั้น

#### **เขต B**

ยุโรป, แอฟริกา และประเทศแถบเอเชียตะวันตกเฉียงใต้และดินแดนข องประเทศเหล่านั้น; ออสเตรเลีย และนิวซีแลนด์

#### **เขต C**

ประเทศแถบเอเชียกลาง, ใต้, ยุโรปตะวันออกและดินแดนของประเท ศเหล่านั้น; จีน และมองโกเลีย

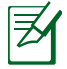

ี่สำหรับรายละเอียดเพิ่มเติม ให้ดูเว็บใชต์บลู-เรย์ ดิสก์ ที่ www.blu-raydisc.com/en/Technical/FAQs/BlurayDsicforVideo.html.

## **ความสอดคล้องของโมเด็มภายใน**

โน้ตบุ๊ค PC ที่มีโมเด็มภายใน สอดคล้องกับมาตรฐาน JATE (ญี่ปุ่น), FCC (สหรัฐอเมริกา, แคนาดา, เกาหลี, ไต้หวัน) และ CTR21 โมเด็มภายในได้รับการรับรองว่าสอดคล้อ งกับคำตัดสินของคณะกรรมการ 98/482/EC สำหรับการเชื่อมต่อเทอร์มินัลเดี่ยว เข้ากับเครือข่ายโทรศัพท์สลับสายสาธารณะ (PSTN) สำหรับประเทศในสหภาพยุโรป อย่างไรก็ตาม เนื่องจากความแตกต่างระหว่าง PSTN แต่ละแห่งในประเทศ ต่างๆ การรับรองจึงไม่ได้เป็นการประกันถึงการทำงานที่สำเร็จใน จุดปลายทางของ เครือข่าย PSTN ในทุกๆ จุด ในกรณีที่เกิดปัญหา คุณควรติดต่อผู้จำหน่ายอุปกรณ์ ของคุณเป็นอันดับแรก

#### **ภาพรวม**

ในวันที่ 4 สิงหาคม 1998 คำตัดสินของคณะกรรมการแห่งสหภาพยุ โรปเกี่ยวกับ CTR 21 ได้ถูกเผยแพร่ในวารสารอย่างเป็นทางการของ EC CTR 21 ใช้กับอุปกรณ์ เทอร์มินัลที่ไม่ได้เป็นเสียงทุกประเภทที่มี การโทรแบบ DTMF ซึ่งตั้งใจไว้สำหรับ เชื่อมต่อกับระบบ PSTN (เครือข่ายโทรศัพท์สลับสายสาธารณะ) แบบอนาล็อก

CTR 21 (ระเบียบด้านเทคนิคร่วม) สำหรับความต้องการในการเชื่อม ต่อกับเครือข่าย โทรศัพท์สลับสายสาธารณะแบบอนาล็อกของอุปกร ุณ์เทอร*์*มิน*ั*ล (ใม่รวมอปกรณ์ เทอร์มินัลที่สนับสนุนบริการโทรศัพท์ที่ เป็นเสียง) ซึ่งการระบุที่อยู่เครือข่าย ทำโดยกา รส่งสัญญาณหลายคว ามถี่แบบดูอัลโทน

#### **การประกาศความเข้ากันได้ของเครือข่าย**

้ถ้อยแถลงที่สร้างโดยผ<sup>ู</sup>้ผลิตใปยังบุคคล และผ<sup>ู้</sup>จำหน่ายที่แจ้งให**้ทราบ:** "การประกาศนี้ จะระบุเครือข่ายซึ่งอุปกรณ์ได้รับการออกแบบมาเพื่อให้ทำงานด้วย และเครือข่ายที่มี การแจ้งเตือนว่าอุปกรณ์อาจมีความยุ่งยากในการทำงานร่วมกัน"

#### **การประกาศความเข้ากันได้ของเครือข่าย**

้ถ้อยแถลงที่สร้างโดยผู้ผลิตใปยังผู้ใช้: "การประกาศนี้ จะระบุเครือข่า<br>ยซึ่งอปกรณ์ใด ยุซงอุบกรณ<sub>์</sub>เด

รับการออกแบบมาเพื่อให้ทางานด้วย และเครือขายที่มีการแจงเตือนว่ าอุปกรณ์อาจมี

ความยุ่งยากในการทำงานร่วมกัน" นอกจากนี้ ผู้ผลิตยังต้องออกถ้อย แถลงเพื่อทำให้

มีความชัดเจนด้วยว่า ความเข้ากันได้ของเครือข่ายขึ้นอยู่กับการตั้งค่ าสวิตช์ทางกา

ยภาพและซอฟต์แวร์ นอกจากนี้ ยังแนะนำให้ผู้ใช้ติดต่อผู้จำหน่าย ถ้าต้องการใช้

อุปกรณ์กับเครือข่ายอื่น"

จนถึงปัจจุบัน เนื้อหาที่ประกาศของ CETECOM มีการออกการอนุมัติ โดยสหภาพ

ยุโรปหลายฉบับโดยใช้ CTR 21 ผลลัพธ์คือโมเด็มตัวแรกของยุโรป ซึ่งไม่จำเป็นต้อง

มีการอนุมัติระเบียบข้อบังคับในประเทศแถบยุโรปแต่ละประเทศ

### **อุปกรณ์ที่ไม่ใช้เสียง**

เครื่องตอบรับโทรศัพท์อัตโนมัติ และโทรศัพท์ที่ส่งเสียงผ่านลำโพงข องเครื่อง

สามารถมีสิทธิ์ รวมทั้งโมเด็ม, แฟกซ์, เครื่องโทรอัตโนมัติ และระบบการเตือน

ี่ "เม่รวมอุปกรณ์ซึ่งคุณภาพของเสียงพูดจากปลายทางถึงปลายทางถูก ควบคุมโดย

ระเบียบข้อบังคับ (เช่น ตัวเครื่องโทรศัพท์ และในบางประเทศรวมถึงโ ทรศัพท์ไร้สาย)

#### **ตารางนี้แสดงประเทศต่างๆ ที่อยู่ภายใต้มาตรฐาน CTR21 ในขณะนี้**

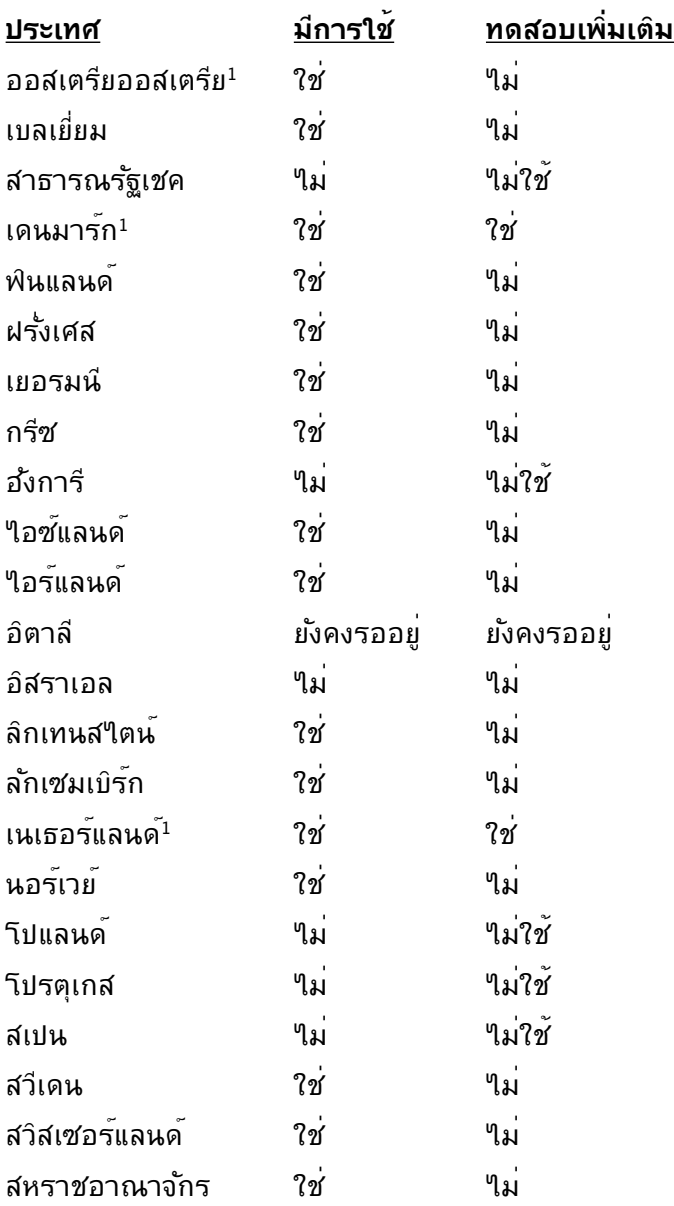

ข้อมูลนี้ถูกคัดลอกมาจาก CETECOM และเตรียมให้โดยไม่มีการรับผิดชอบใดๆ สำหรับข้อมูลอัปเดตของตารางนี้ คุณสามารถดูข้อมูลได้ที่ http://www.cetecom.de/technologies/ctr\_21.html

1 ใช้ความต้องการในประเทศ เฉพาะเมื่ออุปกรณ์ใช้การโทรแบบพัลซ์ (ผู้ผลิตอาจ ระบุในคู่มือผู้ใช้ว่าอุปกรณ์ออกแบบมาเพื่อรองรับการส่งสัญญ าณแบบ DTMF เท่านั้น ซึ่งอาจทำให้การทดสอบเพิ่มเติมอื่นๆ เกินความจำเป็น)

ในประเทศเนเธอร์แลนด์ จำเป็นต้องมีการทดสอบเพิ่มเติมสำหรับการ เชื่อมต่อแบบอนุ กรม และความสามารถแสดง ID ผู้โทรเข้า

## **ประกาศ และถ้อยแถลงเพื่อความปลอดภัย ถ้อยแถลงของคณะกรรมการการสื่อสารกลาง**

อุบกรณนลอุดคลองกบกฎระเบยบ FCC สวนท<sub>ี่</sub> 15 การทางานต้องเบน เบตามเงื่อน เขลองขอต่อ เบน:

- อุปกรณ์ต้องไม่ก่อให้เกิดการรบกวนที่เป็นอันตราย และ
- อุปกรณ์ต้องสามารถทนต่อการรบกวนใดๆ ที่ได้รับ รวมทั้งการรบกวนที่อาจก่อให้เกิดการทำงานที่ไม่พึงประสงค์

อุปกรณ์นี้ได้รับการทดสอบ และพบว่าสอดคล้องกับข้อจำกัดของอุปกรณ์ดิจิตอลคลาส B ซึ่งเป็นไปตามส่วนที่ 15 ของกฎข้อบังคับของคณะกรรมการการสื่อสารกลาง (FCC) ข้อจำกัดเหล่านี้ได้รับการออกแบบ

เพื่อให้การป้องกันที่เหมาะสมต่อการรบกวนที่เป็นอันตรายในการติดตั้งบริเวณที่พักอาศัย ้อปกรณ์นี้สร้าง ใช้ และสามารถแผ่พลังงานความถี่คลื่นวิทย และถ้าไม่ได้ติดตั้งและใช้อย่างเหมาะสมตามที่ระบุในขั้นตอนการใช้งาน อาจก่อให้เกิดการรบกวนที่เป็นอันตรายต่อการสื่อสารวิทยุ อย่างไรก็ตาม ไม่มีการรับประกันว่าการรบกวนจะไม่เกิดขึ้นในกรณีที่ติดตั้งอย่างเหมาะสม ถ้าอปกรณ์นี้ก่อให้เกิดการรบกวนกับบริการการสื่อสารต่อวิทยหรือการรับโทรทัศน์ ซึ่งสามารถทราบได้โดยการเปิดและปิดอุปกรณ์ คุณควร พยายามแก้ไขการรบกวนโดยใช้วิธีดังต่อไปนี้หนึ่งหรือหลายวิธีร่วมกัน:

- ปรับทิศทางหรือเปลี่ยนสถานที่ของเสาอากาศรับสัญญาณ
- เพิ่มระยะห่างระหว่างอปกรณ์และเครื่องรับสัญญาณ
- เชื่อมต่ออุปกรณ์ลงในเต้าเสียบในวงจรที่แตกต่างจากที่ใช้เสียบเครื่องรับอยู่
- ปรึกษาตัวแทนจำหน่าย หรือช่างเทคนิควิทยุ/โทรทัศน์ที่มีประสบการณ์เพื่อขอคว ามช่วยเหลือ

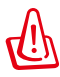

คำเตือน! จำเป็นต้องใช้สายไฟชนิดที่มีฉนวนหุ้ม เพื่อให้ข้อจำกัดการแผ่พลังงานตรงตามกฎของ FCC และเพื่อป้องกันการรบกวนต่อการรับสัญญาณวิทยุ และโทรทัศน์ที่อยู่ใกล้เคียง จำเป็นต้องใช้เฉพาะสาย ไฟที่ให้มา ใช้เฉพาะสายเคเบิลที่มีฉนวนหุ้มเพื่อเชื่อมต่ออุปกรณ์ I/O เข้ากับอุปกรณ์นี้ คุณต้องระมัดระวังว่า การเปลี่ยนแปลงหรือดัดแปลงที่ไม่ได้รับการเห็นชอบโดยองค์กรที่มีหน้า ที่รับผิดชอบเรื่องความสอดคล้อง จะทำให้สิทธิ์ในการใช้อปกรณ์ของผ<sup>ู</sup>้ใช้สิ้นสุด

(พิมพ์ขึ้นใหม่จาก หลักปฏิบัติของกฎระเบียบกลาง #47, ส่วน 15.193, 1993 Washington DC: สำนักทะเบียนกลาง,

องค์กรเอกสารและบันทึกสำคัญแห่งชาติ, สำนักพิมพ์รัฐบาลสหรัฐอเมริกา)

## **ถ้อยแถลงข้อควรระวังการสัมผัสถูกความถี่วิทยุของ FCC**

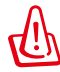

การเปลี่ยนแปลงหรือการดัดแปลงที่ไม่ได้รับการเห็นชอบโดยองค์กร ที่มีหน้าที่รับผิดชอบเรื่องความสอดคล้อง จะทำให้สิทธิ์ในการใช้งานอุปกรณ์นี้ของผู้ใช้ สิ้นสุด "ผู้ผลิตประกาศว่าอุปกรณ์นี้ถูกจำกัดในแชนเนล 1 ถึง 11 ในความถี่ 2.4GHz โดยเฟิร์มแวร์ที่ระบุที่ควบคุมในสหรัฐอเมริกา"

อุปกรณ์นี้สอดคล้องกับข้อจำกัดในการสัมผัสถูกการแผ่รังสี FCC ที่ตั้งขึ้นสำหรับสภาพแวดล้อมที่ไม่มีการควบคุม เพื่อให้สอดคล้องกับข้อกำหนดความสอดคล้องกับการสัมผัสถูก RF ของ FCC, โปรดหลีกเลี่ยงการสัมผัสถูกเสาอากาศรับส่งโดยตรงระหว่างที่กำลังรับส่งข้อมูล ผู้ใช้ต้องปฏิบัติตามขั้นตอนการทำงานเฉพาะ เพื่อให้สอดคล้องกับการสัมผัสถูก RF ในระดับที่พอใจ

## **ประกาศเกี่ยวกับความสอดคล้อง ข้อกำหนด R&TTE (199/5/EC)**

รายการต่อไปนี้มีความสมบูรณ์ และได้รับการพิจารณาว่ามีความเกี่ยวข้อง และเพียงพอ:

- ข้อกำหนดที่สำคัญ ใน [บทความ 3]
- ข้อกำหนดในการป้องกันสำหรับสุขภาพ และความปลอดภัย ใน [บทความ 3.1a]
- การทดสอบความปลอดภัยทางไฟฟ้า ที่สอดคล้องกับ [EN 60950]
- ข้อกำหนดในการป้องกัน สำหรับความเข้ากันได้ทางแม่เหล็กไฟฟ้า ใน [บท ความ 3.1b]
- การทดสอบความเข้ากันได้ทางแม่เหล็กไฟฟ้า ใน [EN 301 489-1] & [EN 301 489-17]
- การใช้คลื่นสเปกตร*ั*มวิทยอย<sup>่</sup>างมีประสิทธิภาพ ใน [บทความ 3.2]
- ชุดการทดสอบวิทยุ ที่สอดคล้องกับ [EN 300 328-2]

## **เครื่องหมาย CE**  $\epsilon$

## **เครื่องหมาย CE สำหรับอุปกรณ์ที่ไม่มี LAN ไร้สาย/บลูทูธ**

รุ่นที่ส่งมอบของอุปกรณ์นี้ สอดคล้องกับความต้องการของ ขอกาหนด EEC ที่ 2004/108/EC "ความเข้ากนุ่งดีทางแม่เหล็กใพพ่า" และ 2006/95/EC "ข<sup>ั</sup>อกำหนดแรงด*ั*นใฟฟ<sup>้</sup>าต่ำ"

# CE ®

#### **เครื่องหมาย CE สำหรับอุปกรณ์ที่มี LAN ไร้สาย/บลูทูธ**

อุปกรณ์นี้สอดคล้องกับความต้องการของข้อกำหนด 1999/5/EC ของรัฐสภาและคณะกรรมการแห่ง สหภาพยุโรป ตั้งแต่วันที่ 9 มีนาคม 1999 ที่ควบคุมอุปกรณ์วิทยุและการสื่อสารโทรคมนาคม และการรับรู้ถึงความสอดคล้องร่วมกัน

## **ถ้อยแถลงการสัมผัสถูกการแผ่รังสี IC สำหรับแคนาดา**

อุปกรณ์นี้สอดคล้องกับข้อจำกัดในการสัมผัสถูกการแผ่รังสี IC ที่ตั้งขึ้นสำหรับสภาพแวดล้อมที่ไม่มีการควบคุม เพื่อให้สอดคล้องกับข้อกำหนดความสอดคล้องกับการสัมผัสถูก RF ของ IC, โปรดหลีกเลี่ยงการสัมผัสถูกเสาอากาศรับส่งโดยตรงระหว่างที่กำลังรับส่งข้อมูล ผู้ใช้ต้องปฏิบัติตามขั้นตอนการทำงานเฉพาะ เพื่อให้สอดคล้องกับการสัมผัสถูก RF ในระดับที่พอใจ

การทำงานต้องเป็นไปตามเงื่อนไขสองข้อต่อไปนี้:

- อุปกรณ์ต้องไม่ก่อให้เกิดการรบกวน และ
- อุปกรณ์ต้องสามารถทนต่อการรบกวนใดๆ รวมทั้งการรบกวนที่อาจก่อให้เกิดการทำงานที่ใม่พึงประสงค์ของอุปกรณ์

้เพื่อบ้องกันการรบกวนทางคลื่นวิทยุต่อบริการที่ใด้รับใบอนุญาต (เช่น ระบบดาวเทียมเคลื่อนที่แชนเนลร่วม) อุปกรณ์นี้ตั้งใจให้ใช้ในอาคาร ในบริเวณที่ห่างจากหน้าต่าง เพื่อการป้องกันที่สูงที่สุด อุปกรณ์ (หรือเสาอากาศรับส่ง) ที่ติดตั้งภายนอกอาคาร ต้องได้รับใบอนุญาต

## **แชนเนลการทำงานไร้สายสำหรับโดเมนต่างๆ**

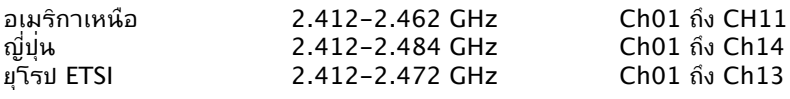

## **แถบความถี่ไร้สายที่ถูกจำกัดของฝรั่งเศส**

บางพื้นที่ของประเทศฝรั่งเศส มีแถบความถี่ที่ถูกจำกัดการใช้งาน พลังงานในอาคารที่ได้รับอนุญาตสูงสุดในกรณีที่เลวร้ายที่สุดคือ:

- 10mW สำหรับแถบ 2.4 GHz ทั้งหมด (2400 MHz–2483.5 MHz)
- 100mW สำหรับความถี่ระหว่าง 2446.5 MHz ถึง 2483.5 MHz

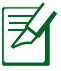

หมายเหตุ: แชนเนล 10 ถึง 13 รวมการทำงานในแถบ 2446.6 MHz ถึง 2483.5 MHz

การใช้งานภายนอกอาคาร มีความเป็นไปได้สองสามกรณี: ในที่ดินซึ่งเป็นทรัพย์สินส่วนตัว หรือทรัพย์สินส่วนตัวของบุคคลสาธารณะ การใช้เป็นไปตามกระบวนการที่ได้รับอนุญาตโดยกระทรวงกลาโหม โดยมีพลังงานที่อนุญาตสูงสุด 100mW ในแถบ 2446.5–2483.5 MHz ไม่อนุญาตให้ใช้นอกอาคารบริเวณที่ดินสาธารณะ

ในเขตที่แสดงด้านล่าง สำหรับแถบ 2.4 GHz ทั้งหมด:

- พลังงานสูงสุดที่อนุญาตในอาคารคือ 100mW
- พลังงานสูงสุดที่อนุญาตนอกอาคารคือ 10mW

เขตซึ่งใช้แถบ 2400–2483.5 MHz ได้รับอนุญาต โดย EIRP ในอาคารน้อยกว่า 100mW และนอกอาคารน้อยกว่า 10mW:

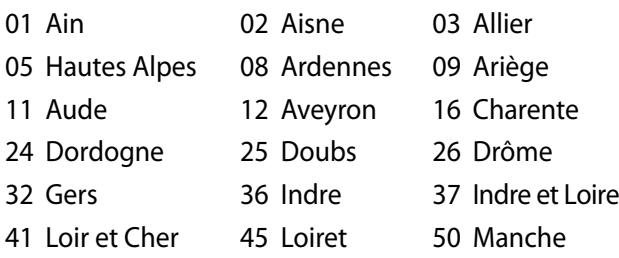

55 Meuse 58 Nièvre 59 Nord

60 Oise 61 Orne 63 Puy du Dôme

- 64 Pyrénées Atlantique 66 Pyrénées Orientales
- 67 Bas Rhin 68 Haut Rhin 70 Haute Saône
- 71 Saône et Loire 75 Paris 82 Tarn et Garonne
- 84 Vaucluse 88 Vosges 89 Yonne
- 90 Territoire de Belfort 94 Val de Marne

ข้อกำหนดนี้มักจะมีการเปลี่ยนแปลงเมื่อเวลาผ่านไป ช่วยให้คุณใช้การ์ด LAN ไร้สายในพื้นที่ภายใน ประเทศฝรั่งเศสได้มากขึ้น สำหรับข้อมูลล่าสุด โปรดตรวจสอบกับ ART (www.arcep.fr)

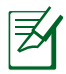

หมายเหตุ: การด WLAN ของคุณร<sub>ั</sub>บสงขอมูลดวยพลงงานน<sub>้</sub>อยกว่า 100mW แต่มากกว่า 10mW

## **ประกาศด้านความปลอดภัยของ UL**

บังคับใช้ UL 1459 ซึ่งครอบคลุมถึงอุปกรณ์การสื่อสารโทรคมนาคม (โทรศัพท์) ที่ออกแบบมาเพื่อ

เชื่อมต่อทางไฟฟ้าไปยังเครือข่ายการสื่อสารโทรคมนาคม ี่ ซึ่งมีแรงด*ั*นใฟพ้าในการทำงานถึงพื้นดินใม่เกิน 200V peak, 300V peak-to-peak และ 105V rms, และมีการติดตั้ง หรือใช้โดยสอดคล้องกับหลักปฏิบัติทางไฟฟ้าแห่งชาติ (NFPA 70) เมื่อใช้โมเด็มของโน้ตบุ๊คพีซี คุณต้องปฏิบัติตามข้อควรระวังเพื่อความปลอดภัยพื้นฐานเสมอ เพื่อลดความเสี่ยงที่จะเกิดไฟไหม้, ไฟฟ้าช็อต และการบาดเจ็บต่อร่างกาย ซึ่งมีรายละเอียดดังต่อไปนี้:

- อย่าใช้ โน้ตบุ๊คพีซีใกล้กับน้ำ ตัวอย่างเช่น ใกล้อ่างอาบน้ำ, อ่างล้างหน้า, อ่างล้างจานหรือถังซัก ผ้า, ในใต้ถุนที่เปียก หรือใกล้สระว่ายน้ำ
- อย่าใช้ โน้ตบุ๊คพีซีระหว่างเกิดพายุฝนฟ้าคะนอง อาจมีความเสี่ยงจากการถูกไฟฟ้าช็อตเนื่องจากฟ้าผ่าได้
- อย่าใช้ โน้ตบุ๊คพีซีในบริเวณใกล้กับที่มีแก๊สรั่ว

บังคับใช้ UL 1642 ซึ่งครอบคลุมถึงแบตเตอรี่ลิเธียมหลัก (ไม่สามารถชาร์จใหม่ได้) และรอง (สามารถชาร์จใหม่ได้) สำหรับใช้เป็นแหล่งพลังงานในผลิตภัณฑ์ แบตเตอรี่เหล่านี้ประกอบด้วยโลหะลิเธียม หรือลิเธียมอัลลอย หรือลิเธียมอิออม และอาจประกอบด้วยเซลล์เคมีไฟฟ้าหนึ่งเซลล์ หรือสองเซลล์ หรือมากกว่า โดยเชื่อมต่อกันแบบอนุกรม ขนาน หรือทั้งสองอย่าง ซึ่งแปลงพลังงานเคมีไปเป็นพลังงาน ไฟฟ้า โดยปฏิกิริยาเคมีที่ไม่สามารถย้อนกลับได้ หรือสามารถย้อนกลับได้

- อย่า ทิ้งแบตเตอรี่แพคของโน้ตบุ๊คพีซีลงในไฟ เนื่องจากอาจเกิดการระเบิดได้ ตรวจสอบกับหลัก ปฏิบัติในท้องถิ่น สำหรับขั้นตอนการทิ้งแบบพิเศษ เพื่อลดความเสี่ยงของการบาดเจ็บต่อร่างกายเนื่องจากไฟ หรือการระเบิด
- อย่า ใช้อะแดปเตอร์ไฟฟ้า หรือแบตเตอรี่จากอุปกรณ์อื่น เพื่อลดความเสี่ยงของการบาดเจ็บต่อ ร่างกายเนื่องจากไฟ หรือการระเบิด ใช้เฉพาะอะแดปเตอร์ไฟฟ้าหรือแบตเตอรี่ที่ได้รับการรับรอง UL จากผู้ผลิตหรือร้านค้าปลีกที่ได้รับการแต่งตั้งเท่านั้น

## **ข้อกำหนดด้านความปลอดภัยทางไฟฟ้า**

ุ ผลิตภ*ั*ณฑ์ที่ใช้กระแสใฟฟ้าสูงถึง 6A และมีน้ำหนักมากกว<sup>่</sup>า 3 กก.<br>ต้องใช้สายใฟที่ใด้ร*ั*บการรับรองที่มากกว่า หรือเท่ากับ: H05VV-F, 3G, 0.75mm2 หรือ H05VV-F, 2G, 0.75mm2

## **ประกาศเครื่องรับสัญญาณ TV (ในเครื่องบางรุ่น)**

บันทึกถึงผู้ติดตั้งระบบ CATV—ระบบกระจายสายเคเบิลควรได้รับก ารต่อสายดิน (กราวด์) ตาม มาตรฐาน ANSI/NFPA 70 รัฐบัญญัติ National Electrical Code (NEC) โดยเฉพาะ Section 820.93 เรื่ องการต่อสายดินของชีลด์ ตัวนำของสายโคแอกเซียล โดยการติดตั้งควรเชื่อมยึดสกรีนของสาย โคแอกเซียลเข้ากับสายดินที่ทางเข้าอาคาร

### **REACH**

ี่ เราเผยแพร่สารเคมีที่ใช*้*ในผลิตภัณฑ์ของเราซึ่งสอดคล้องกับเฟรมเวิร์กของข้อบังคับ<br>REACH (การ ลงทะเบียน. การประเมิน. การอนม*ั*ติ REACH (การ ลงทะเบียน, การประเมิน, การอนุมัติ และข้อจำกัดของสารเคมี) ไว้ที่เว็บไซต์ ASUS REACH ที่ http://csr.asus.com/english/REACH.htm

## **ข้อควรระวังของชาวนอร์ดิก (สำหรับโน้ตบุ๊คที่ใช้แบตเตอรี่ลิเธียมอิออน)**

CAUTION! Danger of explosion if battery is incorrectly replaced. Replace only with the same or equivalent type recommended by the manufacturer. Dispose of used batteries according to the manufacturer's instructions. (English)

ATTENZIONE! Rischio di esplosione della batteria se sostituita in modo errato. Sostituire la batteria con un una di tipo uguale o equivalente consigliata dalla fabbrica. Non disperdere le batterie nell'ambiente. (Italian)

VORSICHT! Explosionsgefahr bei unsachgemäßen Austausch der Batterie. Ersatz nur durch denselben oder einem vom Hersteller empfohlenem ähnlichen Typ. Entsorgung gebrauchter Batterien nach Angaben des Herstellers. (German)

ADVARSELI! Lithiumbatteri - Eksplosionsfare ved fejlagtig håndtering. Udskiftning må kun ske med batteri af samme fabrikat og type. Levér det brugte batteri tilbage til leverandøren. (Danish)

VARNING! Explosionsfara vid felaktigt batteribyte. Använd samma batterityp eller en ekvivalent typ som rekommenderas av apparattillverkaren. Kassera använt batteri enligt fabrikantens instruktion. (Swedish)

VAROITUS! Paristo voi räjähtää, jos se on virheellisesti asennettu. Vaihda paristo ainoastaan laitevalmistajan sousittelemaan tyyppiin. Hävitä käytetty paristo valmistagan ohjeiden mukaisesti. (Finnish)

ATTENTION! Il y a danger d'explosion s'il y a remplacement incorrect de la batterie. Remplacer uniquement avec une batterie du mêre type ou d'un type équivalent recommandé par le constructeur. Mettre au rebut les batteries usagées conformément aux instructions du fabricant. (French)

ADVARSEL! Eksplosjonsfare ved feilaktig skifte av batteri. Benytt samme batteritype eller en tilsvarende type anbefalt av apparatfabrikanten. Brukte batterier kasseres i henhold til fabrikantens instruksjoner. (Norwegian)

標準品以外の使用は、危険の元になります。交換品を使用する場合、製造者 に指定されるものを使って下さい。製造者の指示に従って処理して下さい。 (Japanese)

ВНИМАНИЕ! При замене аккумулятора на аккумулятор иного типа возможно его возгорание. Утилизируйте аккумулятор в соответствии с инструкциями производителя. (Russian)

## **ข้อมูลด้านความปลอดภัยเกี่ยวกับออปติคัลไดรฟ**

## **ข้อมูลความปลอดภัยจากเลเซอร์**

ออปติคัลไดรฟ์ภายในหรือภายนอกที่จำหน่ายมากับโน้ตบุ๊คพีซีนี้ ประกอบด ้วยผลิตภัณฑ์เลเซอร์คลาส  $1\,$ 

คุณสามารถพบการจำแนกประเภทของเลเซอร์ในส่วนคำศัพท์ ที่ท้ายของ คู่มือฉบับน

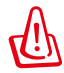

คำเตือน: การปรับแต่ง หรือดำเนินขั้นตอนใดๆ ที่นอกเหนือจากที่ ระบุในคู่มือนี้ อาจทำให้เกิด

อันตรายการจากสัมผัสถูกเลเซอร์ได้ อย่าพยายามถอดชิ้นส่วนอ อปติคัลไดรฟ์ เพื่อความ

ปลอดภัยของคุณ ให้นำออปติคัลไดรฟ์เข้ารับบริการจากผู้ให้บริก ารที่ได้รับการแต่งตั้ง

เท่านั้น

### **ป้ายเตือนการซ่อมแซม**

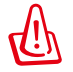

ข้อควรระวัง: เมื่อเบิดจะมีการแผ่รังสีของเลเซอร์ที่มองใม่เห็น อย่ ามองไปที่ลำแสง หรือดู อุปกรณ์ออปติคัลโดยตรง

## **ข้อบังคับ CDRH**

ศูนย์กลางสำหรับอุปกรณ์ และสุขภาพเกี่ยวกับรังสี (CDRH) ขององค์การ อาหารและยา สหรัฐอเมริกา

ได้ออกกฎข้อบังคับสำหรับผลิตภัณฑ์เลเซอร์ตั้งแต่วันที่ 2 สิงหาคม 1976 กฎข้อบังคับเหล่านี้ ใช้กับ

ผลิตภัณฑ์เลเซอร์ที่ผลิตตั้งแต่วันที่ 1 สิงหาคม 1976 ซึ่งผลิตภัณฑ์ที่จำห น่ายในสหรัฐอเมริกาต้อง มีคุณสมบัติสอดคล้องกับกฎระเบียบนี้

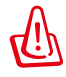

ข้อควรระวัง: การใช้ตัวควบคุม หรือการปรับแต่ง หรือกระบวนกา ้รอื่น ที่นอกเหนือจากที่ระบ"เว้ใน

คู่มือการติดตั้งผลิตภัณฑ์เลเซอร์ อาจเป็นผลให้เกิดการสัมผัสถูก รั้งสีที่เป็นอันตรายใด
### **ประกาศผลิตภัณฑ์ของ Macrovision Corporation**

ผลิตภัณฑ์นี้ใช้เทคโนโลยีการป้องกันด้านลิขสิทธิ์ ซึ่งใด้รับการป้องกันโดย วิธีที่มีการระบุในสิทธิบัตรของ

สหรัฐอเมริกาบางฉบับ และสิทธิ์ในทรัพย์สินทางปัญญาอื่น ที่เป็นของ Macrovision Corporation และ

เจ้าของสิทธิ์อื่นๆ การใช้เทคโนโลยีการป้องกันด้านลิขสิทธิ์นี้ ต้องได้รับอน ุญาตจาก Macrovision

Corporation และตั้งใจให้ใช้ภายในบ้าน และใช้ในการรับชมที่จำกัดอื่นๆ เ ท่านั้น ถ้าไม่ได้รับอนุญาต

จาก Macrovision Corporation ห้ามใม่ให้ทำกระบวนการวิศวกรรมย้อ นกลับ หรือถอดชิ้นส่วนใดๆ

#### **การอนุมัติ CTR 21 (สำหรับโน้ตบุ๊ค PC ที่มีโมเด็มในตัว)**

**Danish** »Udstyret er i henhold til Rådets beslutning 98/482/EF EU-godkendt til at blive opkoblet på de offentlige telefonnet som enkeltforbundet terminal. På grund af forskelle mellem de offentlige telefonnet i de forskellige lande giver godkendelsen dog ikke i sig selv ubetinget garanti for, at udstyret kan fungere korrekt på samtlige nettermineringspunkter på de offentlige telefonnet.

I tilfælde af problemer bør De i første omgang henvende Dem til leverandøren af udstyret.«

"Dit apparaat is goedgekeurd volgens Beschikking 98/482/EG van de Raad voor de pan-Europese **Dutch** aansluiting van enkelvoudige eindapparatuur op het openbare geschakelde telefoonnetwerk (PSTN). Gezien de verschillen tussen de individuele PSTN's in de verschillende landen, biedt deze goedkeuring op zichzelf geen onvoorwaardelijke garantie voor een succesvolle werking op elk PSTN-netwerkaansluitpunt.

Neem bij problemen in eerste instantie contact op met de leverancier van het apparaat.".

'The equipment has been approved in accordance with Council Decision 98/482/EC for pan-European **English** single terminal connection to the public switched telephone network (PSTN). However, due to differences between the individual PSTNs provided in different countries, the approval does not, of itself, give an unconditional assurance of successful operation on every PSTN network termination point

In the event of problems, you should contact your equipment supplier in the first instance.'

**Finnish** "Tämä laite on hyväksytty neuvoston päätöksen 98/482/EY mukaisesti liitettäväksi yksittäisenä laitteena yleiseen kytkentäiseen puhelinverkkoon (PSTN) EU:n jäsenvaltioissa. Eri maiden yleisten kytkentäisten puhelinverkkojen välillä on kuitenkin eroja, joten hyväksyntä ei sellaisenaan takaa häiriötöntä toimintaa kaikkien yleisten kytkentäisten puhelinverkkojen liityntäpisteissä.

Ongelmien ilmetessä ottakaa viipymättä yhteyttä laitteen toimittajaan."

**French** «Cet équipement a reçu l'agrément, conformément à la décision 98/482/CE du Conseil, concernant la connexion paneuropéenne de terminal unique aux réseaux téléphoniques publics commutés (RTPC). Toutefois, comme il existe des différences d'un pays à l'autre entre les RTPC, l'agrément en soi ne constitue pas une garantie absolue de fonctionnement optimal à chaque point de terminaison du réseau RTPC.

En cas de problème, vous devez contacter en premier lieu votre fournisseur.»

"Dieses Gerät wurde gemäß der Entscheidung 98/482/EG des Rates europaweit zur Anschaltung als **German** einzelne Endeinrichtung an das öffentliche Fernsprechnetz zugelassen. Aufgrund der zwischen den öffentlichen Fernsprechnetzen verschiedener Staaten bestehenden Unterschiede stellt diese Zulassung an sich jedoch keine unbedingte Gewähr für einen erfolgreichen Betrieb des Geräts an jedem Netzabschlußpunkt dar.

Falls beim Betrieb Probleme auftreten, sollten Sie sich zunächst an ihren Fachhändler wenden."

«Ο εξοπλισμός έχει εγκριθεί για πανευρωπαϊκή σύνδεση μεμονωμέου τερματικού με το δημόσιο **Greek** τηλεφωνικό δίκτυο μεταγωγής (PSTN), σύμφωνα με την απόφαση 98/482/ΕΚ του Συμβουλίου ωστόσο, επειδή υπάρχουν διαφορές μεταξύ των επιμέρους PSTN που παρέχονται σε διάφορες χώρες, η έγκριση δεν παρέχει αφ' εαυτής ανεπιφύλακτη εξασφάλιση επιτυχούς λειτουργίας σε κάθε σημείο απόληξης του δικτύου PSTN.

> Εάν ανακύψουν προβλήματα, θα πρέπει κατ' αργάς να απευθύνεστε στον προμηθευτή του εξοπλισμού  $\sigma$ ας.

**Italian** «La presente apparecchiatura terminale è stata approvata in conformità della decisione 98/482/CE del Consiglio per la connessione paneuropea come terminale singolo ad una rete analogica PSTN. A causa delle differenze tra le reti dei differenti paesi, l'approvazione non garantisce però di per sé il funzionamento corretto in tutti i punti di terminazione di rete PSTN.

In caso di problemi contattare in primo luogo il fornitore del prodotto.»

**Portuguese** Contata (RTPC) nos terms of intervals and the extending the unit of the external a rede telefónica<br>existence contrada (RTPC) nos terms da Decisão 98/482/CE. No entanto, devido às diferenças<br>existentes entre as um funcionamento correcto em todos os pontos terminais da rede da RTPC.

> Em caso de problemas, deve entrar-se em contacto, em primeiro lugar, com o fornecedor do equipamento.

#### <sup>4</sup>Este equipo ha sido homologado de conformidad con la Decisión 98/482/CE del Consejo para la conexión paneuropea de un terminal simple a la red telefónica pública conmutada (RTPC). No obstante, a la vista de las diferen **Spanish** En caso de surgir algún problema, procede ponerse en contacto en primer lugar con el proveedor del equipo.».

#### **Swedish**"Utrustningen har godkänts i enlighet med rådets beslut 98/482/EG för alleuropeisk anslutning som<br>enskild terminal till det allmänt tillgängliga kopplade telenätet (PSTN). På grund av de skillnader som staat eine televisie televisie van de engelse september en de engelse televisie is de staat de engelse finns mellan telenätet i olika länder utgör godkännandet emellertid inte i sig självt en absolut garanti för att utrust

Om problem uppstår bör ni i första hand kontakta leverantören av utrustningen."

## **ฉลาก Eco ของสหภาพยุโรป**

โน้ตบุ๊คพีซีนี้ได้รับรางวัลฉลาก EU Flower ซึ่งหมายความว่าผลิตภัณ ฑ์นี้มีคุณลักษณะดังต่อไปนี้:

- 1. การสิ้นเปลืองพลังงานลดลงระหว่างที่ใช้และในโหมดสแตนด์บาย
- 2. มีการจำกัดการใช้โลหะหนักที่เป็นพิษ
- 3. มีการจำกัดการใช้สารที่เป็นอันตรายต่อสิ่งแวดล้อมและสุขภาพ
- 4. การลดการใช้ทรัพยากรธรรมชาติโดยการส่งเสริมการรีไซเคิล
- 5. ออกแบบมาสำหรับการอัปเกรดที่ง่าย และอายุการใช้งานที่ยาวน าน ด้วยการใช้อะไหล่ที่ทำงานร่วมกันได้ เช่น แบตเตอรี่ เพาเวอ ร์ซัพพลาย แป้นพิมพ์ หน่วยความจำ และในบางเครื่องก็มี CD ไดรฟ์ หรือ DVD ไดรฟ์
- 6. ของเสียที่เป็นของแข็งลดลง ผ่านนโยบายการนำกลับคืน สำหรับข้อมูลเพิ่มเติมเกี่ยวกับฉลาก EU Flower, โปรดเยี่ยมชมเว็บไซต์ฉลาก Eco ของสหภาพยุโรปที่ http://www.ecolabel.eu.

## **ผลิตภัณฑ์ที่สอดคล้องกับมาตรฐาน ENERGY STAR**

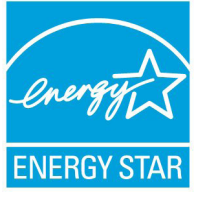

ENERGY STAR เป็นโครงการที่ทำงานร่วมกันระหว่ างตัวแทนการปกป้องสิ่งแวดล้อมของสหรัฐอเมริกา และกระทรวงพลังงานของสหรัฐอเมริกา เพื่อช่วยพ วกเราทุกคนประหยัดเงิน และป้องกันสิ่งแวดล้อมด้ว ยการใช้ผลิตภัณฑ์และหลักปฏิบัติที่มีประสิทธิภาพด้ านพลังงาน

ผลิตภัณฑ์ ASUS ทุกรุ่นที่มีโลโก้ ENERGY STAR สอดคล้องกับมาตรฐาน ENERGY STAR และตามค่าเริ่มต้นจะมีการเปิดคุณสมบัติการจัดกา ้รพลังงานใว้ สำหรับข้อมูลอย่างละเอียดเกี่ยวกับการจัดการพลังงาน และประโยชน์ที่ได้กับสิ่งแวดล้อม จอภาพและคอมพิวเตอร์จะเข้าสู่โหม ดสลีปโดยอัตโนมัติหลังจากที่ผู้ใช้ ไม่มีกิจกรรมใดๆ เป็นเวลา 15 และ 30 นาที ี ในการปลุกคอมพิวเตอร์ของคุณ คลิกเมาส์ หรือกดปุ่มใดๆ บนแป้นพิมพ์

โปรดเยี่ยมชมที่ http://www.energy.gov/powermanagement นอกจากน<sub>ี้</sub> โปรดเยยมชมท <u>http://www.energystar.gov</u> สาหร<sub>ั</sub>บข อมูลอย่างละเอียดเกี่ยวกับโครงการรวมมือ ENERGY STAR

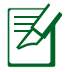

Energy Star ไม่ได้รับการสนับสนุนบนผลิตภัณฑ์ที่ใช้ Freedos และ Linux

#### **การประกาศและความสอดคล้องกับระเบียบข้อบังคับ ด้านสิ่งแวดล้อมของโลก**

ASUS ดำเนินการตามแนวคิดการออกแบบสีเขียว เพื่อออกแบบและผลิ ตผลิตภัณฑ์ของเรา และทำให้มั่นใจว่าแต่ละสถานะของรอบชีวิตผลิตภั ณฑ์ของผลิตภัณฑ์ ASUS นั้นสอดคล้องกับระเบียบข้อบังคับด้านสิ่งแว ดล้อมของโลก นอกจากนี้ ASUS ยังเปิดเผยข้อมูลที่เกี่ยวข้องกับข้อกำ หนดของระเบียบข้อบังคับด้วย

าบรดดูท <u>ทttp://csr.asus.com/englisn/Compliance.htm</u> สำหรับการเปิดเผยข้อมูลเกี่ยวกับความสอดคล้องกับข้อกำหนดของร ะเบียบข้อบังคับของ ASUS:

**การประกาศเกี่ยวกับวัสดุ JIS-C-0950 ของญี่ปุ่น**

**EU REACH SVHC RoHS ของเกาหลี กฎหมายพลังงานของสวิส**

#### **การรีไซเคิลของ ASUS /**

โปรแกรมการรีไซเคิลและนำกลับของ ASUS มาจากความมุ่งมั่นของ เราในการสร้างมาตรฐานสูงสุดสำหรับการปกป้องสิ่งแวดล้อมของเรา ้เราเชื่อว่าการให้ทางแก๊ปัญหาแก่ลูกค้าของเรา จะทำให้สามารถรีใ ซเคิลผลิตภัณฑ์ แบตเตอรี่ และชิ้นส่วนอื่นๆ รวมทั้งวัสดุบรรจุหีบห่อ ของเราอย่างมีความร*ั*บผิดชอบ โปรด<sup>ู</sup>่ใปที่ http://csr.asus.com/ english/Takeback.htm สำหรับข้อมูลในการรีไซเคิลอย่างละเอียด ในภูมิภาคต่างๆ

# **ข้อมูลเกี่ยวกับลิขสิทธิ์**

ห้ามทำซ้ำ ส่งต่อ คัดลอก เก็บในระบบที่สามารถเรียกกลับมาได้ หรือแปลส่วนหนึ่งส่วนใดของคู่มือฉบับนี้เป็นภาษาอื่น ซึ่งรวมถึงผลิตภัณฑ์และซอฟต์แวร์ที่บรรจุอยู่ภายใน ยกเว้นเอกสารที่ผู้ซื้อเป็นผู้เ

ก็บไว้เพื่อจุดประสงค์ในการสำรองเท่านั้น โดยไม่ได้รับความยินยอมเป็นลายลัก ษณ์อักษรอย่างชัดแจ้งจาก ASUSTeK COMPUTER INC. ("ASUS")

ASUS ให้คู่มือฉบับนี้ "ในลักษณะที่เป็น" โดยไม่มีการร ับประกันใดๆ ไม่ว่าจะโดยชัดแจ้งหรือเป็นนัย

์ ซึ่งรวมถึงแต่ใม่จำกัดอยู่เพียงการรับประกัน หรือเงื่อนใขของความสามารถเชิง พาณิชย์

หรือความเข้ากันได้สำหรับวัตถุประสงค์เฉพาะ ไม่มีเหตุการณ์ใดที่ ASUS, คณะผู้บริหาร, เจ้าหน้าที่, พนักงาน

หรือตัวแทนของบริษัทต้องรับผิดชอบต่อความเสียหาย

ไม่ว่าจะเป็นความเสียหายทางอ้อม,ความเสียหายพิเศษ, อุบัติเหตุ หรือความเสียหายที่เกิดขึ้นตามมา

(รวมทั้งความเสียหายที่เกิดจากการสูญเสียผลกำไร, ความเสียหายทางธุรกิจ, ความเสียหายของการใช้ข้อมูล, การหยุดชะงักทางธุรกิจ หรือลักษณะอื่นๆ) แม้ว่า ASUS จะได้รับการบอกกล่าวว่าอาจมีความเสียหายเหล่านั้นเกิดขึ้นจากข้อบ กพร่อง หรือข้อผิดพลาดในคู่มือหรือผลิตภัณฑ์น

การรับประกันผลิตภัณฑ์หรือบริการ จะไม่ขยายออกไปถ้า:

(1) ผลิตภัณฑ์ได้รับการซ่อมแซม, ดัดแปลง หรือเปลี่ยนแปลง ถ้าการซ่อมแซม, การดัดแปลง หรือการเปลี่ยนแปลงนั้นไม่ได้รับอนุญาตเป็นลายลักษณ์อักษรจาก ASUS; หรือ (2) หมายเลขผลิตภัณฑ์ของผลิตภัณฑ์ถูกขีดฆ่า หรือหายไป ข้อมูลจำเพาะและข้อมูลที่บรรจุในคู่มือฉบับนี้ มีใว้สำหร*ั*บเป็นข้อมูลประกอบเท่า<br>นั้น

นน และอาจเบลี่ยนแบลงใดวิดียใม่ต้องแจ้งให้ทราบลวงหน้า และไม่ควรถือเป็นพันธะสัญญาจาก ASUS ASUS

ไม่รับผิดชอบต่อข้อผิดพลาด หรือความไม่เที่ยงตรงใดๆ ที่อาจปรากฏในคู่มือฉบั บนี้ รวมถึงผลิตภัณฑ และซอฟต์แวร์ที่อธิบายอยู่ภายใน

#### **ลิขสิทธิ์ถูกต้อง ฉ 2012 ASUSTeK COMPUTER INC. สงวนลิขสิทธิ์**

# **ข้อจำกัดของความรับผิดชอบ**

อาจมีเหตุการณ์บางอย่างเกิดขึ้นเนื่องจากส่วนของ ASUS หรือความรับผิดชอบอื่น คุณมีสิทธิ์ที่จะกู้คืนความเสียหายจาก ASUS ในสถานการณ์ดังกล่าว โดยไม่คำนึงถึงหลักการที่คุณมีสิทธิ์ที่จะเรียกร้อ งความเสียหายจาก ASUS, ASUS จะรับผิดชอบเป็นจำนวนเงินของความ เสียหายสำหรับการบาดเจ็บของร่างกาย (รวมทั้งการเสียชีวิต) และความเ สียหายที่เกิดขึ้นกับทรัพย์สินจริง และทรัพย์สินส่วนบุคคลที่สามารถจับต้อ งได้; หรือความเสียหายที่แท้จริงอื่น และความเสียหายทางตรงที่เป็นผลจ ำกความละเลย หรือการใม่ปฏิบัติตามหน้าที่ทางกฎหุมายภายใต้ถ้อยแถ ลงของการรับประกันนี้ ไม่มากไปกว่าราคาที่แสดงไว้ของผลิตภัณฑ์แต่ล ะอย่าง

ASUS จะรับผิดชอบเฉพาะความเสียหาย เนื่องจากการสูญหาย ความเสีย หาย หรือการเรียกร้องใดๆ ตามที่ระบุภายใต้ถ้อยแถลงการรับประกันนี้

ข้อจำกัดนี้ยังใช้กับผู้จำหน่ายและร้านค้าปลีกของ ASUS ด้วย นี่เป็นความ รับผิดชอบสูงสุดที่ ASUS, ผู้จำหน่าย หรือร้านค้าปลีกของคุณจะรับผิดช อบ

ASUS จะไม่รับผิดชอบใดๆ เกี่ยวกับสถานการณ์เหล่านี้: (1) บริษัทอื่นเรี ยกร้องความเสียหายจากคุณ; (2) การสูญหาย หรือความเสียหายของรา ยการบันทึกหรือข้อมูลของคุณ; หรือ (3) ความเสียหายพิเศษ, อุบัติเหตุ หรือความเสียหายทางอ้อม หรือความเสียหายที่เกิดขึ้นตามมา (รวมทั้งก ารสูญเสียผลกำไร หรือการที่ไม่สามารถประหยัดได้) แม้ว่า ASUS, ผู้จำ ้หน่าย หรือร้านค้าปลีกของคุณจะใด้รับแจ้งว่าอาจมีความเป็นใปใด้ที่จะเ กิดความเสียหายเหล่านั้น

#### **การบริการและสนับสนุน**

เยี่ยมชมเว็บไซต์หลายภาษาของเราที่ http://support.asus.com

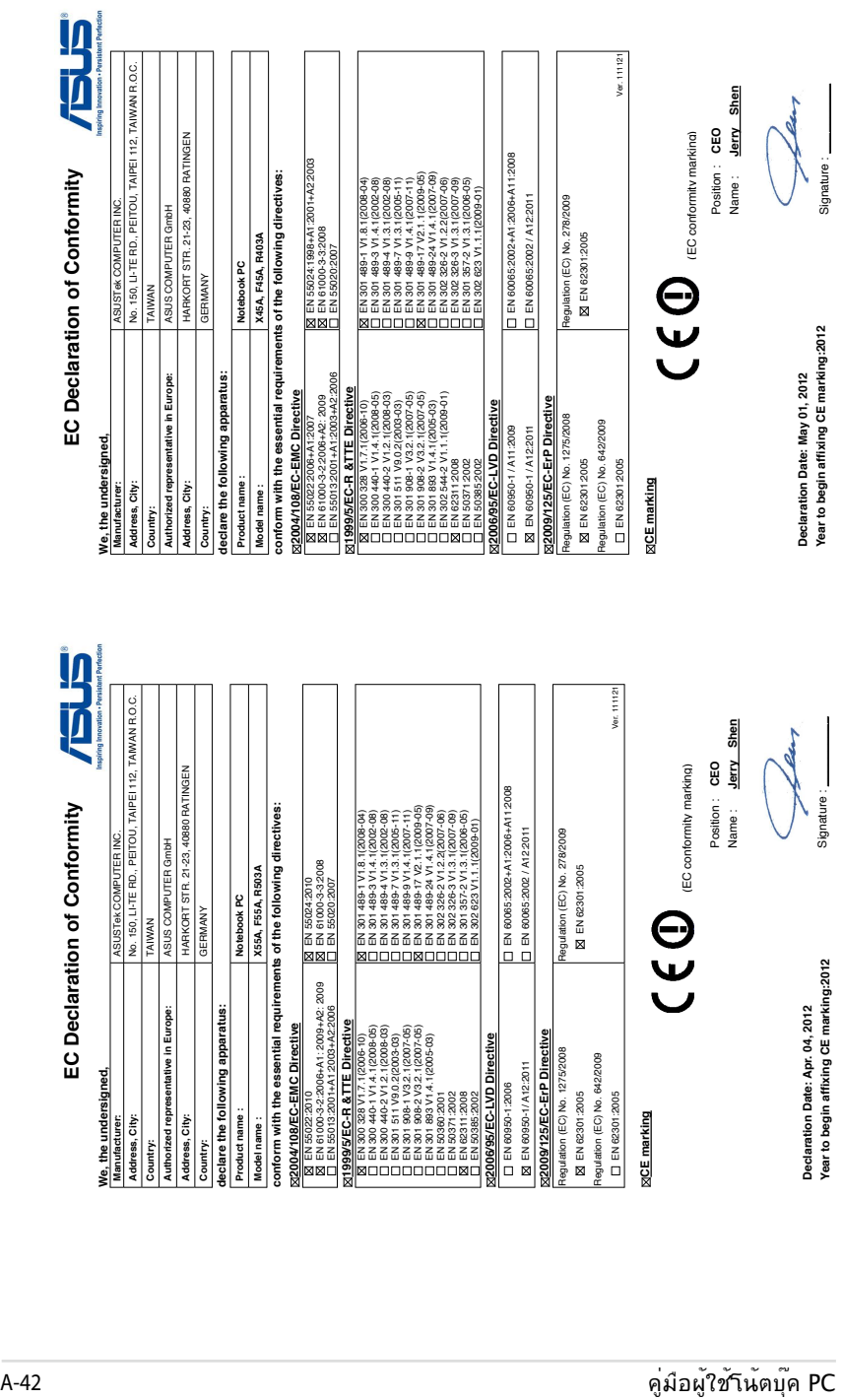

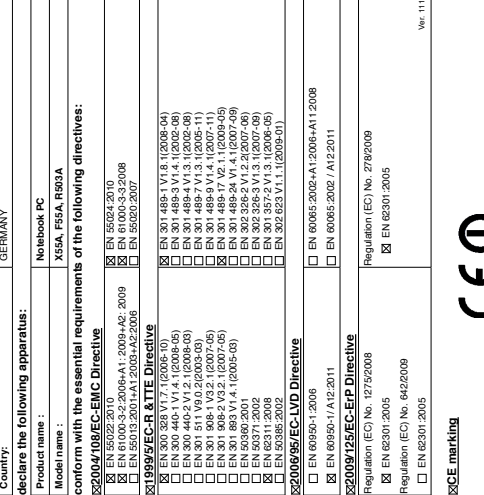

**Declaration Date: Apr. 04, 2012** 

**Year to begin affixing CE marking:2012** 

**We, the undersigned,** 

**Country:** TAIWAN

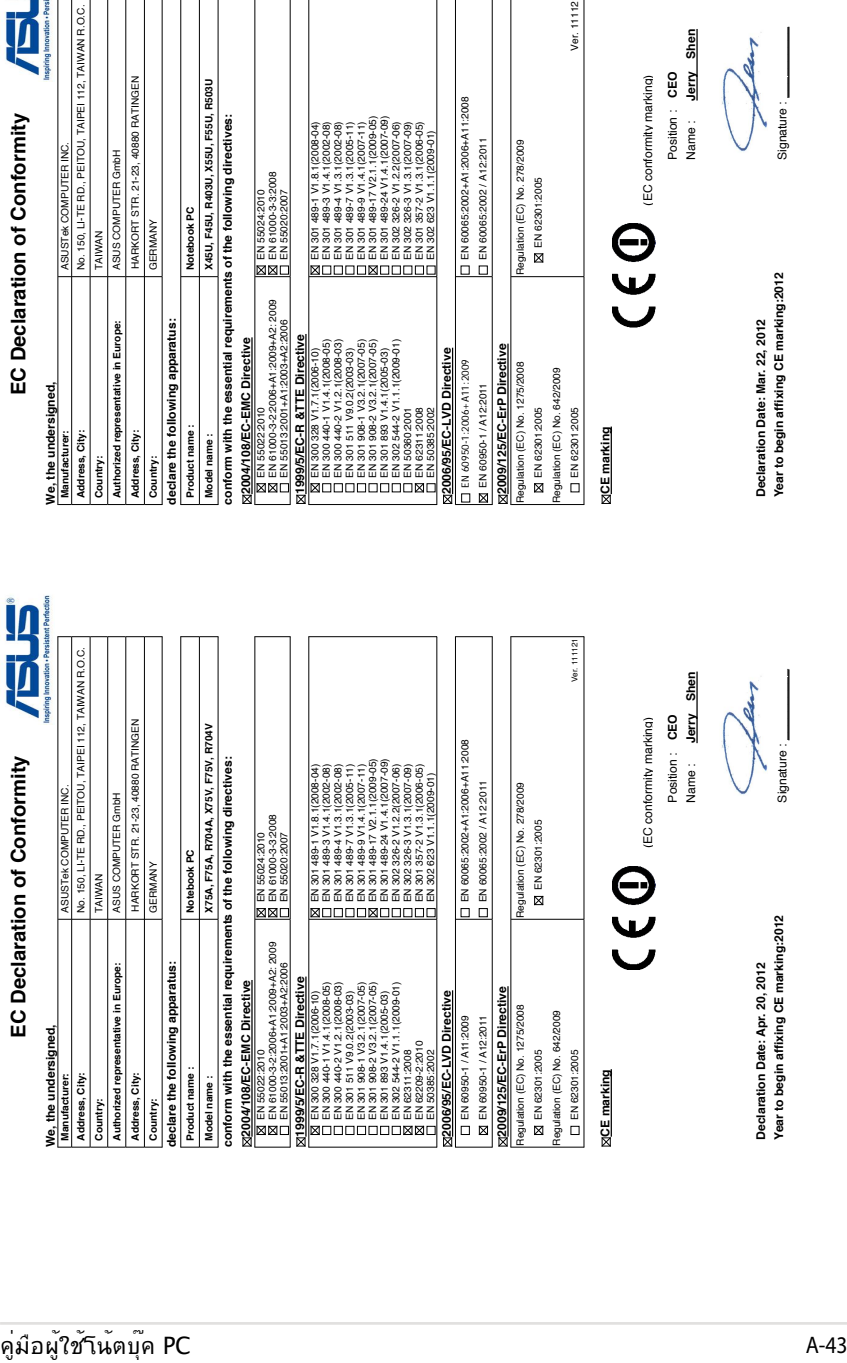

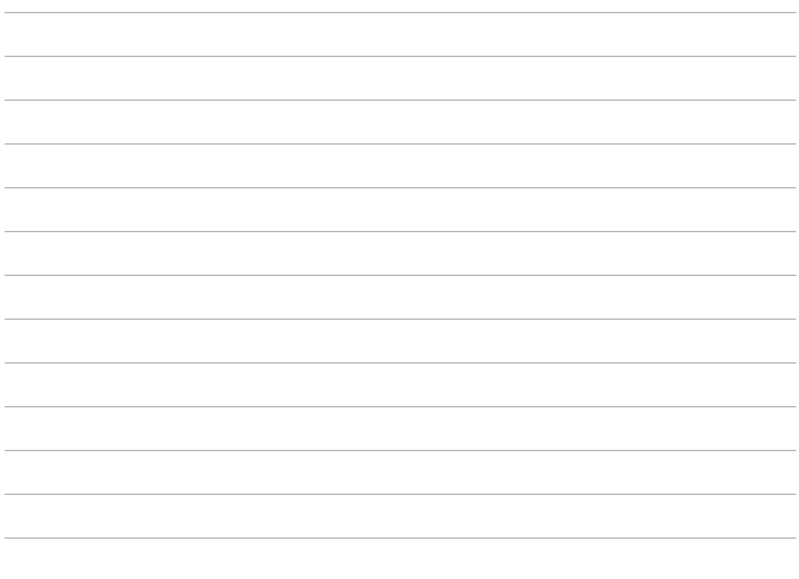